# **Documentação**

# **HiPath 4000**

**OpenStage 40 OpenStage Key Module 40 Manual de instruções**

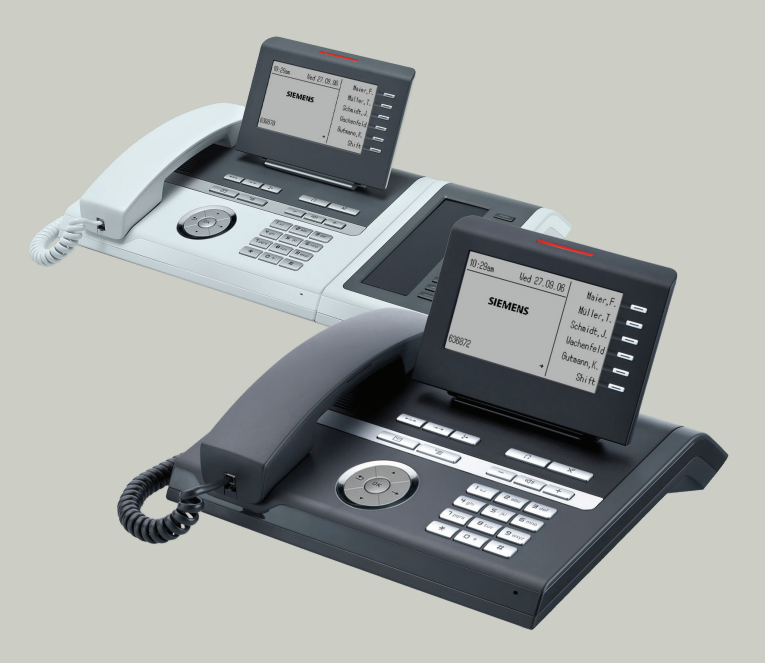

# **Communication for the open minded**

**Siemens Enterprise Communications www.siemens.com/open**

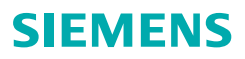

# <span id="page-1-0"></span>**Informações importantes**

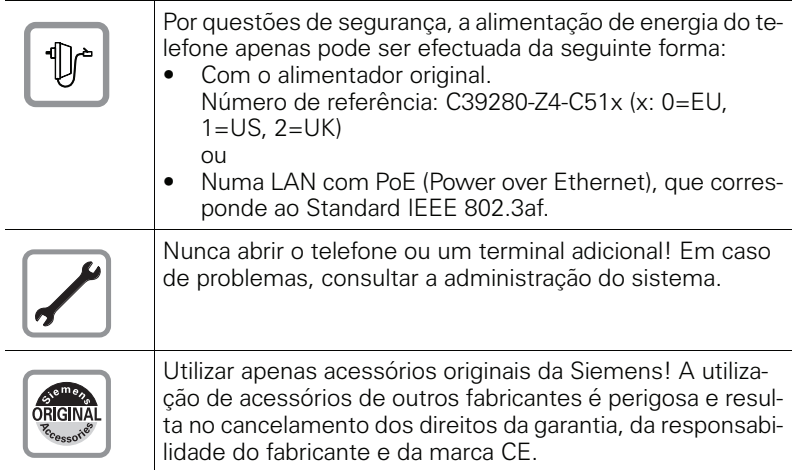

# <span id="page-1-1"></span>**Marca**

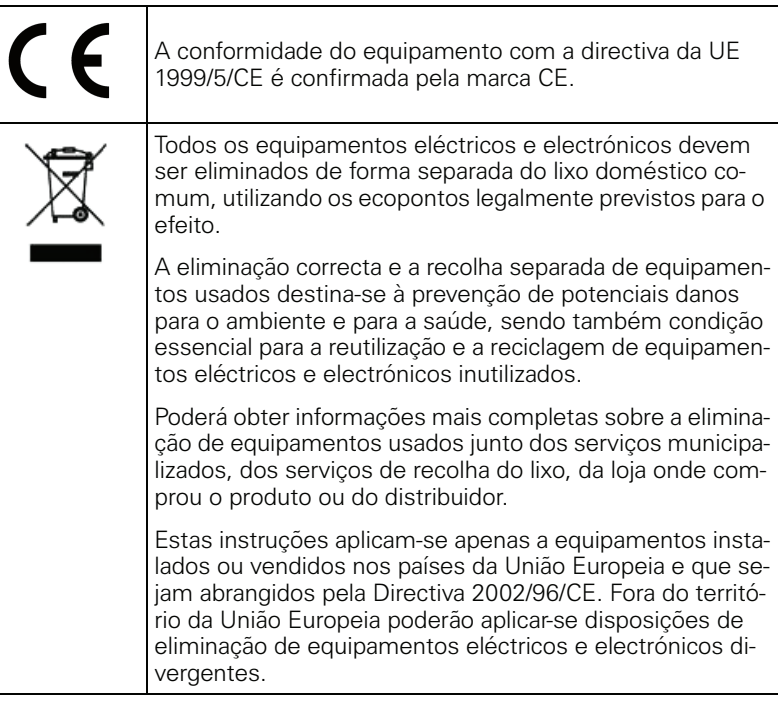

## <span id="page-2-0"></span>**Local de instalação do telefone**

- O telefone deve funcionar num ambiente controlado, com intervalo de temperatura entre 5°C e 40°C.
- Para garantir a boa qualidade da comunicação com Mãos-livres, a área na frente do microfone deve ficar livre (na frente, à direita). A distância ideal para falar em Mãos-livres é de 50 cm.
- Não instalar o telefone numa sala com muita poeira; isso pode diminuir significativamente o tempo de vida útil do telefone.
- Não expor o telefone directamente ao calor (por exemplo, raios solares, aquecedores, etc.). Isso pode danificar os componentes electrónicos e a caixa plástica.
- O telefone não deve funcionar em locais com formação de vapor (por exemplo, numa casa de banho).

# <span id="page-2-1"></span>**Actualização do software**

Durante a actualização do software, o telefone não pode ser separado do alimentador, do cabo da LAN ou da linha telefónica. O processo de actualização pode ser reconhecido pelas indicações de display correspondentes e/ou pelos LEDs a piscar.

# <span id="page-2-2"></span>**Documentação na Internet**

Este documento e outras informações estão disponíveis na Internet: <http://www.enterprise-communications.siemens.com>

> Products > Phones & Clients > (Seleccionar produto) > Downloads.

Para ver e imprimir a documentação no formato PDF, necessita do software gratuito "Acrobat Reader": [http://www.adobe.com](http://www.adobe.com/products/acrobat/readstep2.html)

Encontra dados técnicos e notas actualizadas sobre as recentes versões de firmware bem como as Perguntas Frequentes e várias outras informações na Internet:

<http://wiki.siemens-enterprise.com/>

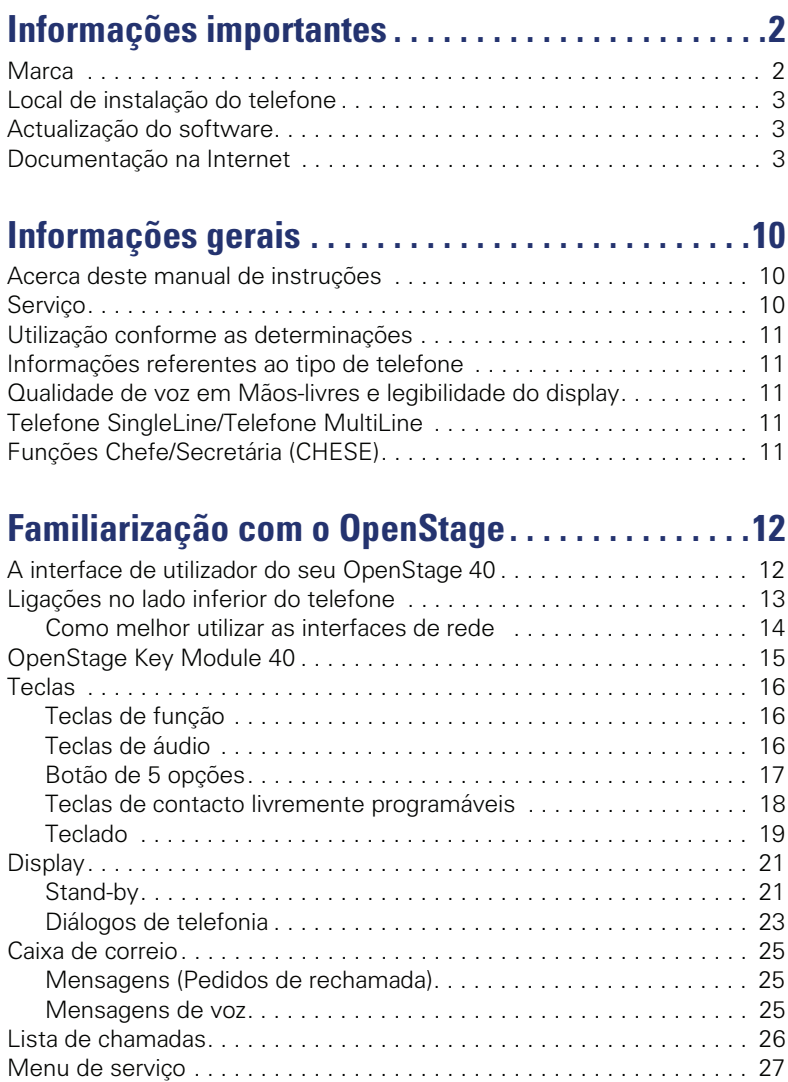

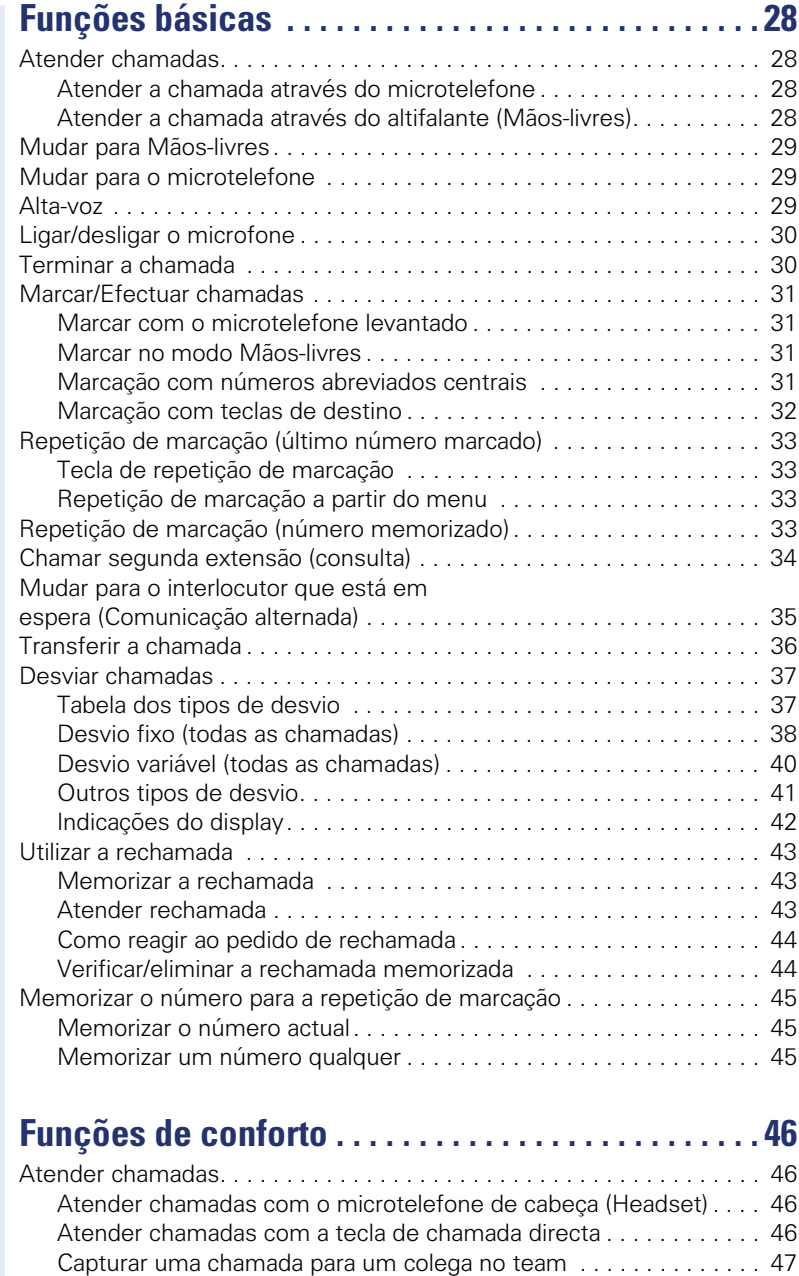

[Captura directa de chamadas . . . . . . . . . . . . . . . . . . . . . . . . . . . . . 47](#page-46-1) Captura de chamadas na linha colectiva . . . . . . . . . . . . . . . . . . 48 Mensagem directa por altifalante .................................. 48

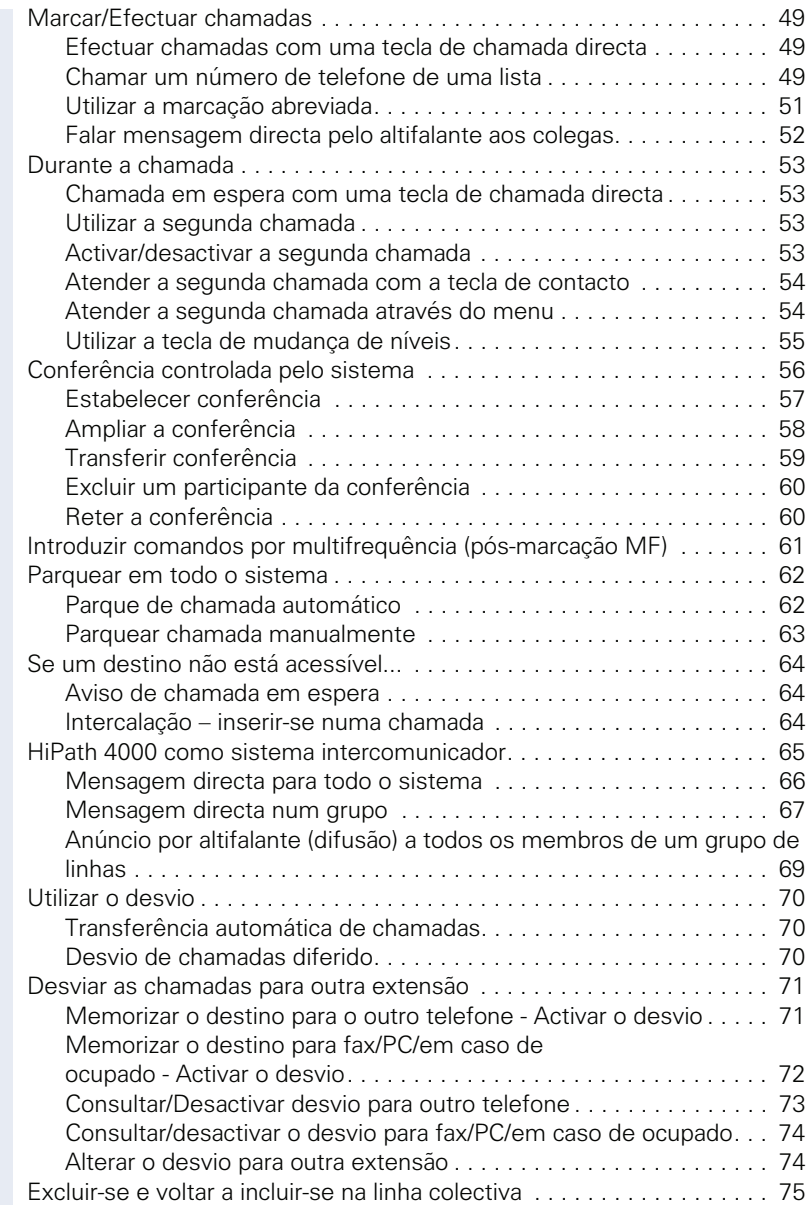

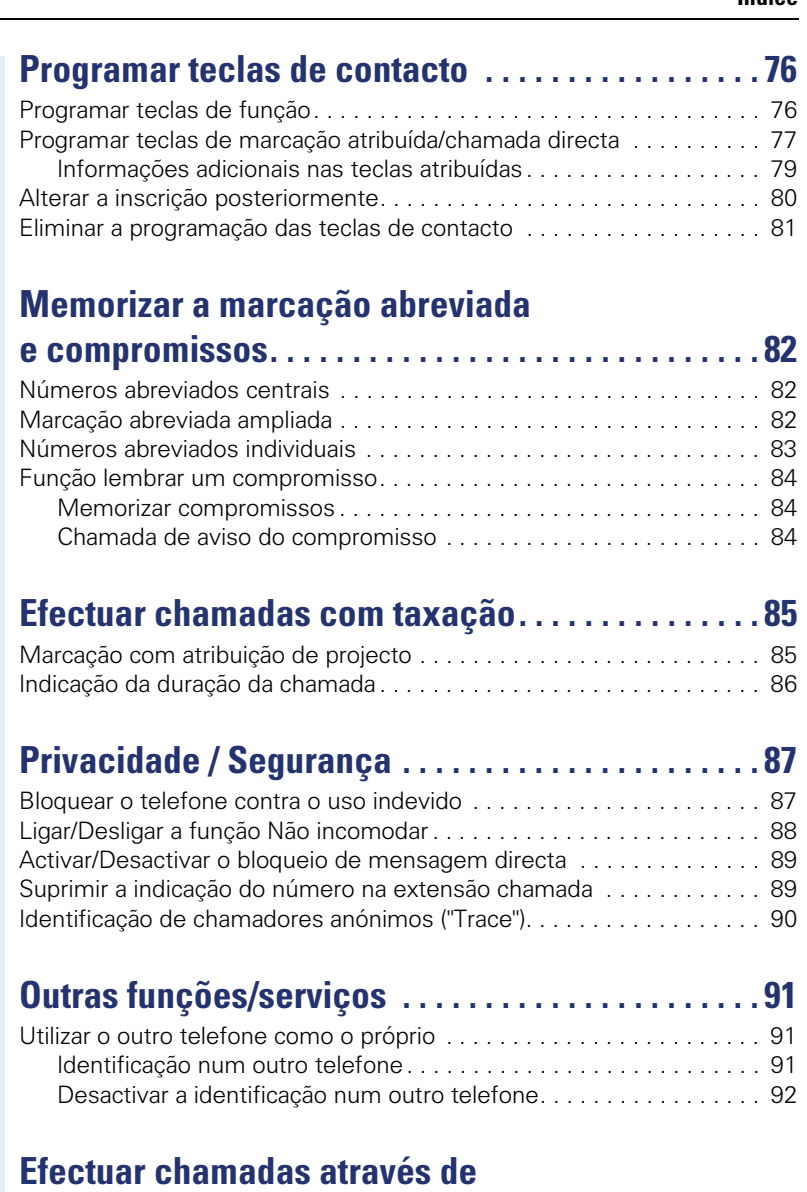

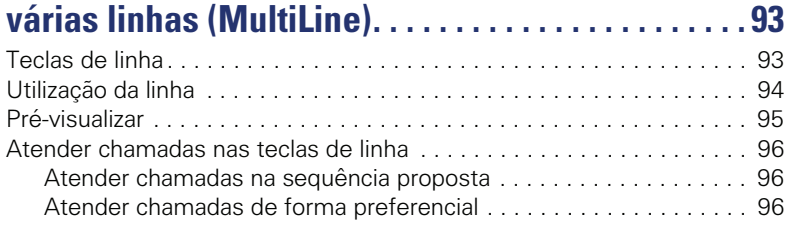

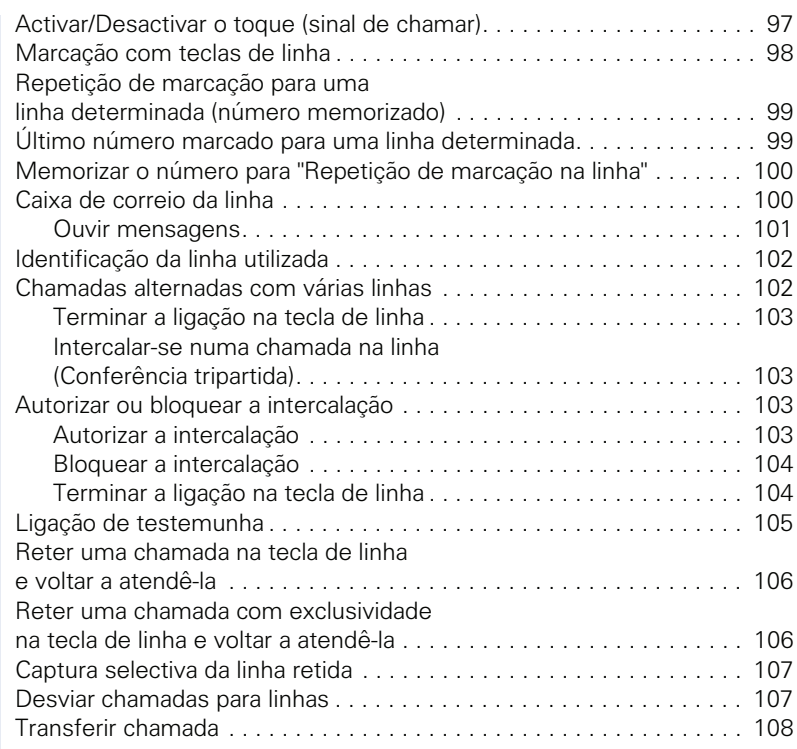

# **[Efectuar chamadas no team "Chefe-Secretária".109](#page-108-0)**

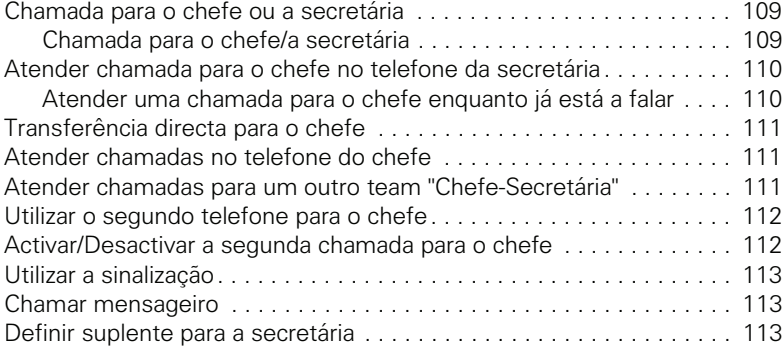

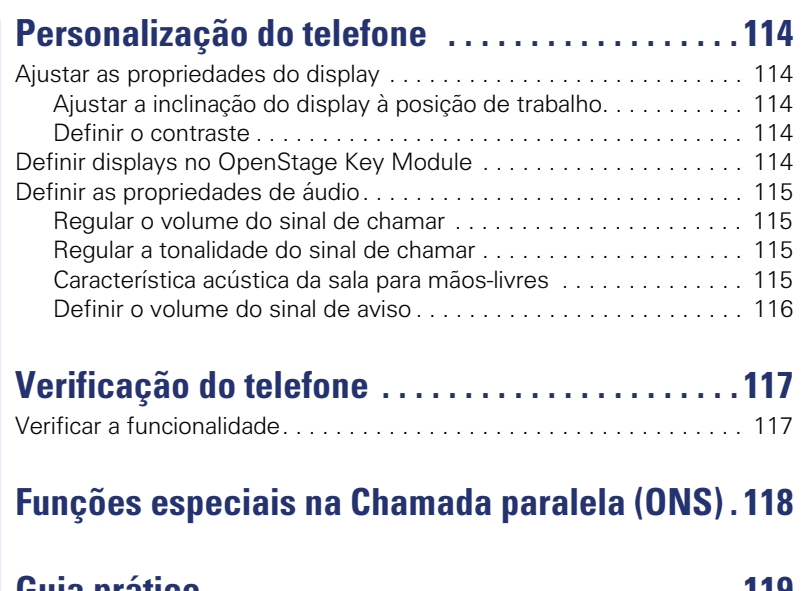

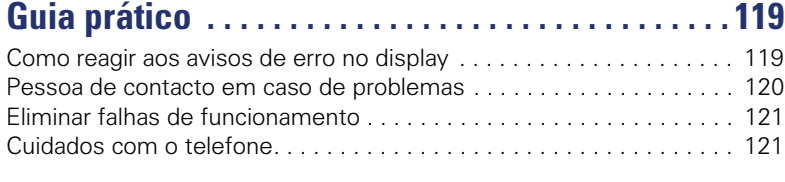

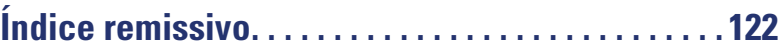

# <span id="page-9-0"></span>**Informações gerais**

# <span id="page-9-1"></span>**Acerca deste manual de instruções**

As informações neste documento contêm as descrições gerais das possibilidades técnicas, que nem sempre correspondem, na forma como estão apresentadas, aos casos individuais. Por isso, as facilidades desejadas deverão ser estabelecidas por expresso nos termos do contrato.

Caso uma função não esteja disponível no seu telefone conforme a descrição, as possíveis causas são:

- A função não está configurada para o seu telefone consultar a administração do sistema.
- A sua plataforma de comunicações não suporta esta função consultar o seu representante autorizado da Siemens para a ampliação.

Este manual de instruções ajuda a conhecer o OpenStage e as respectivas funções. As informações aqui contidas são importantes para uma utilização apropriada e segura do OpenStage. Siga estas indicações à risca para evitar erros de utilização e assegurar uma operação ideal do seu telefone multifuncional na rede.

Este manual de instruções deve ser lido e respeitado por qualquer pessoa que instalar, utilizar ou programar o OpenStage.

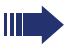

Para a sua própria segurança, leia atentamente o parágrafo com as indicações de segurança. Siga estas instruções à risca para não pôr em risco a sua própria segurança e a de terceiros, assim como para evitar as avarias no equipamento.

Este manual de instruções é estruturado para permitir a fácil compreensão: o utilizador do OpenStage é guiado passo-a-passo.

As tarefas de administração estão explicadas num manual separado. As instruções breves contêm uma explicação breve e fiável das funções frequentemente utilizadas.

# <span id="page-9-2"></span>**Serviço**

O serviço de assistência técnica da Siemens apenas poderá oferecer ajuda em caso de problemas ou defeitos no próprio equipamento.

Para perguntas relacionadas à utilização ou ao funcionamento, contacte o distribuidor aprovado ou o administrador da rede.

Para perguntas relacionadas à linha telefónica, contacte o seu operador.

Em caso de problemas ou defeitos no equipamento, chame o número de serviço do seu país.

## <span id="page-10-0"></span>**Utilização conforme as determinações**

O telefone OpenStage foi projectado como equipamento para a transmissão de voz e para a ligação numa LAN, devendo ser instalado sobre uma mesa de trabalho ou montado na parede. Qualquer outro tipo de utilização será considerado como não adequado.

# <span id="page-10-1"></span>**Informações referentes ao tipo de telefone**

As informações de características do telefone – a designação exacta do produto e o número de série – encontram-se na placa de identificação, no lado posterior do equipamento. As informações eventualmente necessárias para a plataforma de comunicações são disponibilizadas pelo técnico responsável.

Estas informações serão requisitadas sempre que contactar a assistência técnica devido a um problema ou defeito.

# <span id="page-10-2"></span>**Qualidade de voz em Mãos-livres e legibilidade do display**

- Para garantir a boa qualidade da comunicação com Mãos-livres, a área na frente do microfone deve ficar livre (na frente, à direita). A distância ideal é de ca. 50 cm.
- Para conseguir a melhor legibilidade possível do display, proceder do seguinte modo:
	- Rodar o telefone e inclinar o display de tal modo que o seu campo de visão fique de frente para o display, evitando os reflexos de luz.
	- Ajustar o contraste conforme as suas necessidades  $\rightarrow$  [página 114](#page-113-5).

# <span id="page-10-3"></span>**Telefone SingleLine/Telefone MultiLine**

O seu OpenStage 40 suporta "multilinha". Isto significa que no seu telefone, ao contrário dos telefones SingleLine, o técnico pode configurar várias linhas. A cada uma destas linhas é atribuído um número próprio, o qual utiliza para efectuar ou receber chamadas.

As teclas de contacto (SENSOR) livremente programáveis funcionam num telefone MultiLine como teclas de linha  $\rightarrow$  [página 93](#page-92-2).

Para a utilização de um telefone MultiLine devem ser observadas algumas particularidades  $\rightarrow$  [página 96](#page-95-3) e seguintes.

# <span id="page-10-4"></span>**Funções Chefe/Secretária (CHESE)**

A configuração CHESE representa uma particularidade. Trata-se de um telefone MultiLine especialmente adaptado para a situação Chefe/Secretária, o qual disponibiliza funções especiais (por ex., "Comutar chamada:", "Captura" e "Substituto"  $) \rightarrow$  [página 109](#page-108-3) e seguintes.

# <span id="page-11-2"></span><span id="page-11-0"></span>**Familiarização com o OpenStage**

As informações seguintes são úteis para conhecer as indicações de display e os comandos utilizados com frequência.

# <span id="page-11-1"></span>**A interface de utilizador do seu OpenStage 40**

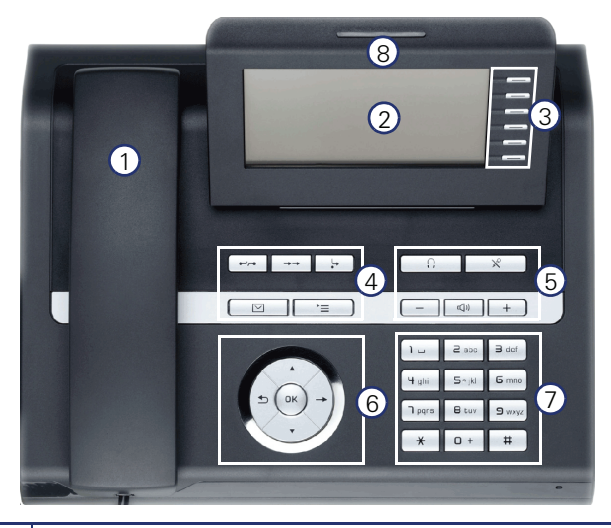

- Pode utilizar o **microtelefone** normalmente para atender e efectuar chamadas.
- 2  $\vert$ O **display** vai orientá-lo, possibilitando uma utilização intuitiva do telefone  $\rightarrow$  [página 21.](#page-20-0)
- 3 O telefone pode ser adaptado aos seus requisitos individuais mediante a programação das **teclas de contacto livremente programáveis**  $\rightarrow$  [página 18](#page-17-0).
- 4 Durante uma chamada, utiliza as **teclas de função** para iniciar as funções utilizadas com frequência (por ex., Corte) bem como o menu de serviço e a caixa de correio  $\rightarrow$  [página 16](#page-15-1).
- 5 As **teclas de áudio** são disponibilizadas para possibilitar uma óptima configuração das características de áudio  $\rightarrow$  [página 16.](#page-15-2)
- 6 O **botão de 5 opções** permite uma navegação confortável  $\rightarrow$  [página 17.](#page-16-0)
- 7 | O **teclado** serve para introduzir os números de telefone e para escrever textos  $\rightarrow$  [página 19](#page-18-0).
- 8  $\vert$ O **indicador de chamadas** sinaliza opticamente as chamadas de entrada.

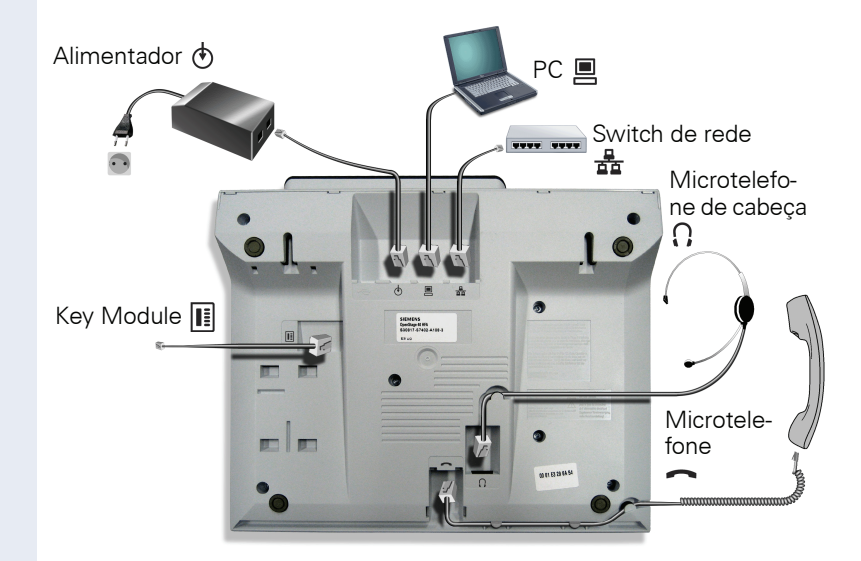

# <span id="page-12-0"></span>**Ligações no lado inferior do telefone**

#### **Propriedades do OpenStage 40**

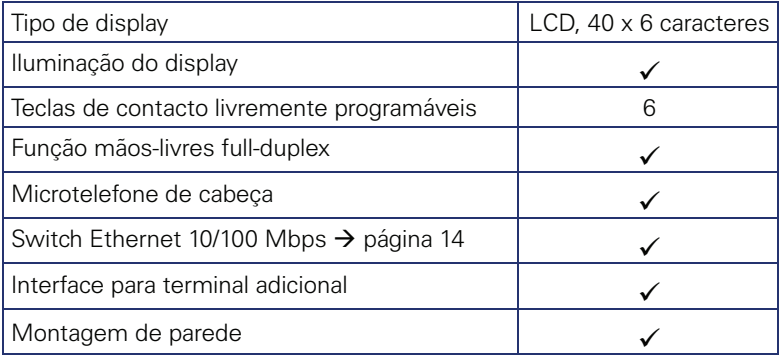

Ш

## <span id="page-13-0"></span>**Como melhor utilizar as interfaces de rede**

O OpenStage 40 tem um switch Ethernet 10/100 Mbps integrado. Isto significa que pode ligar mais um equipamento de rede (por exemplo, um PC) à LAN directamente através do telefone.

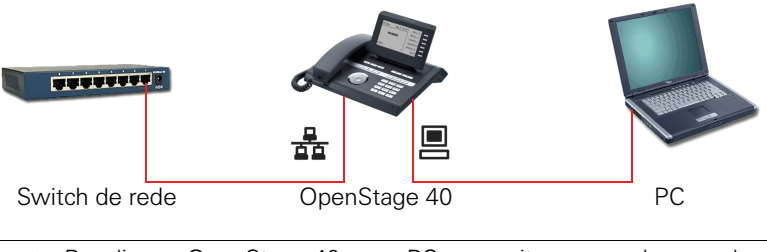

Para ligar o OpenStage 40 a um PC necessita apenas de um cabo de rede do tipo normal (não utilizar cabo cruzado).

Este tipo de ligação economiza respectivamente uma interface de rede do switch utilizado. Além disso, com as ligações apropriadas, necessita de menos cabo de rede ou utiliza segmentos de cabo mais curtos.

# <span id="page-14-0"></span>**OpenStage Key Module 40**

O OpenStage Key Module 40 é um terminal adicional para ser montado na lateral do telefone com 12 teclas de contacto iluminadas livremente programáveis.

As teclas de contacto (SENSOR) podem ser programadas e utilizadas como no telefone, conforme as suas necessidades  $\rightarrow$  [página 18.](#page-17-0)

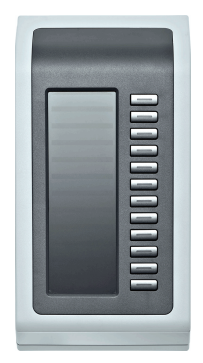

Podem ser ligados até 2 OpenStage Key Module 40 no seu OpenStage 40.

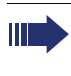

Para obter mais explicações técnicas, indicações de segurança e notas relativas à montagem, consultar as instruções dos acessórios. Encontra estas instruções na Internet, em <http://www.enterprise-communications.siemens.com>

<span id="page-15-1"></span><span id="page-15-0"></span>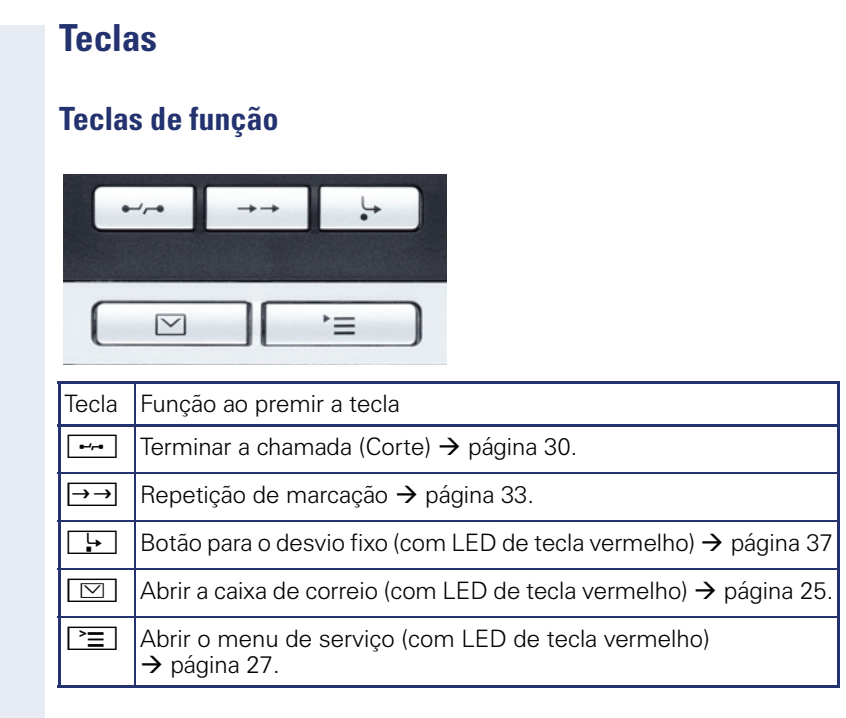

# <span id="page-15-2"></span>**Teclas de áudio**

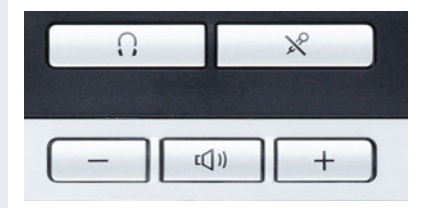

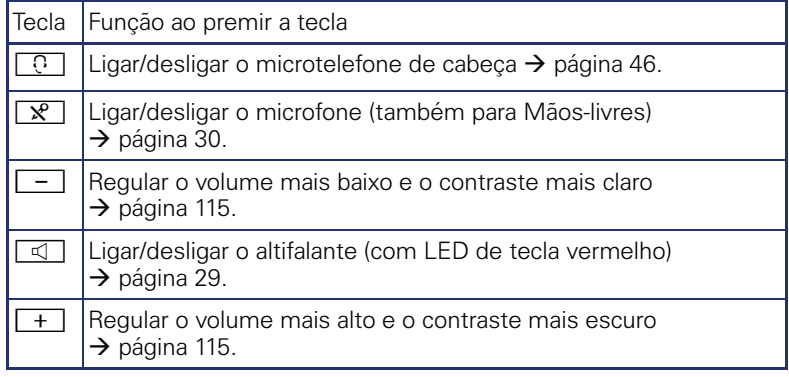

## <span id="page-16-0"></span>**Botão de 5 opções**

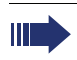

Antes de utilizar o telefone, remover a folha de protecção da superfície de contacto em torno do botão de 5 opções!

Este elemento de comando sensível ao toque permite controlar quase todas as funções do telefone e indicações no display:

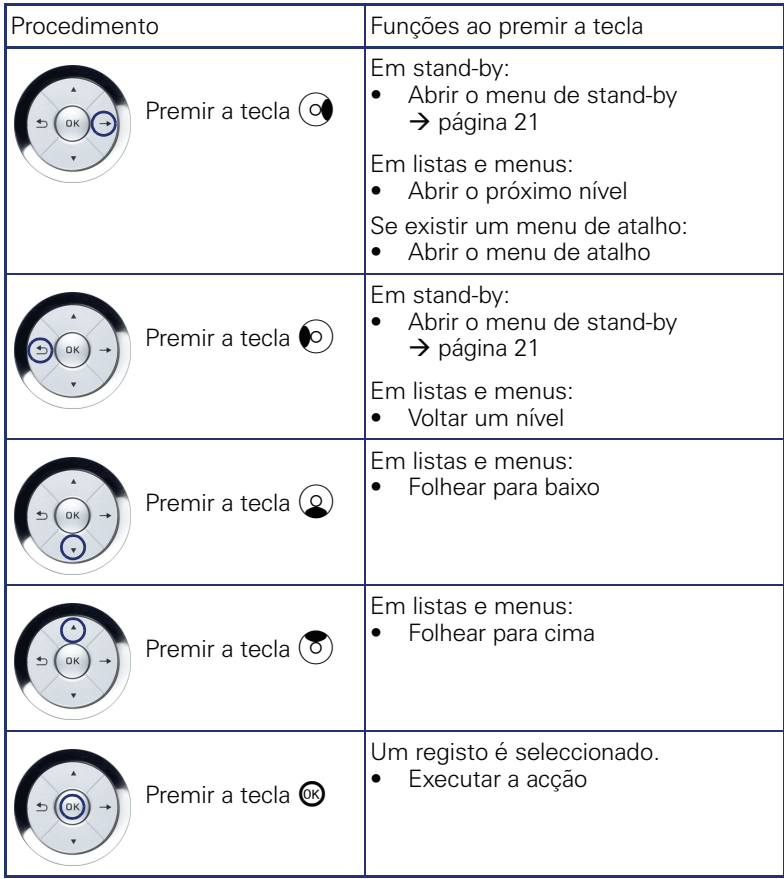

#### <span id="page-17-0"></span>**Teclas de contacto livremente programáveis**

O OpenStage 40 possui 6 teclas de contacto iluminadas, as quais podem ser programadas com funções ou números de telefone.

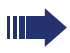

O número de teclas de contacto livremente programáveis pode ser ampliado mediante a ligação de um terminal adicional  $\rightarrow$  [página 15](#page-14-0).

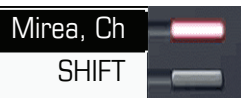

A depender da programação, as teclas de contacto (SENSOR) são utilizadas como:

- Teclas de função  $\rightarrow$  [página 76](#page-75-2)
- Tecla de marcação de destino/chamada directa  $\rightarrow$  [página 77](#page-76-1)

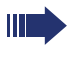

Apenas nas teclas de destino é possível programar também o 2º nível com marcação de destino.

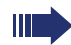

A programação das teclas de chamada directa deve ser disponibilizada pelo técnico de suporte.

As teclas de chamada directa podem ser programadas com um número interno da rede HiPath 4000.

A configuração CHESE é um caso típico de utilização das teclas de chamada directa  $\rightarrow$  [página 109](#page-108-3).

Com um toque curto inicia a função programada ou o estabelecimento de ligação ao número memorizado.

Com um toque longo abre o menu para a programação da tecla  $\rightarrow$  [página 76](#page-75-3).

O nome da função é indicado no display à esquerda da tecla e não pode ser alterado, a inscrição das teclas de marcação de destino/chamada directa pode ser definida como desejar  $\rightarrow$  [página 80.](#page-79-1)

O estado de uma função é indicado pelo LED da respectiva tecla de contacto.

#### **Significado das indicações de LED nas teclas de função**

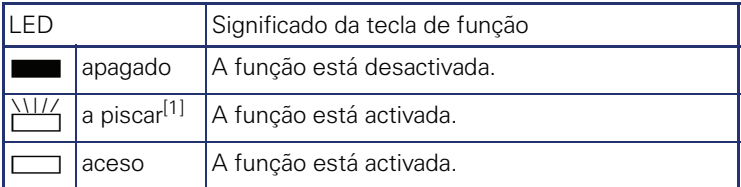

[1] As teclas de contacto a piscar são representadas neste manual por este símbolo, sem levar em consideração o intervalo de intermitência. O intervalo de intermitência representa diferentes estados, os quais são detalhadamente descritos nos respectivos capítulos do manual.

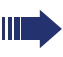

Num telefone MultiLine as teclas de contacto livremente programáveis funcionam como teclas de linha  $\rightarrow$  [página 93.](#page-92-2)

#### <span id="page-18-0"></span>**Teclado**

Nas situações em que for possível escrever textos, poderá introduzir, além dos dígitos 0 a 9 e dos caracteres das teclas cardinal e asterisco, também texto, pontuações e caracteres especiais. Para isso, basta clicar várias vezes nas teclas de dígitos.

Exemplo: para escrever a letra "h", premir duas vezes a tecla  $|\mathbf{H}_{\text{ghi}}|$ . Durante a introdução, são indicados todos os caracteres possíveis desta tecla. O carácter realçado é inserido no campo de introdução após um breve instante.

Para introduzir um dígito num campo de introdução alfanumérico, premir continuamente a tecla correspondente para evitar a selecção de caracteres.

A inscrição das teclas por ordem alfabética irá ajudá-lo também na introdução dos números 'Vanity' (números que escrevem um nome; por ex., 0700  $-$  FXFMPLO = 0700 - 3936756).

#### **Tabela de caracteres (variável conforme a actual definição de idioma)**

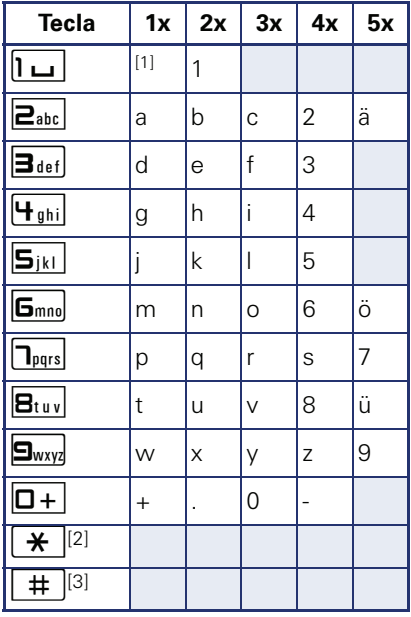

[1] Espaco

[2] Mudar entre letras maiúsculas e minúsculas [3] Sem função para a introdução de texto

#### **Introdução de texto**

Introduzir os caracteres necessários através do teclado.

Seleccionar as funções com as teclas  $\circledQ$  e  $\circledS$ .

Confirmar a introdução com  $\circledR$ 

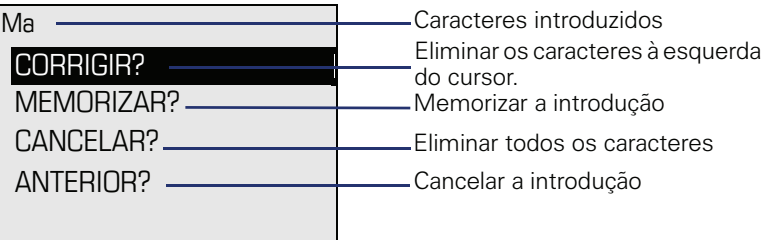

# <span id="page-20-0"></span>**Display**

O OpenStage 40 está equipado com um display LCD preto e branco orientável. Ajuste a inclinação e o contraste conforme for apropriado  $\rightarrow$  [página 114](#page-113-6).

## <span id="page-20-1"></span>**Stand-by**

Quando nenhuma chamada está em curso e nenhuma definição é efectuada, o seu OpenStage 40 fica em stand-by (repouso).

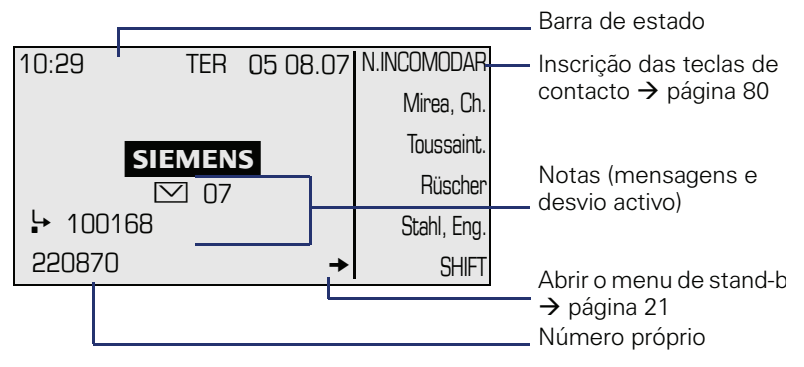

A área do lado esquerdo contém, na primeira linha da barra de estado e abaixo, uma área de 5 linhas para mais indicações.

No centro do display aparece um logótipo, o qual pode ser configurado pelo técnico responsável.

Abaixo dos logotipos aparecem símbolos que informam sobre os pedidos de rechamada, as mensagens de voz e um desvio eventualmente activado.

A área direita mostra a inscrição das teclas de contacto livremente programáveis.

#### **Menu de stand-by**

Se premir uma tecla do botão de 5 opções com o telefone em repouso  $\rightarrow$  [página 17,](#page-16-0) será indicado o menu de stand-by. Aqui pode iniciar diversas funções. As opções poderão variar.

O menu de stand-by pode apresentar os seguintes registos:

- CHAMADAS NAO ATENDIDAS?[1]
- CHAMADAS DE ENTRADA?[[1\]](#page-20-2)
- CHAMADAS DE SAIDA?<sup>[\[1](#page-20-2)]</sup>
- $\bullet$  DESVIO DESLIGADO?<sup>[2]</sup>
- DESVIO FIXO LIGADO?<sup>[3]</sup>
- DESVIO VAR. LIGADO?
- CAPTURA SELECTIVA?
- VER RECHAMADAS?[4]
- MENU DE SERVICO?
- <span id="page-20-2"></span>[1] Indicação opcional, caso existam registos
- [2] Indicação opcional, quando está activado um desvio fixo ou variável
- [3] Indicação opcional, caso exista um um número memorizado para o desvio fixo
- [4] Indicação opcional, quando está memorizada uma rechamada

#### **Significado dos símbolos**

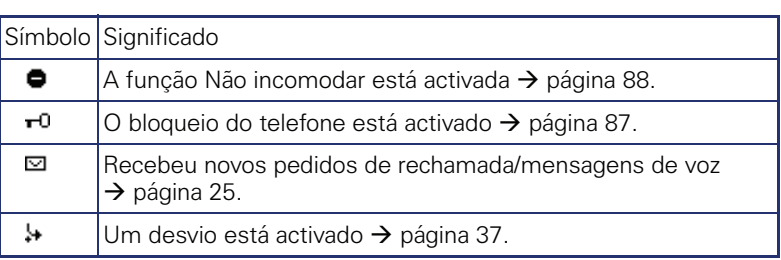

#### <span id="page-22-0"></span>**Diálogos de telefonia**

Os estados e situações relacionados à ligação são representados graficamente no display, por ex., quando o telefone toca, ao marcar um número ou durante uma chamada.

As funções relacionadas à situação que aparecem automaticamente no display podem ser seleccionadas e activadas com o botão de 5 opções  $\rightarrow$  [página 17.](#page-16-0)

O volume e o tipo das funções que são automaticamente indicados podem variar. Por exemplo, "Chamadas não atendidas" apenas é indicado se existirem registos.

Se à direita de um registo seleccionado aparecer uma seta, significa que existe mais um nível de menu, o qual pode ser acedido com as teclas  $\circledast$ ou  $\odot \rightarrow$  [página 17.](#page-16-0)

#### **Indicação ao marcar**

Exemplo: Levantou o microtelefone ou premiu a tecla Altifalante e está a introduzir um número.

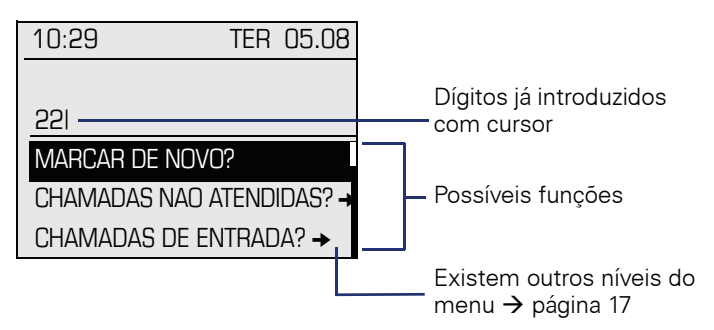

Após a introdução do primeiro dígito, são automaticamente disponibilizadas funções para a correcção, bem como os registos memorizados da lista de chamadas.

#### **Indicação durante uma ligação**

Exemplo: Está ligado com um interlocutor.

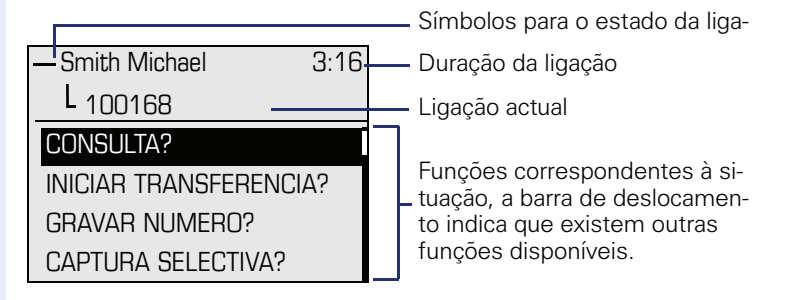

Ш

#### **Indicação no MultiLine**

Exemplo: Premiu uma tecla de linha.

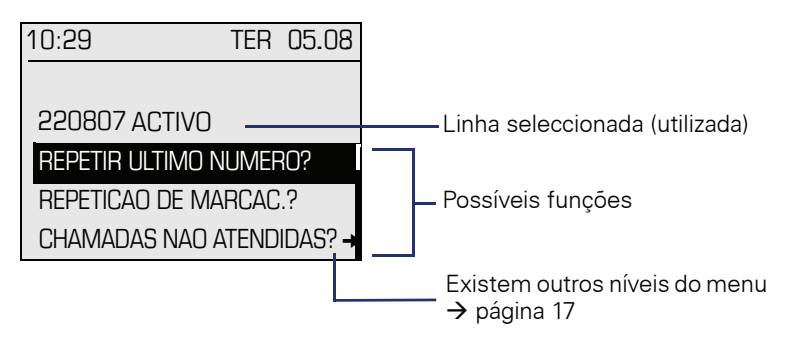

Ao premir uma tecla de linha, serão automaticamente disponibilizadas as funções para a repetição de marcação.

#### **Símbolos dos estados de ligação mais frequentes**

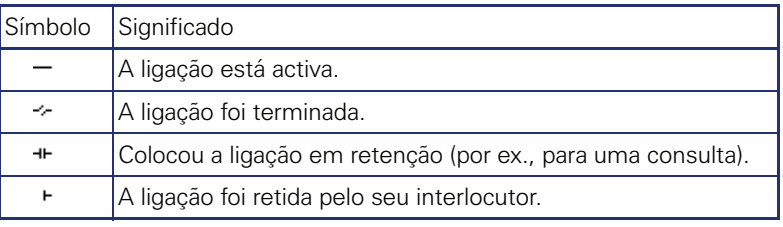

Encontra uma descrição detalhada das diferentes funções nos capítulos "Funções básicas"  $\rightarrow$  [página 28](#page-27-4) e "Funções de conforto"  $\rightarrow$  [página 46](#page-45-5).

# <span id="page-24-0"></span>**Caixa de correio**

A depender da sua plataforma de comunicações e da respectiva configuração (consultar o técnico de suporte do sistema) com a tecla de caixa de correio poderá aceder, além dos pedidos de rechamada recebidos, às mensagens de serviços, como por ex., HiPath XPressions.

São memorizadas as seguintes mensagens:

- Pedidos de rechamada
- Mensagens de voz

## <span id="page-24-1"></span>**Mensagens (Pedidos de rechamada)**

As novas mensagens recebidas e/ou as mensagens ainda não editadas serão sinalizadas do seguinte modo:

- $\boxed{\triangleright}$  O LED da tecla acende.
- O display em stand-by indica o símbolo  $\boxdot$  e o número de novas mensagens.
- Ao levantar o microtelefone e ao premir a tecla de altifalante, ouve um aviso (texto de anúncio).

Estes avisos permanecem activos até que as mensagens tenham sido verificadas ou eliminadas.

Para abrir: Premir a tecla de caixa de correio  $\Box$ . É indicado o registo mais recente.

Exemplo:

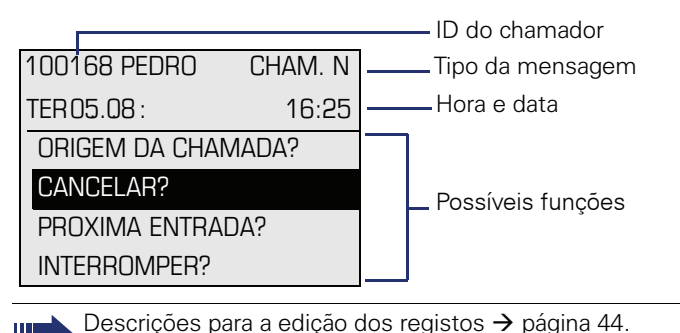

## <span id="page-24-2"></span>**Mensagens de voz**

Premir a tecla de caixa de correio  $\boxed{\boxtimes}$ .

Se o seu sistema estiver respectivamente configurado, a caixa de correio de voz será directamente chamada e as mensagens memorizadas serão imediatamente reproduzidas.

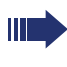

As mensagens de voz não ouvidas até o fim (novas) não podem ser eliminadas. Para caracterizar a mensagem como "ouvida", saltar com **6**<sub>me</sub> 6<sub>me</sub> até ao fim da mensagem.

# <span id="page-25-0"></span>**Lista de chamadas**

Nas listas de chamada são registadas todas as chamadas efectuadas e os números de telefone marcados do seu telefone, ordenados cronologicamente e subdivididos nas seguintes listas:

- Chamadas não atendidas
- Chamadas de entrada
- Chamadas de saída

O telefone memoriza as últimas 10 chamadas não atendidas, as últimas 6 chamadas de saída e as últimas 12 chamadas de entrada por ordem cronológica. Cada chamada é assinalada com a respectiva hora. A lista começa com a chamada mais nova ainda não consultada. Para várias chamadas do mesmo chamador, é apenas actualizada a indicação da data/hora.

Cada lista que contenha pelo menos um registo será indicada no menu de stand-by  $\rightarrow$  página 21 automaticamente  $\rightarrow$  [página 49](#page-48-3).

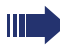

Ш

Os chamadores que não transmitem uma ID não podem ser registados na lista.

São indicadas as informações relativas ao chamador e à hora da chamada.

Exemplo:

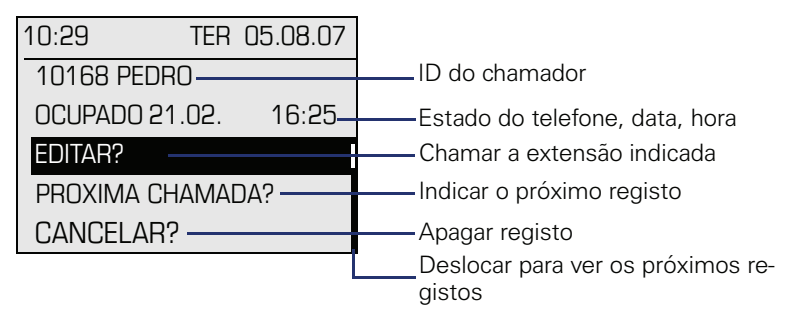

Descrições para a edição das listas de chamadas  $\rightarrow$  [página 49.](#page-48-3)

Num telefone MultiLine, a lista de chamadas é registada apenas para a linha principal.

## <span id="page-26-0"></span>**Menu de serviço**

Com a tecla de menu  $\boxed{\equiv}$  acede ao menu de serviço do seu sistema.

Enquanto estiver no menu, o LED da tecla de menu permanece aceso vermelho.

Exemplo:

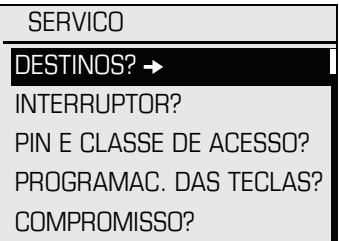

A estrutura do menu tem vários níveis. Dentro desta estrutura, a primeira linha mostra o menu actualmente seleccionado e as linhas seguintes mostram as opções deste menu. A seta ao lado de um registo significa que o respectivo registo contém outras opções.

#### **Para abrir**

Existem 2 modos possíveis para aceder ao menu de serviço do seu sistema:

- 1. Premir a tecla de menu  $\geq \equiv 1$ , seleccionar uma opção com as teclas  $\circledcirc$  ou  $\circledcirc$  e confirmar com  $\circledcirc$ .
- 2. Premir a tecla  $\circledcirc$  ou  $\circledcirc$  e seleccionar uma opção no menu de standby  $\rightarrow$  página 21.

<span id="page-27-4"></span><span id="page-27-3"></span><span id="page-27-2"></span><span id="page-27-1"></span><span id="page-27-0"></span>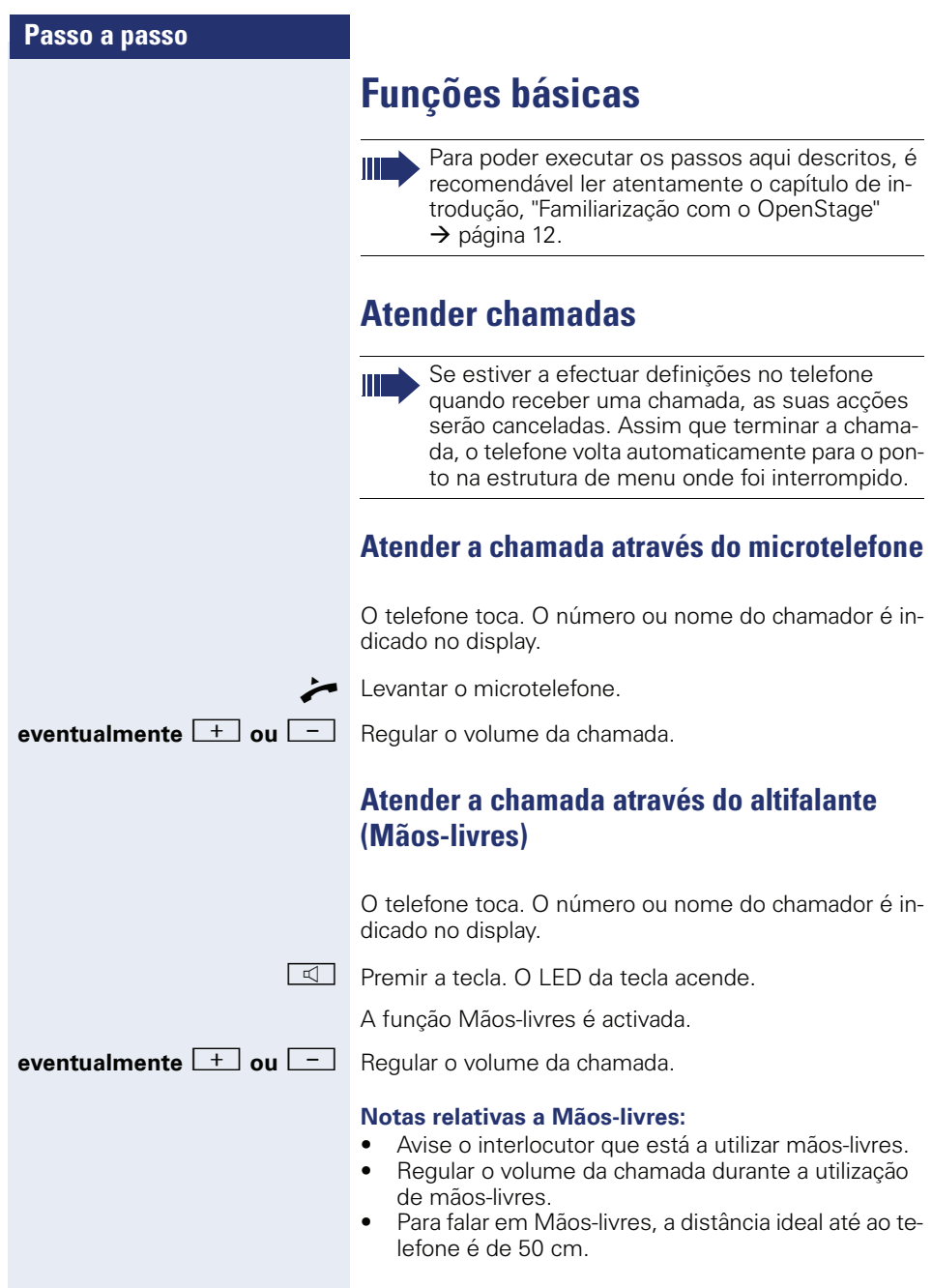

<span id="page-28-3"></span><span id="page-28-2"></span><span id="page-28-1"></span><span id="page-28-0"></span>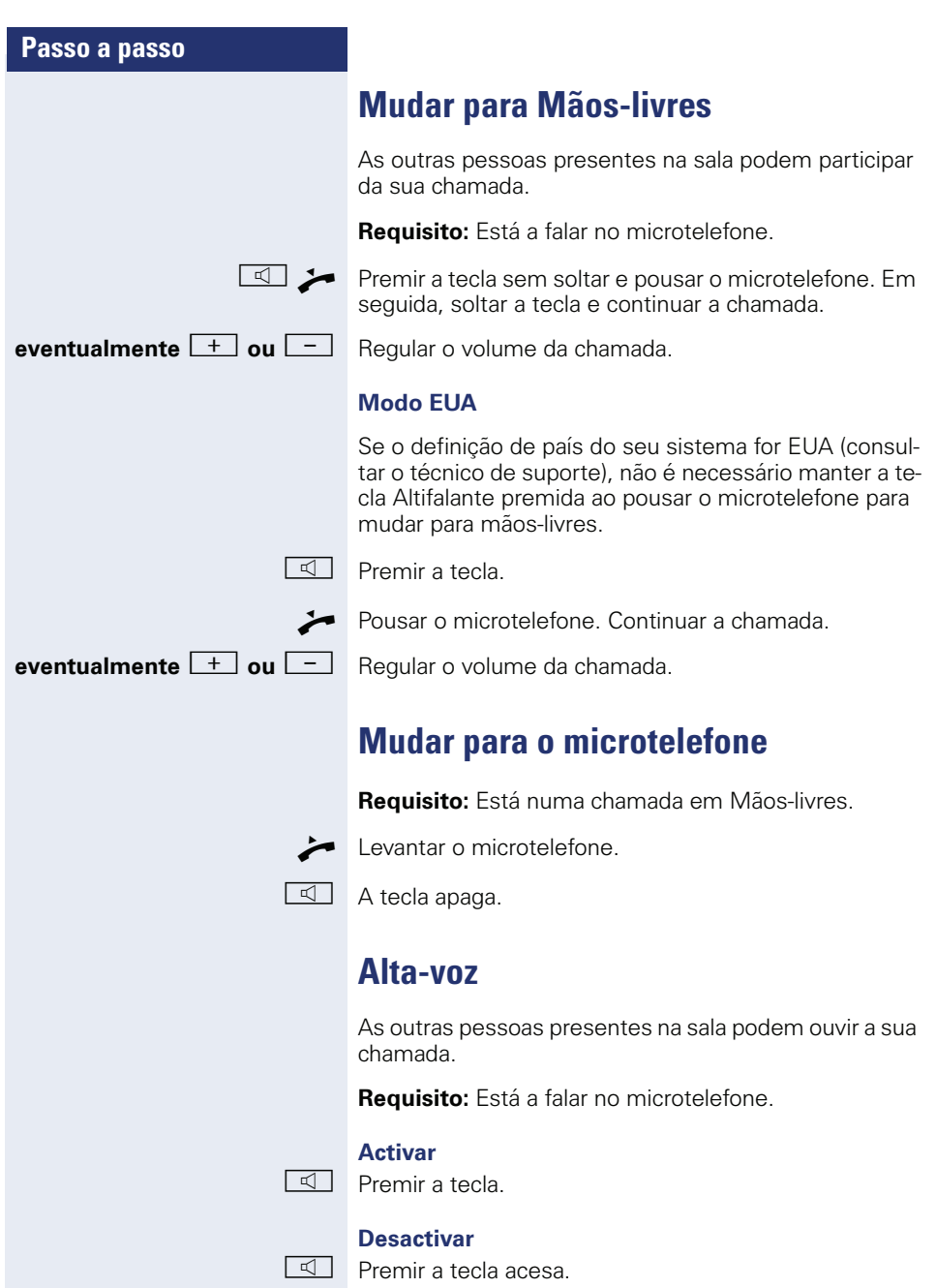

<span id="page-29-3"></span><span id="page-29-2"></span><span id="page-29-1"></span><span id="page-29-0"></span>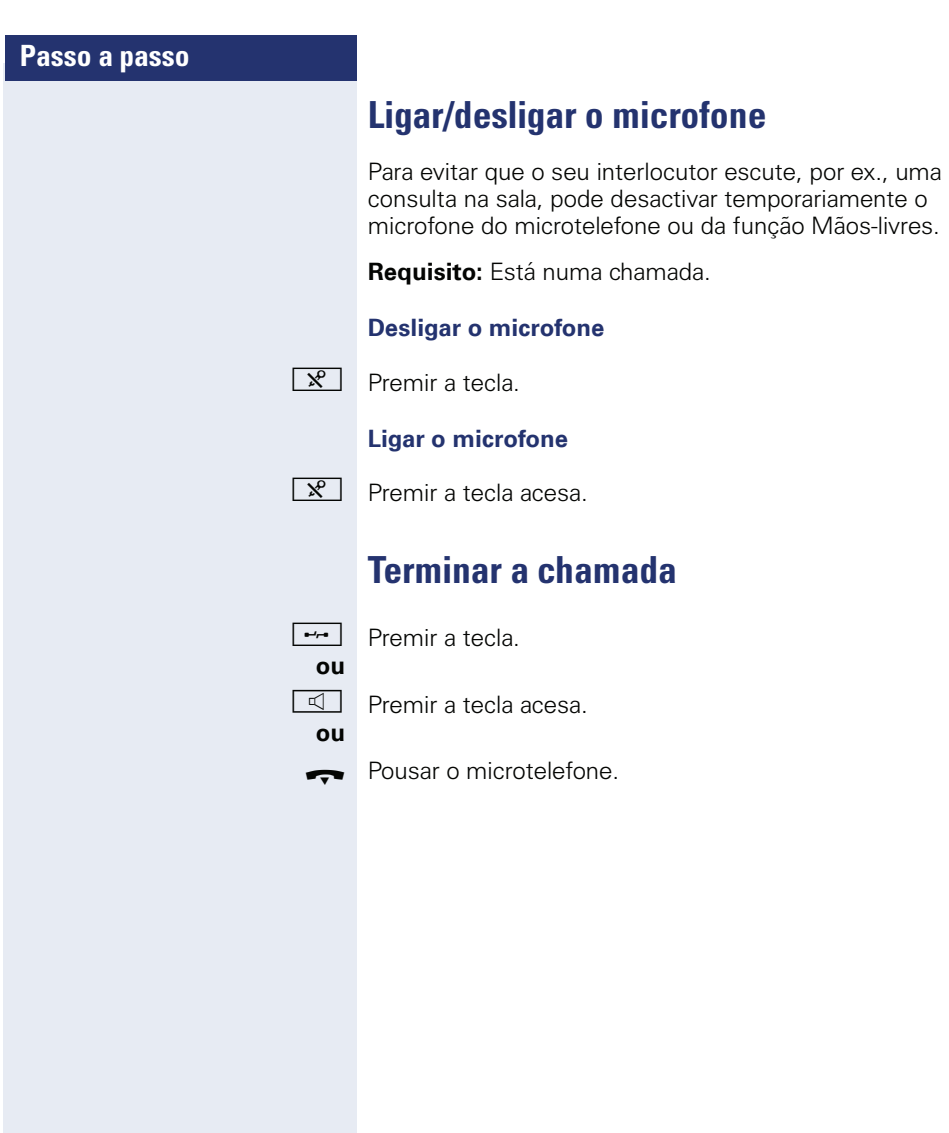

#### **Passo a passo**

# <span id="page-30-0"></span>**Marcar/Efectuar chamadas**

## <span id="page-30-1"></span>**Marcar com o microtelefone levantado**

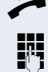

 $\blacktriangleright$  Levantar o microtelefone.

Interna: Introduzir o número. Externa: Introduzir o código de acesso à rede e o número.

A ligação será estabelecida assim que terminar a introdução.

#### <span id="page-30-2"></span>**Marcar no modo Mãos-livres**

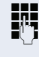

IN Interna: Introduzir o número. Externa: Introduzir o código de acesso à rede e o número.

 $\boxed{\triangleleft}$  A tecla de altifalante acende.

O interlocutor atende por altifalante.

Pode também falar em mãos-livres.

## <span id="page-30-3"></span>**Marcação com números abreviados centrais**

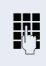

**Requisito:** O microtelefone de cabeça está ligado.

**ji Interna:** Introduzir o número.

Externa: Introduzir o código de acesso à rede e o número.

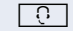

 $\boxed{C}$  A tecla de microtelefone de cabeça acende.

A ligação será estabelecida assim que terminar a introdução.

<span id="page-31-0"></span>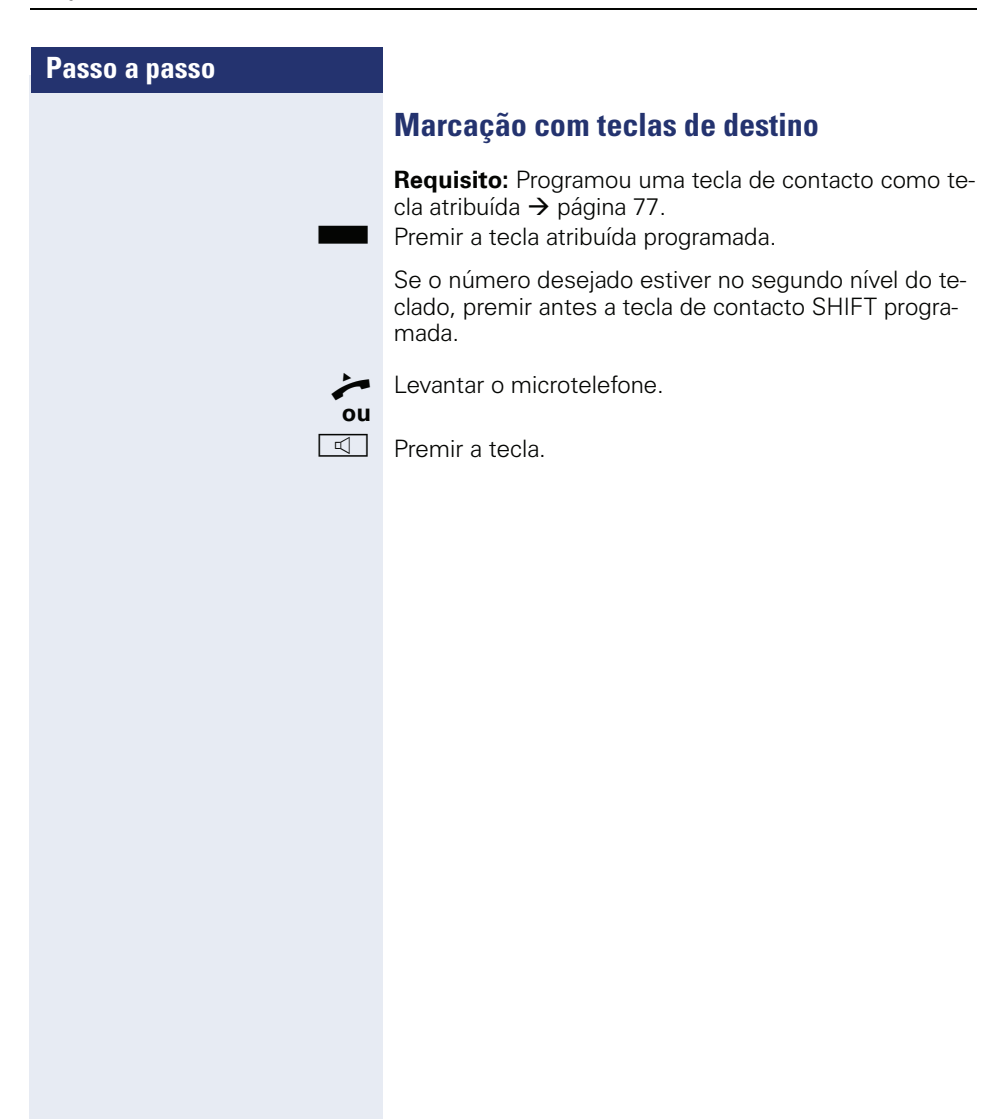

<span id="page-32-4"></span><span id="page-32-3"></span><span id="page-32-2"></span><span id="page-32-1"></span><span id="page-32-0"></span>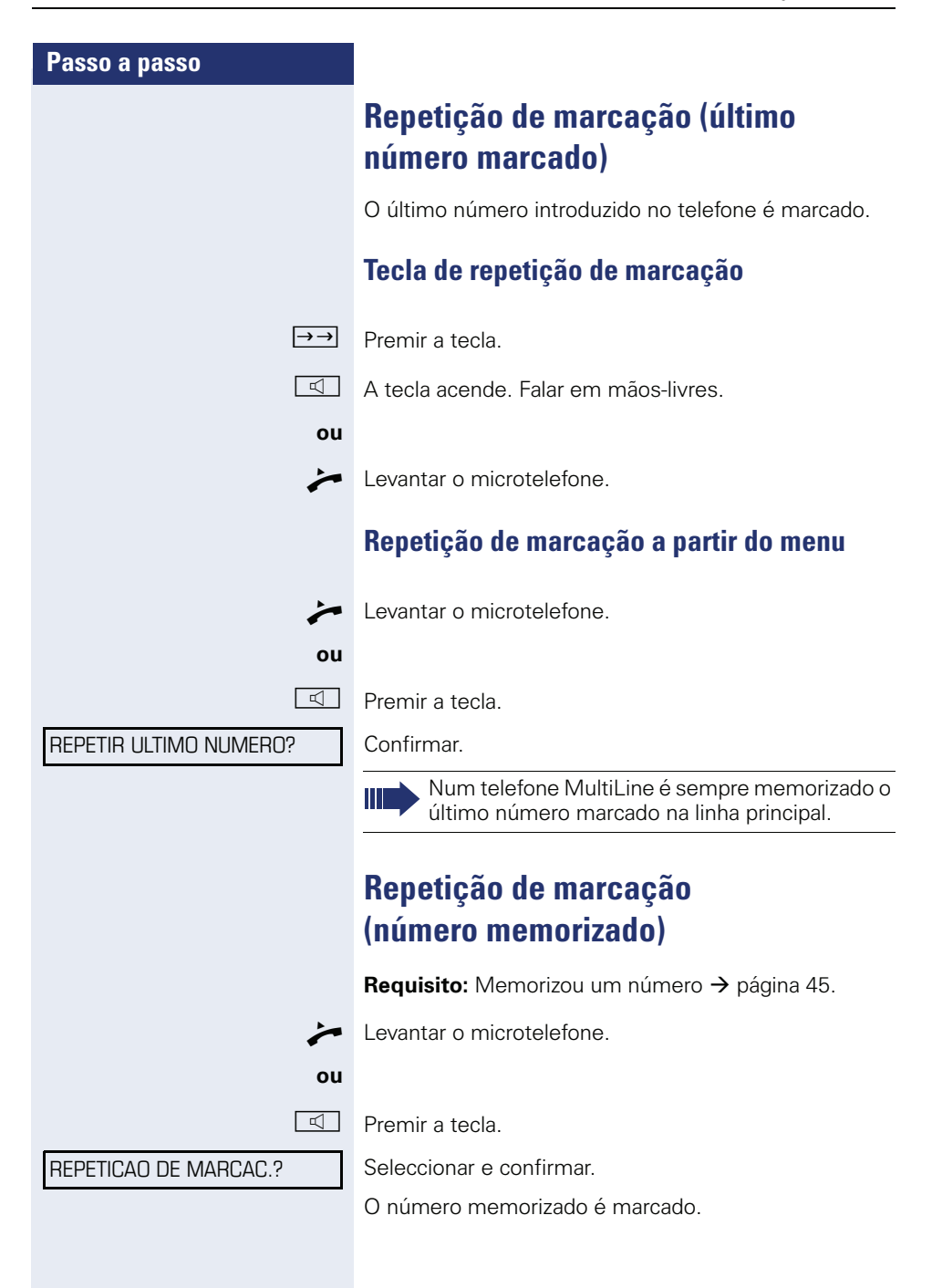

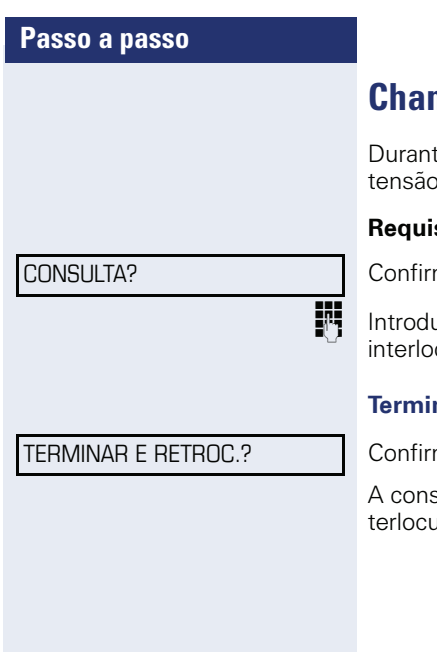

# <span id="page-33-0"></span>**Chamar segunda extensão (consulta)**

te uma chamada pode ligar para uma segunda ex-. A ligação com o primeiro interlocutor é retida.

**Requisito:** Está numa chamada.

mar.

uzir e confirmar o número de telefone do segundo cutor.

#### **Terminar a consulta**

mar.

sulta é terminada. A chamada com o primeiro initor é retomada.

# **Passo a passo**

COMUNICACAO ALTERNADA?

TERMINAR E RETROC.?

# <span id="page-34-0"></span>**Mudar para o interlocutor que está em espera (Comunicação alternada)**

**Requisito:** Está numa chamada de consulta.

Seleccionar e confirmar. Muda para o interlocutor que está em espera.

#### **Terminar a comunicação alternada**

Seleccionar e confirmar. A ligação activa é cortada e a ligação retida é retomada.

#### **Ligar dois interlocutores numa conferência tripartida**

CONFERENCIA?

Seleccionar e confirmar.

Z Um sinal de aviso confirma o estabelecimento da conferência com os três interlocutores.

<span id="page-35-0"></span>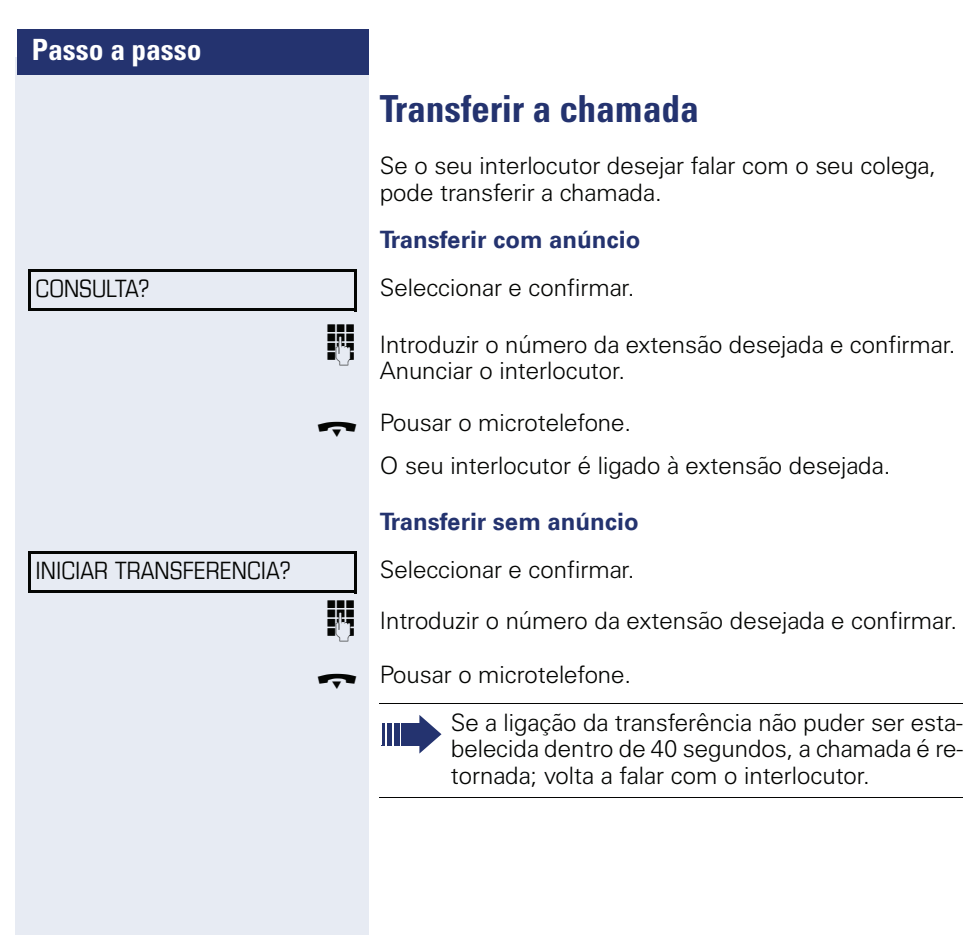
# <span id="page-36-2"></span>**Desviar chamadas**

Se o seu telefone pertencer a um grupo ONS (Chamada paralela  $\rightarrow$  [página 118\)](#page-117-0), deve observar as seguintes particularidades:

O desvio pode ser programado em qualquer telefone do grupo ONS e terá efeito para todos os telefones do grupo ONS.

Um desvio de chamadas entre dois telefones de um grupo ONS não é possível.

## <span id="page-36-1"></span>**Tabela dos tipos de desvio**

Pode programar diferentes desvios para a sua linha.

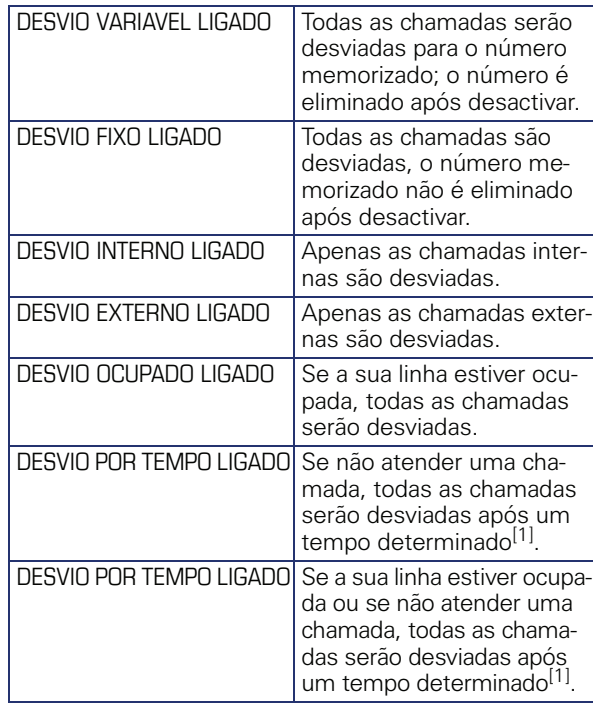

<span id="page-36-0"></span>[1] O tempo é definido pelo técnico de suporte.

Os tipos de desvio excluem-se, excepto "Desvio para interno" e "Desvio para externo". Para as duas excepções é possível programar e activar um destino de desvio respectivamente.

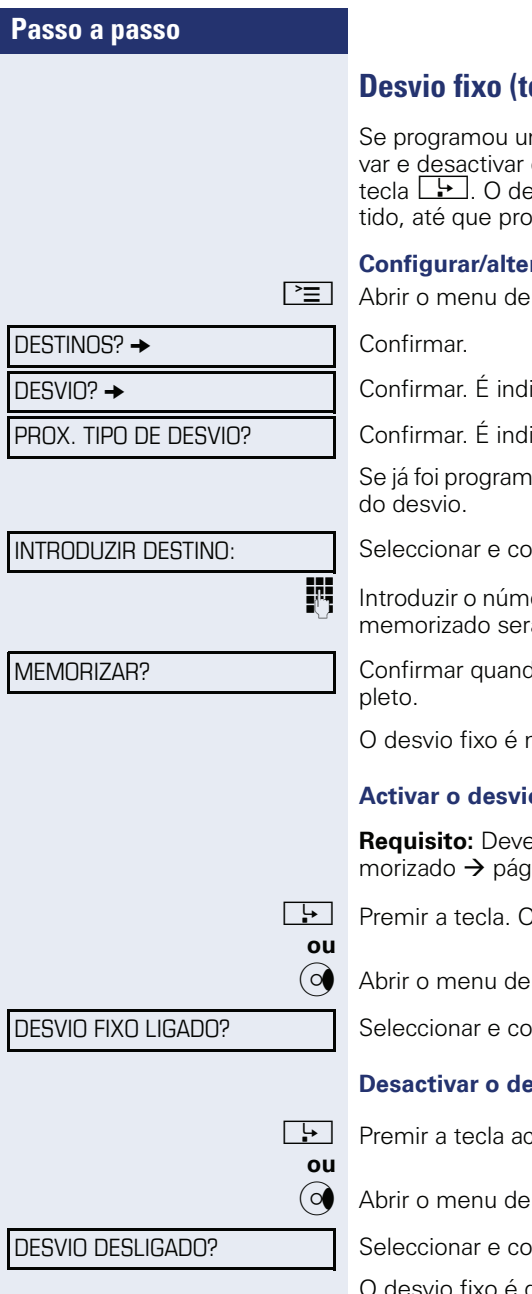

# **odas as chamadas)**

m destino para o desvio fixo, pode actio desvio sempre que o desejar, com a stino de desvio programado será mangrame um novo ou que o elimine.

### **Configurar/alterar o destino de desvio fixo**

serviço  $\rightarrow$  [página 27](#page-26-0).

icado o "Desvio variável".

icado o "Desvio fixo"

ado um desvio, será indicado o destino

nfirmar.

ero do destino do desvio. Um desvio já á substituído.

lo o número de telefone estiver com-

O desvio fixo é memorizado e activado.

## **Activar o desvio fixo**

**Requisito:** Deve existir um destino de desvio fixo meina 38.

r Premir a tecla acende.

stand-by  $\rightarrow$  [página 21.](#page-20-0)

nfirmar.

### **Desactivar o desvio fixo**

esa. O LED da tecla apaga.

stand-by  $\rightarrow$  [página 21.](#page-20-0)

nfirmar.

vio fixo é desactivado. O número de destino é mantido.

### **Eliminar o destino de desvio fixo**

Pode eliminar o destino para o desvio fixo.

 $\boxed{\geq}$  Abrir o menu de serviço  $\rightarrow$  [página 27.](#page-26-0)

Confirmar. Confirmar.

 $\overline{$  DESVIO?  $\rightarrow$ 

CANCELAR?

 $DESTINOS? \rightarrow$ 

PROX. TIPO DE DESVIO?

Confirmar. São indicados o "Desvio fixo" e o destino do desvio.

Seleccionar e confirmar.

O destino do desvio é eliminado. Caso esteja activado, o desvio fixo será desactivado. A tecla  $\rightarrow$  é desactivada.

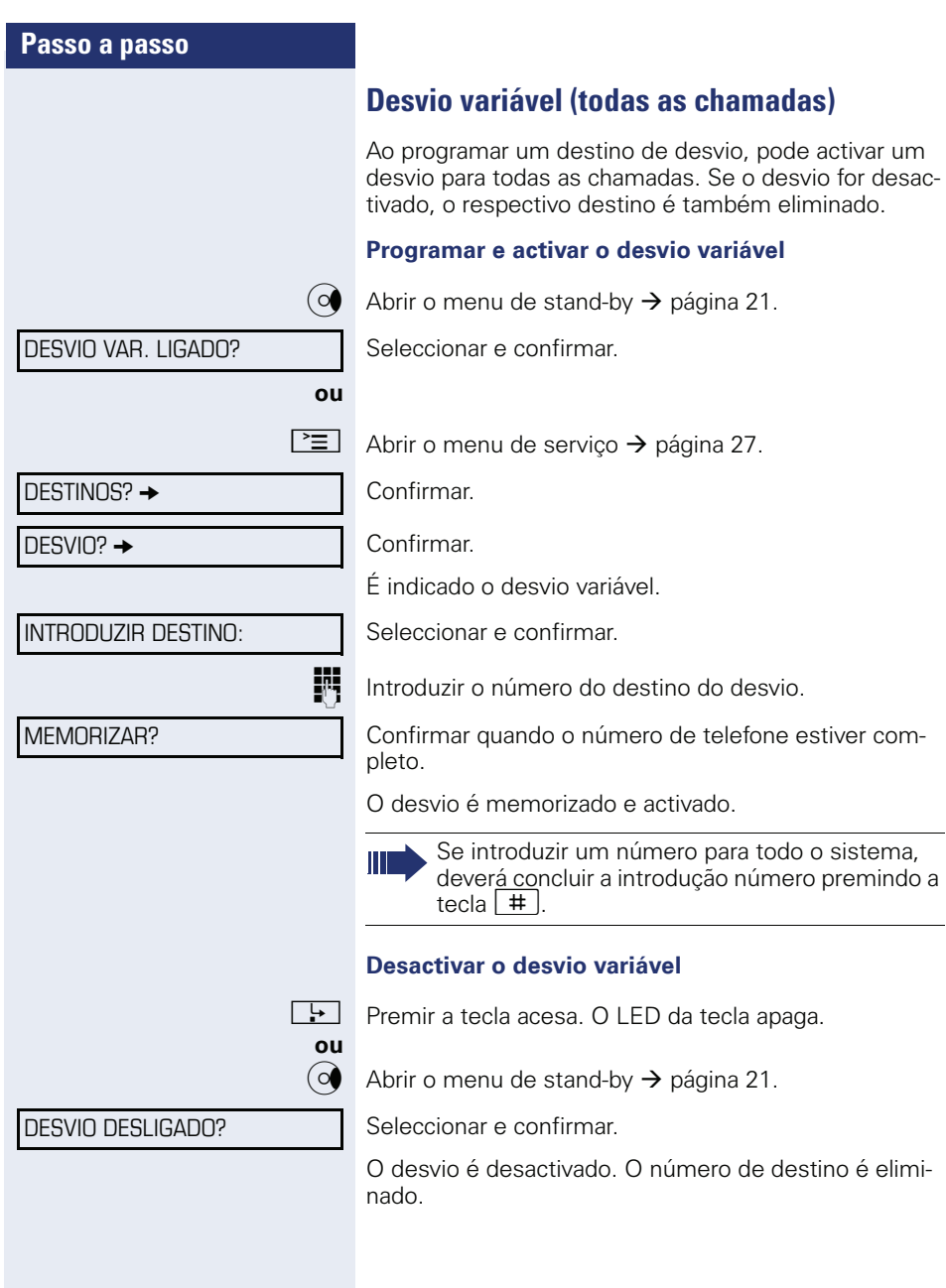

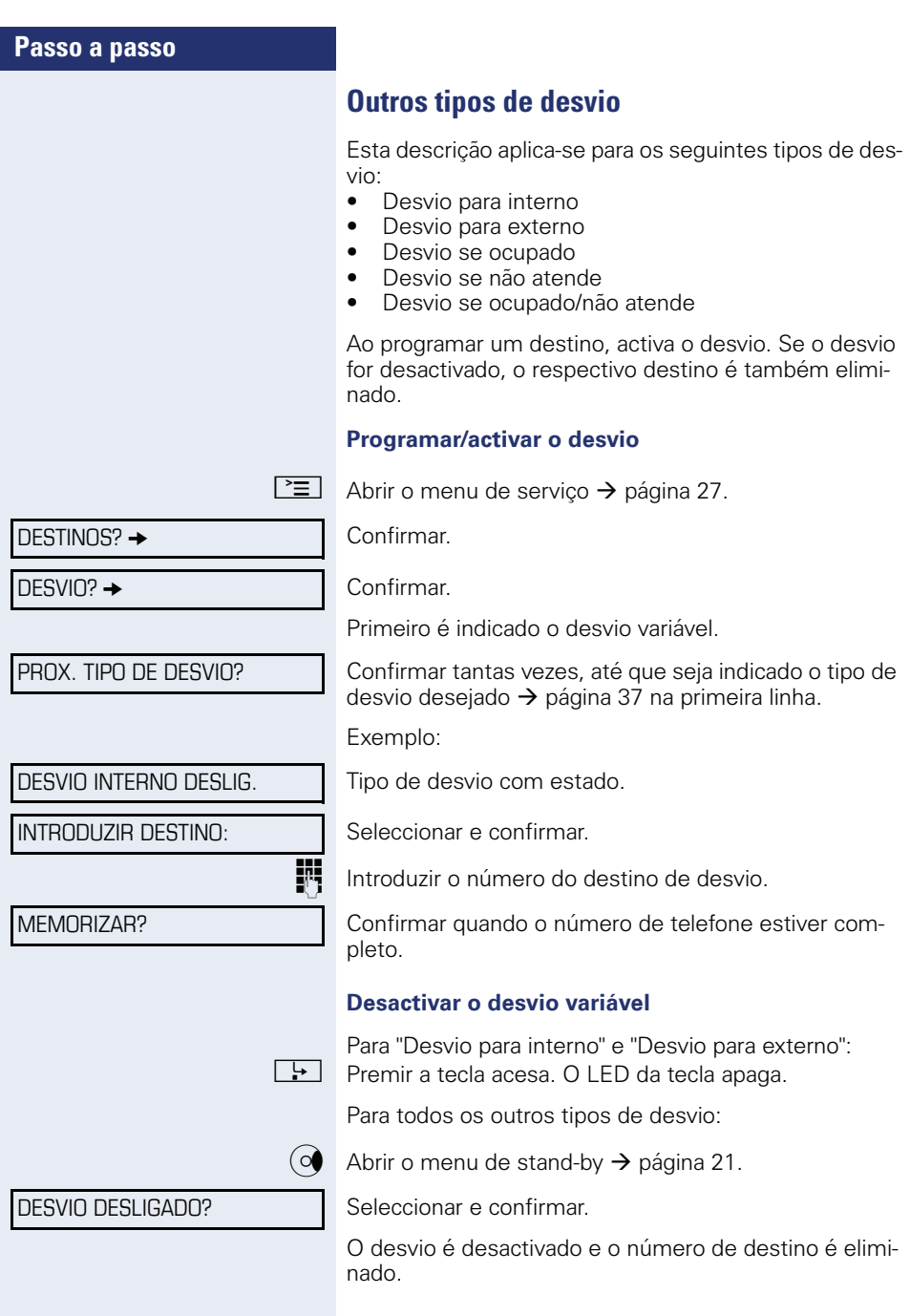

 $\overline{\mathbf{r}}$ 

 $\frac{1}{2}$ 

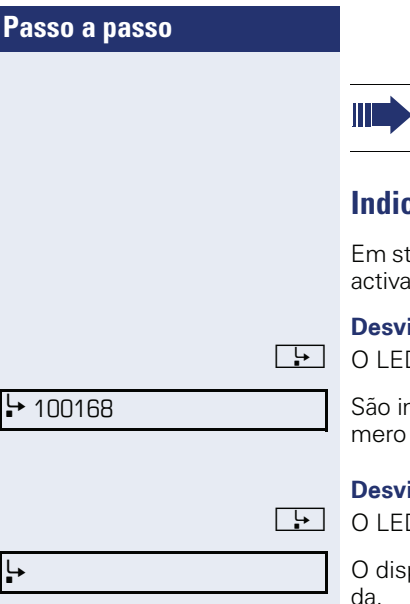

Os desvios podem também ser pré-programados no sistema  $\rightarrow$  [página 70](#page-69-0).

# **Indicações do display**

and-by  $\rightarrow$  [página 21,](#page-20-1) será lembrado de um desvio do pelos seguintes avisos:

### **Despio fixo/variável**

D da tecla acende.

dicados o símbolo do desvio de chamada, o núe (caso existente) o nome do destino do desvio.

#### **bio para interno/externo**

r O LED da tecla acende.

play indica apenas o símbolo do desvio de chamada.

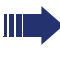

Para os tipos de desvio "Se ocupado", "Se não atende" e "Se ocupado/não atende" não existe indicação do display. O LED da tecla não acende.

# **Utilizar a rechamada**

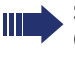

Se o seu telefone pertencer a um grupo ONS (Chamada paralela  $\rightarrow$  [página 118\)](#page-117-0), deve observar as seguintes particularidades:

A "Rechamada se ocupado" é sinalizada unicamente no telefone ocupado, e não no grupo ONS completo.

A "Rechamada se não atende" é registada na caixa de correio  $\rightarrow$  [página 25](#page-24-0) de todos os telefones internos do sistema de um grupo ONS.

## <span id="page-42-0"></span>**Memorizar a rechamada**

**Requisito:** A linha interna chamada está ocupada ou o interlocutor não atende. Confirmar.

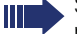

Se o número chamado estava ocupado, a rechamada será automática.

Se a pessoa chamada não atendeu, será deixada uma mensagem na respectiva caixa de correio.

## **Atender rechamada**

**Requisito:** A linha interna chamada estava ocupada. Memorizou uma rechamada. O seu telefone toca.

 $\Box$  O seu telefone toca.

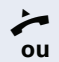

^ Levantar o microtelefone. Ouve o sinal de chamar.

 $\overline{\mathbb{C}}$  Premir a tecla. Ouve o sinal de chamar.

Se o interlocutor activou um desvio  $\rightarrow$  [página 37,](#page-36-1) receberá uma rechamada do destino do desvio.

#### **Cancelar a rechamada**

Confirmar.

**ou** Não atender a chamada. A rechamada é cancelada após quatro toques.

RECHAMADA?

INTERROMPER RECHAMADA?

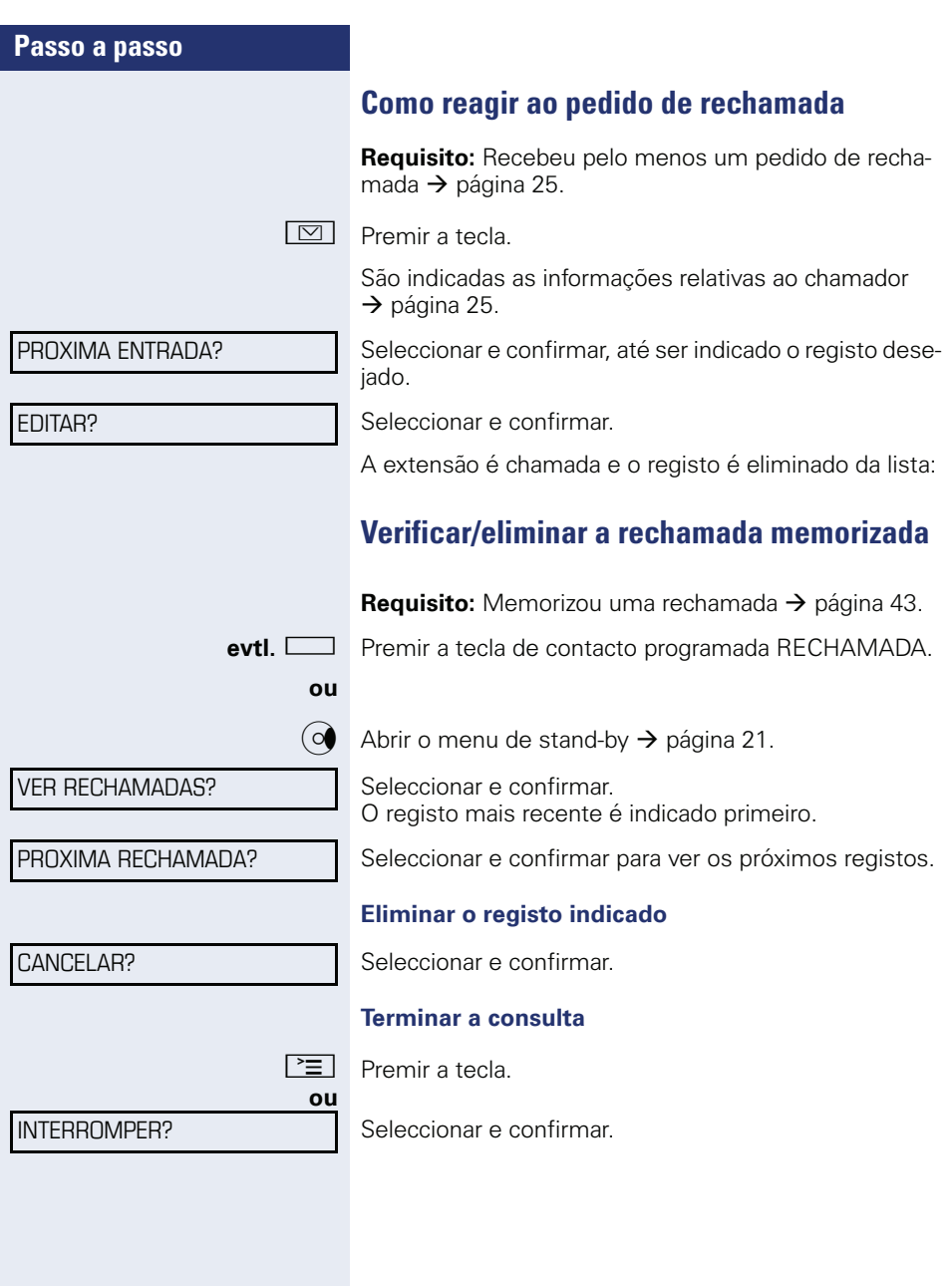

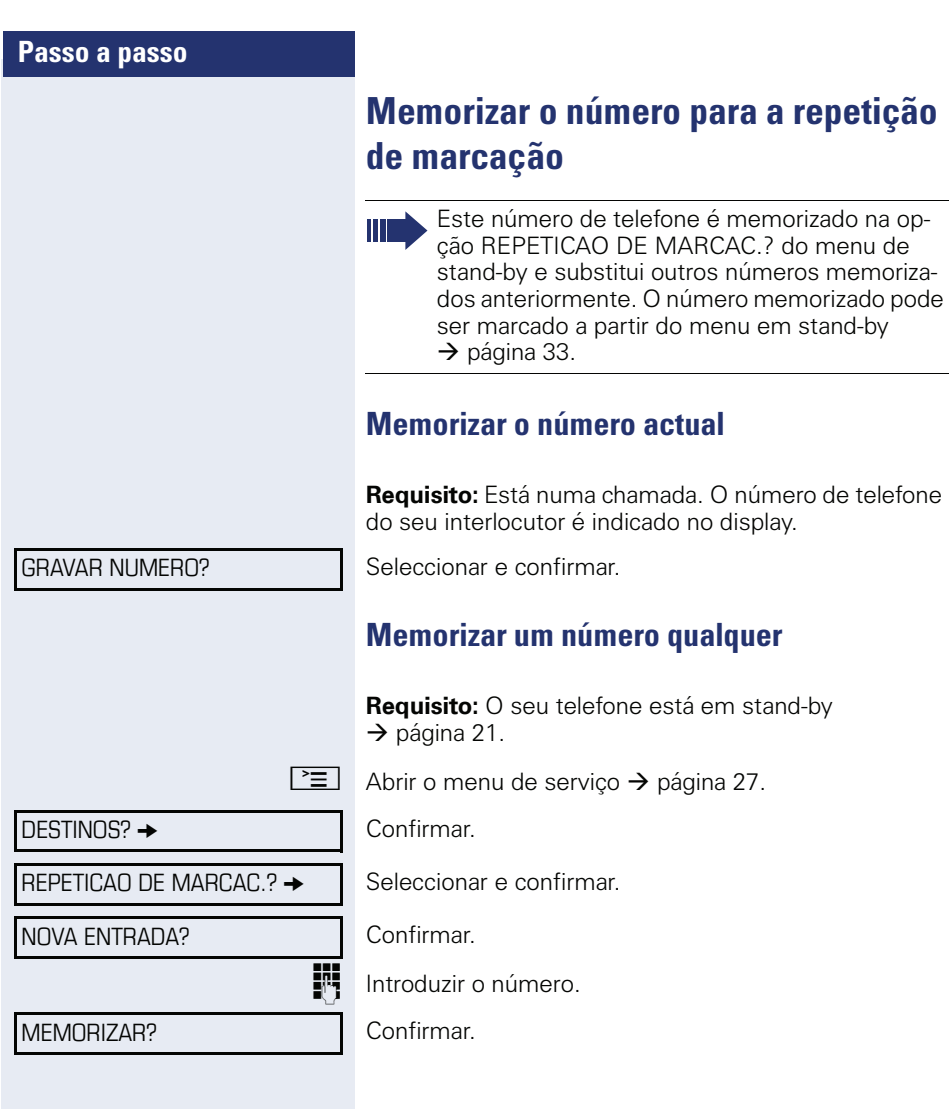

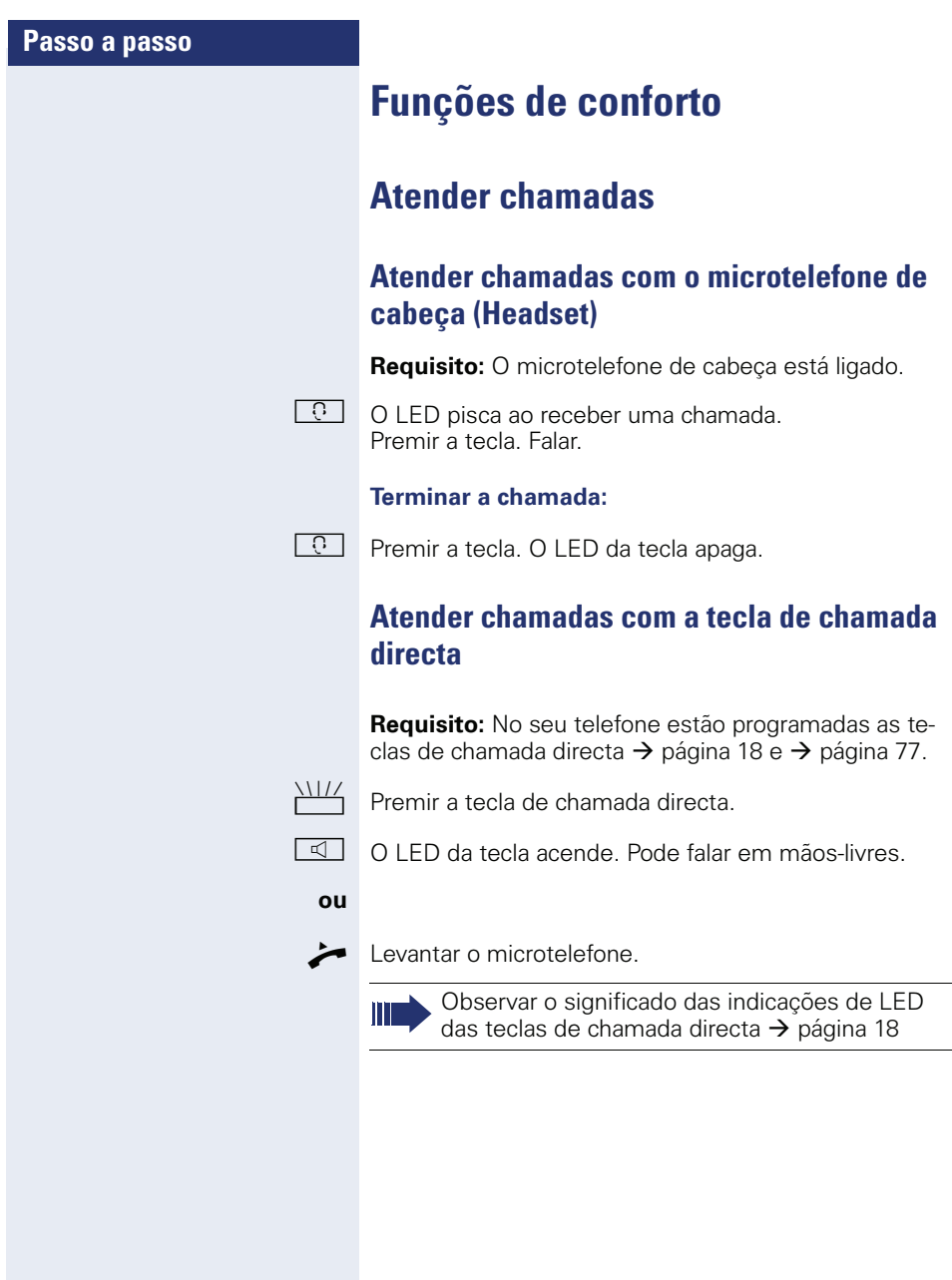

## **Capturar uma chamada para um colega no team**

Se um membro do team não atender uma chamada de entrada dentro de 15 segundos (varia a depender do sistema), ouve um sinal de aviso.

#### **Em stand-by**

O telefone toca. CHAMADA PARA é indicado no display.

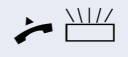

^T Levantar o microtelefone e premir a tecla CAPTURA a piscar. Capturou a chamada.

**ou**  $\frac{\text{NHA}}{\text{Premir a tecla a piscar CAPTURA.}$ Falar em mãos-livres.

#### **Durante uma chamada**

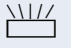

Premir a tecla a piscar CAPTURA. O primeiro interlocutor fica em espera enquanto fala com o segundo.

### **Terminar a segunda chamada – voltar a falar com o primeiro interlocutor**

 $\boxed{\div}$  Premir a tecla

## **Captura directa de chamadas**

Ouve um outro telefone tocar e conhece o número, ou um colega solicita que capture uma chamada para um determinado telefone.

Levantar o microtelefone.

Seleccionar e confirmar.

Introduzir o número do telefone para o qual deseja/deve capturar a chamada. Capturou a chamada.

CAPTURA SELECTIVA?

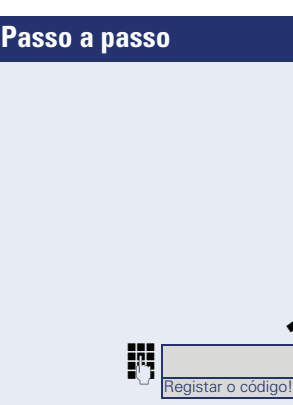

### **Ver o número da extensão chamada**

Caso o número não seja indicado para uma chamada que deseja atender dentro de um grupo de captura (a indicação standard para grupo de captura está desactivada), pode introduzir o código para "Indicar se desejado" logo após levantar o microtelefone. O técnico de suporte informa este código.

Levantar o microtelefone.

INTERNATION Introduzir o código para "Indicar se desejado" (se necessário, consultar o técnico de suporte).

> Após a introdução do código, o número de telefone é indicado.

## **Captura de chamadas na linha colectiva**

Caso programado, poderá receber chamadas também num número de linha colectiva.

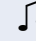

 $\bigcap$  O seu telefone toca.

Levantar o microtelefone.

### **Mensagem directa por altifalante**

Pode receber mensagens directas de colegas através do altifalante do telefone. Mãos-livres e Alta-voz são automaticamente activados.

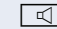

 $\boxed{\triangleleft}$  Responder com Mãos-livres é imediatamente possível.

**ou Levantar o microtelefone e responder.** 

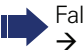

Falar a mensagem directa aos colegas  $\rightarrow$  [página 66.](#page-65-0)

# **Marcar/Efectuar chamadas**

## **Efectuar chamadas com uma tecla de chamada directa**

**Requisito:** No seu telefone estão programadas as teclas de chamada directa  $\rightarrow$  [página 18](#page-17-1) e  $\rightarrow$  [página 77](#page-76-0).

Premir a tecla de chamada directa.

**ou**

**ou**

**ou**

Levantar o microtelefone.

 $\overline{\mathbb{Q}}$  Premir a tecla e falar em mãos-livres

Observar o significado das indicações de LED das teclas de chamada directa  $\rightarrow$  [página 18](#page-17-0)

## **Chamar um número de telefone de uma lista**

Para obter informações acerca da lista de chamadas e visualizar um exemplo de registo, ver  $\rightarrow$  [página 26.](#page-25-0)

Se o seu telefone pertencer a um grupo ONS (Chamada paralela  $\rightarrow$  [página 118\)](#page-117-0), deve observar as seguintes particularidades:

É criada uma lista de chamadas para todos os telefones de um grupo ONS. A lista de chamadas pode ser consultada por qualquer extensão interna do grupo ONS com um telefone do sistema.

 $\overline{Q}$  Abrir o menu de stand-by  $\rightarrow$  [página 21.](#page-20-0)

Seleccionar e confirmar.

Seleccionar e confirmar.

CHAMADAS DE SAIDA?  $\rightarrow$ 

CHAMADAS NAO ATENDIDAS?

 $CHAMADAS$  DE ENTRADA?  $\rightarrow$ 

Seleccionar e confirmar.

É indicado o registo mais recente da respectiva lista, ver exemplo  $\rightarrow$  [página 26.](#page-25-1)

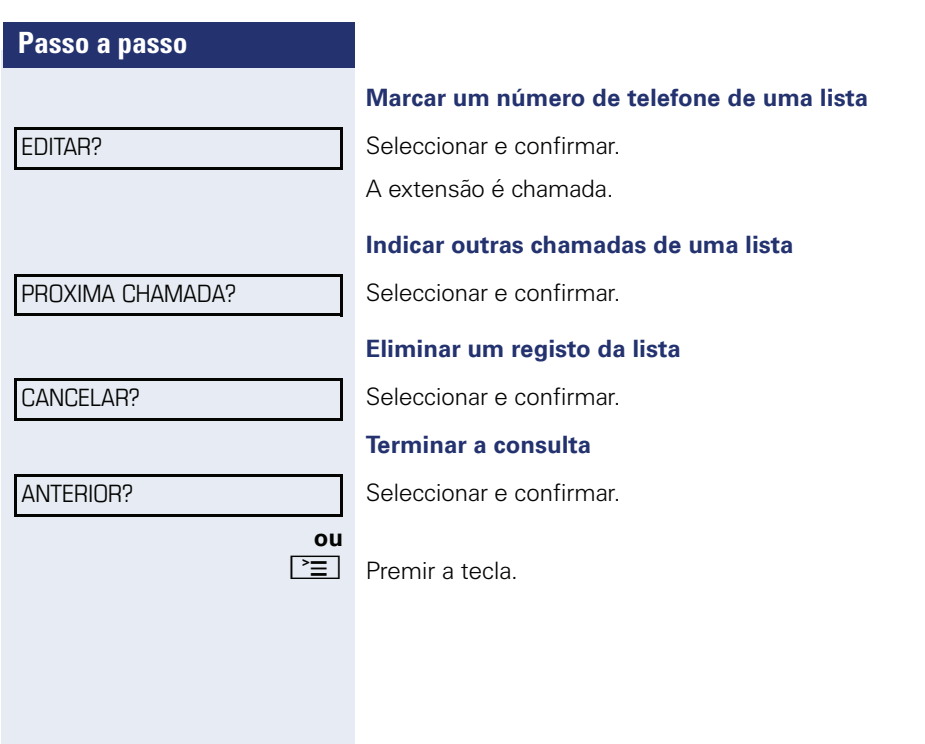

## **Utilizar a marcação abreviada**

Esta função deve ser programada pelo técnico de suporte.

Os números abreviados podem também conter sequências de comandos ou de códigos de acesso e podem estar encadeados com outros números abreviados  $\rightarrow$  [página 82](#page-81-0).

#### **Marcar com números abreviados centrais**

**Requisito:** Conhece os números abreviados centrais  $\rightarrow$  [página 82](#page-81-1).

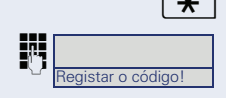

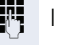

 $\star$  | Premir a tecla.

INTERNATIONAL Introduzir o código para NUMERO ABREVIADO (se necessário, consultar o técnico de suporte).

**J<sup>1</sup>1**</sup> Introduzir o número abreviado.

A ligação é imediatamente estabelecida.

#### **Marcar com os números abreviados individuais**

**Requisito:** Programou números abreviados individuais  $\rightarrow$  [página 83](#page-82-0).

 $\boxed{\geq}$  Abrir o menu de servico  $\rightarrow$  [página 27.](#page-26-0)

Seleccionar e confirmar.

UTILIZ. MARC. ABREV.?

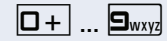

 $\boxed{0+}$  **... S**<sub>way</sub> Premir a tecla de marcação abreviada programada.

A ligação é imediatamente estabelecida.

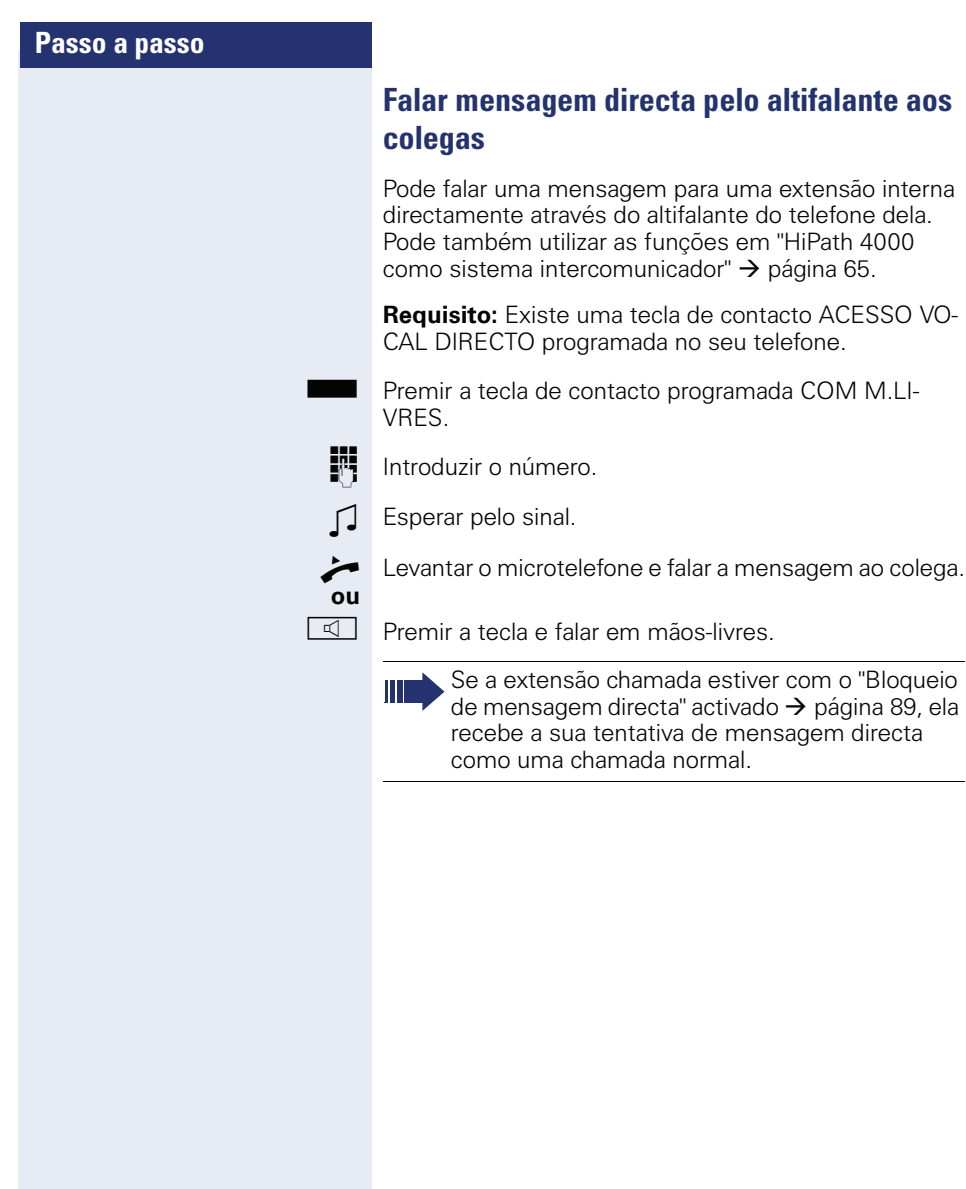

# **Durante a chamada**

## **Chamada em espera com uma tecla de chamada directa**

**Requisito:** No seu telefone estão programadas as teclas de chamada directa  $\rightarrow$  [página 18](#page-17-1) e  $\rightarrow$  [página 77.](#page-76-0) A linha da extensão desejada está ocupada.

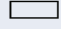

R Premir a tecla de chamada directa.

O interlocutor chamado atende a sua chamada em espera.

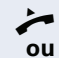

Levantar o microtelefone.

 $\overline{\mathbb{R}}$  Premir a tecla e falar em mãos-livres.

Observar o significado das indicações de LED das teclas de chamada directa  $\rightarrow$  [página 18](#page-17-0)

## <span id="page-52-0"></span>**Utilizar a segunda chamada**

Pode definir se deseja atender uma segunda chamada (em espera) enquanto está numa ligação.

Se o seu telefone pertencer a um grupo ONS (Chamada paralela  $\rightarrow$  [página 118\)](#page-117-0), deve observar as seguintes particularidades:

Adicionalmente ao sinal de aviso no telefone ocupado, a segunda chamada é sinalizada também com um sinal de chamar noutros telefones do grupo ONS.

## <span id="page-52-1"></span>**Activar/desactivar a segunda chamada**

 $\boxed{\geq}$  Abrir o menu de serviço  $\rightarrow$  [página 27.](#page-26-0)

Seleccionar e confirmar.

Seleccionar e confirmar.

Seleccionar e confirmar.

**ou**

DESLIGAR?

LIGAR?

 $I$ NTFRRIJPTOR?  $\rightarrow$ SEGUNDA CHAMADA?

Seleccionar e confirmar.

<span id="page-53-0"></span>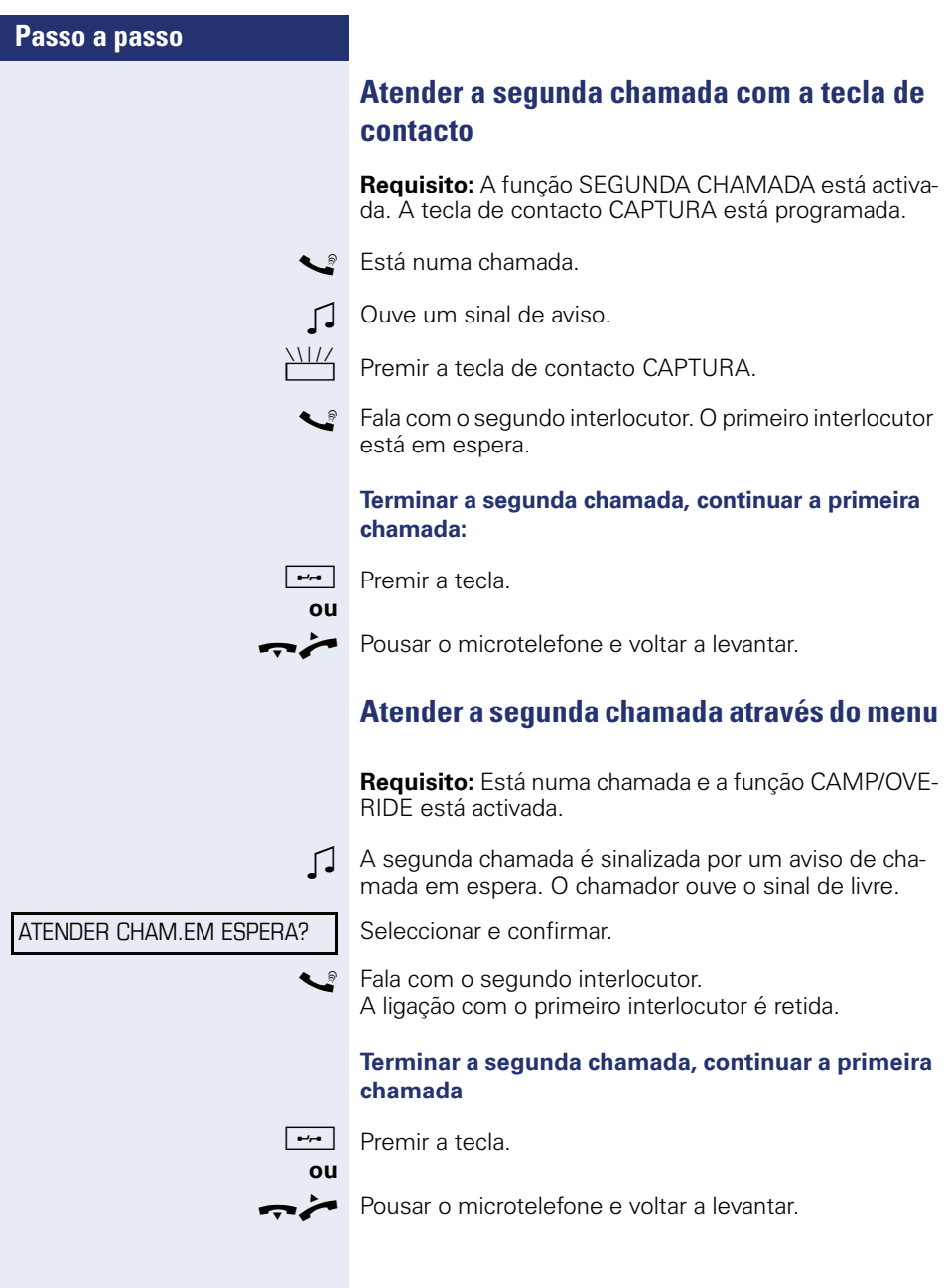

## **Utilizar a tecla de mudança de níveis**

A tecla de contacto ALTERNAR  $\rightarrow$  [página 18](#page-17-1), que deve ser programada pelo técnico de suporte, pode ser utilizada para as seguintes funções:

- Consulta (retomar a chamada em espera ou retornar à conferência em espera)
- Comunicação alternada
- Atendimento da segunda chamada
- Atendimento de uma chamada de grupo

### **Segunda chamada**

 $\Box$  Ouve um sinal de chamada em espera. O display indica a informação referente à chamada.

Premir a tecla de contacto a piscar ALTERNAR. Atende a chamada em espera. O LED acende.

#### **Comunicação alternada**

[ Está ligado com duas extensões. Uma extensão está em espera. A tecla de contacto ALTERNAR acende.

Premir a tecla de contacto ALTERNAR para mudar para a outra extensão. O primeiro interlocutor espera.

#### **Consulta**

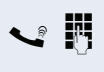

Chama uma segunda extensão. O segundo interlocutor não atende.

Premir a tecla de contacto ALTERNAR para retomar a chamada em espera ou retornar à conferência em espera.

#### **Chamada de grupo**

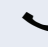

[ Está ligado com uma extensão. Existe uma chamada de grupo activa. O display indica a informação referente à chamada de grupo.

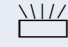

Premir a tecla de contacto a piscar ALTERNAR. Atende a chamada de grupo, a 1ª extensão espera. O LED acende.

# **Conferência controlada pelo sistema**

A conferência controlada pelo sistema permite a inclusão de até 8 extensões internas e externas. As extensões com telefones do sistema podem executar ou utilizar as seguintes funções durante a conferência. Os telefones RDIS e as extensões externas são participantes passivos – Pode ser incluídos na conferência actual.

Pode incluir extensões e conferências de um sistema remoto na sua conferência. As extensões remotas podem estabelecer uma conferência própria e ampliá-la. As extensões participantes desta conferência são incluídas na sua actual conferência. No entanto, não poderão ser executadas ou utilizadas as seguintes funções.

As seguintes funções são suportadas para todos os participantes da conferência com telefone do sistema:

- Estabelecer uma conferência (iniciar) ao chamar uma extensão ou ao receber uma chamada, efectuar uma chamada de consulta ou receber uma segunda chamada.
- Atender uma segunda chamada e incluir o chamador na conferência.
- Alternar entre a conferência e uma chamada de consulta ou segunda chamada.
- Efectuar uma consulta durante uma conferência e adicionar o interlocutor à conferência.
- Interligar participantes de duas conferências independentes através de uma rede remota.
- Colocar a conferência em retenção, se as teclas de linha estiverem programadas.
- Vista geral de todos os participantes da conferência.
- Transferir a conferência a uma nova extensão.

As funções mencionadas podem ser executadas ao mesmo tempo por todos os participantes da conferência.

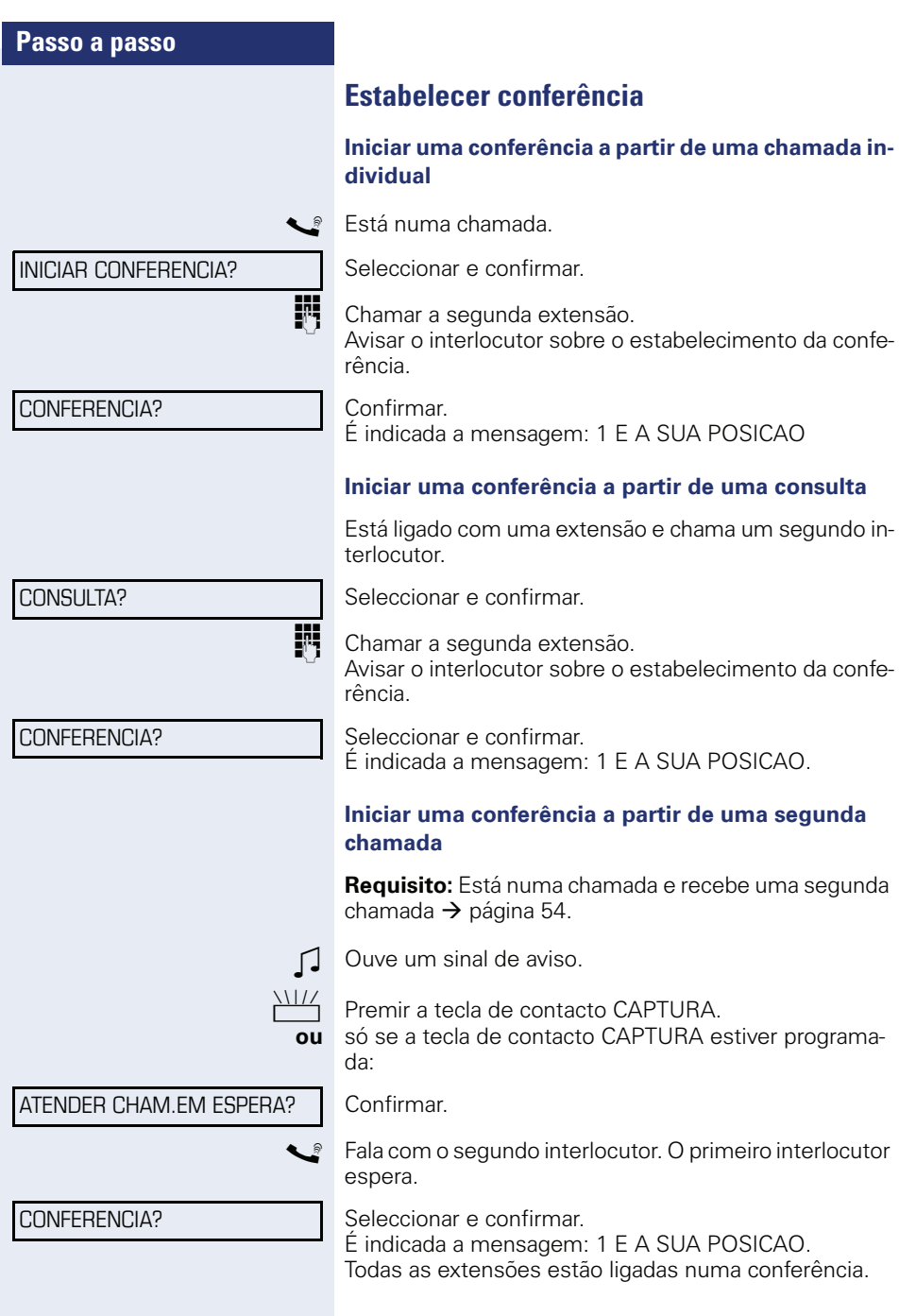

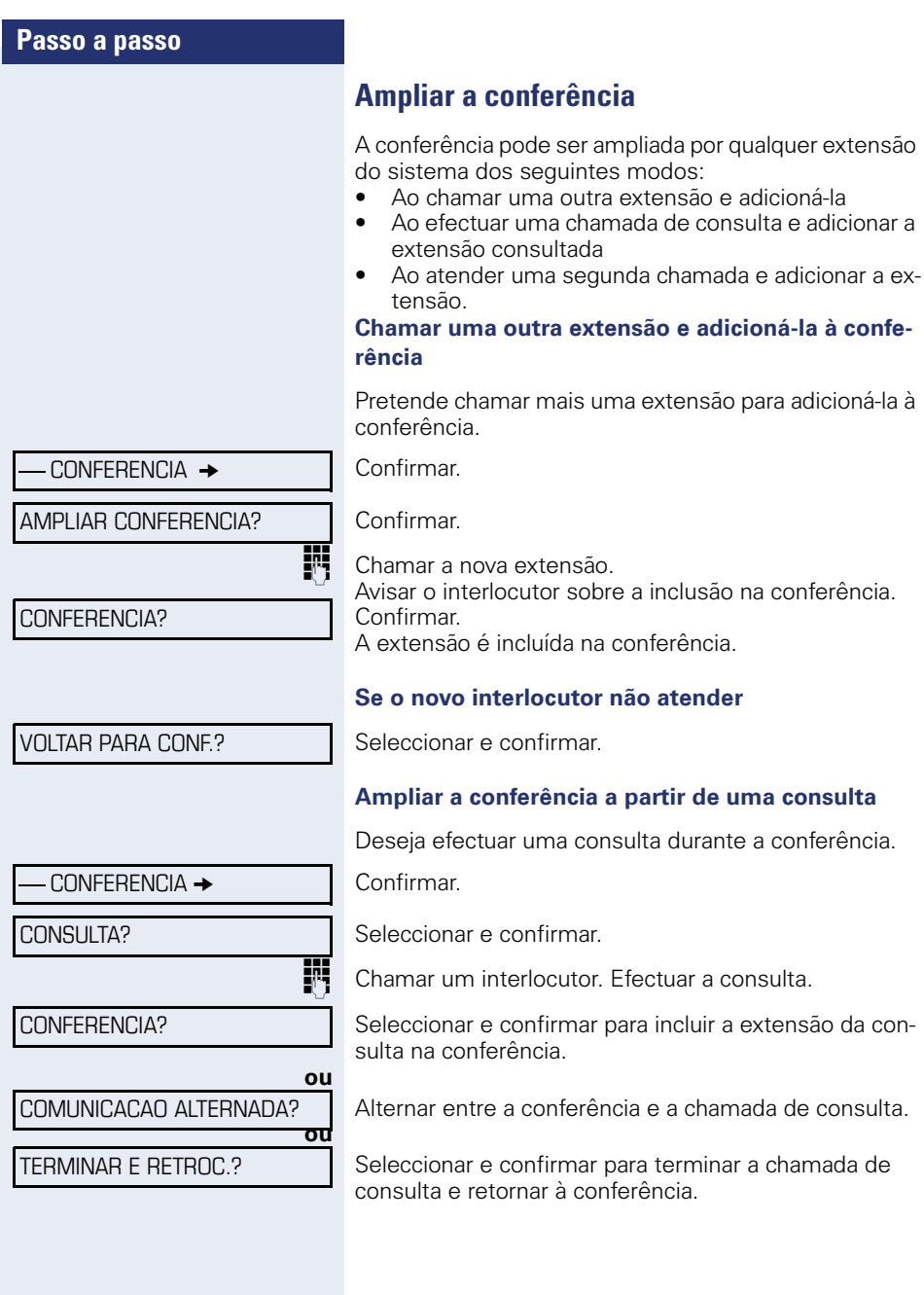

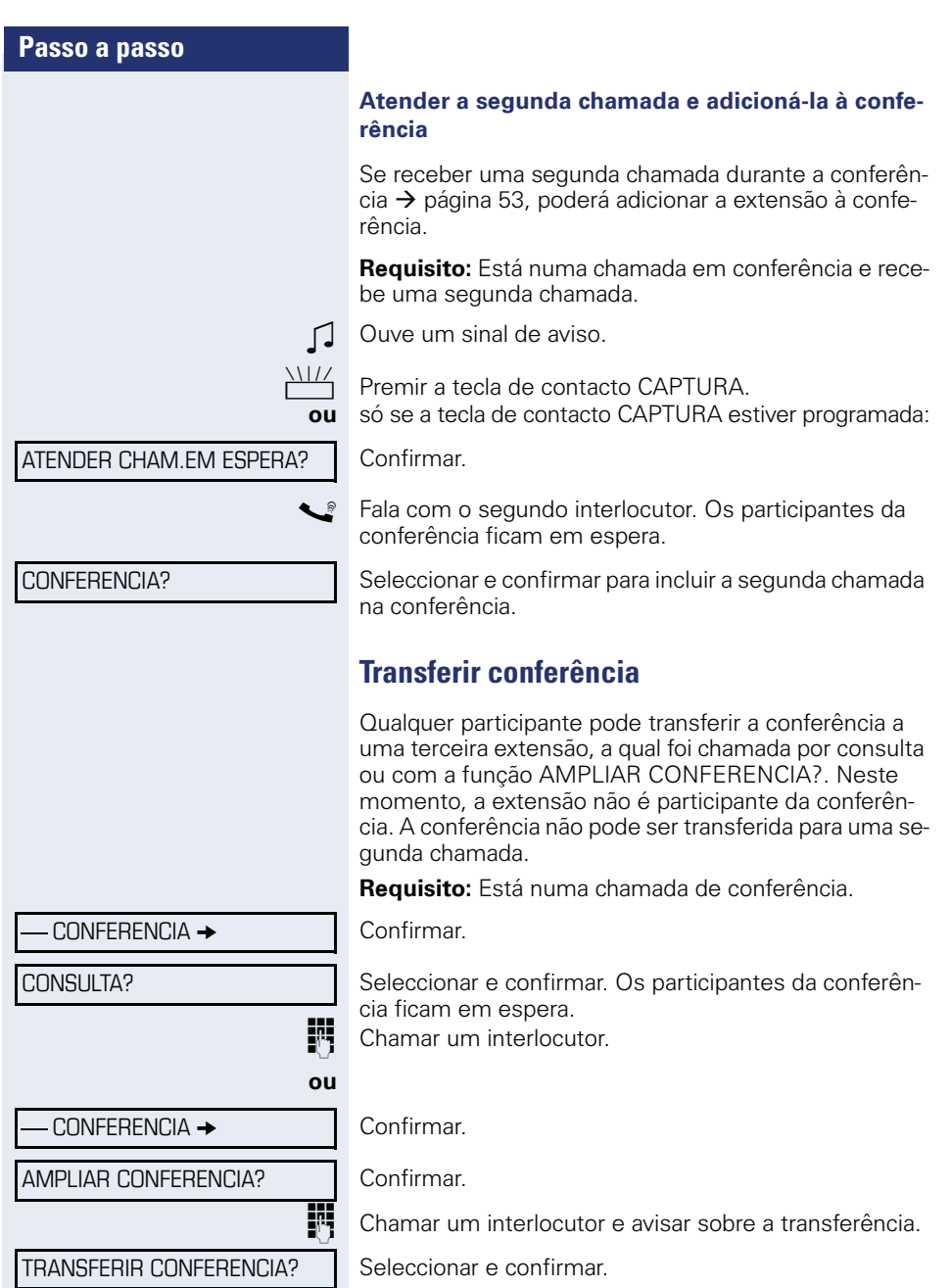

Seleccionar e confirmar.

Saiu da conferência. Pousar o microtelefone.

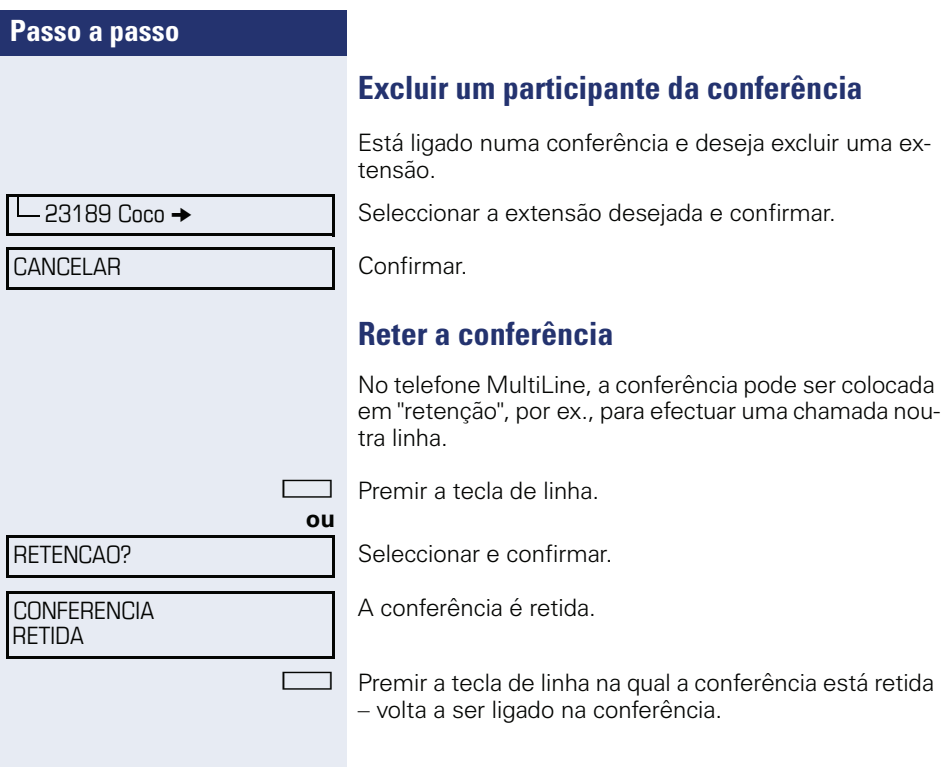

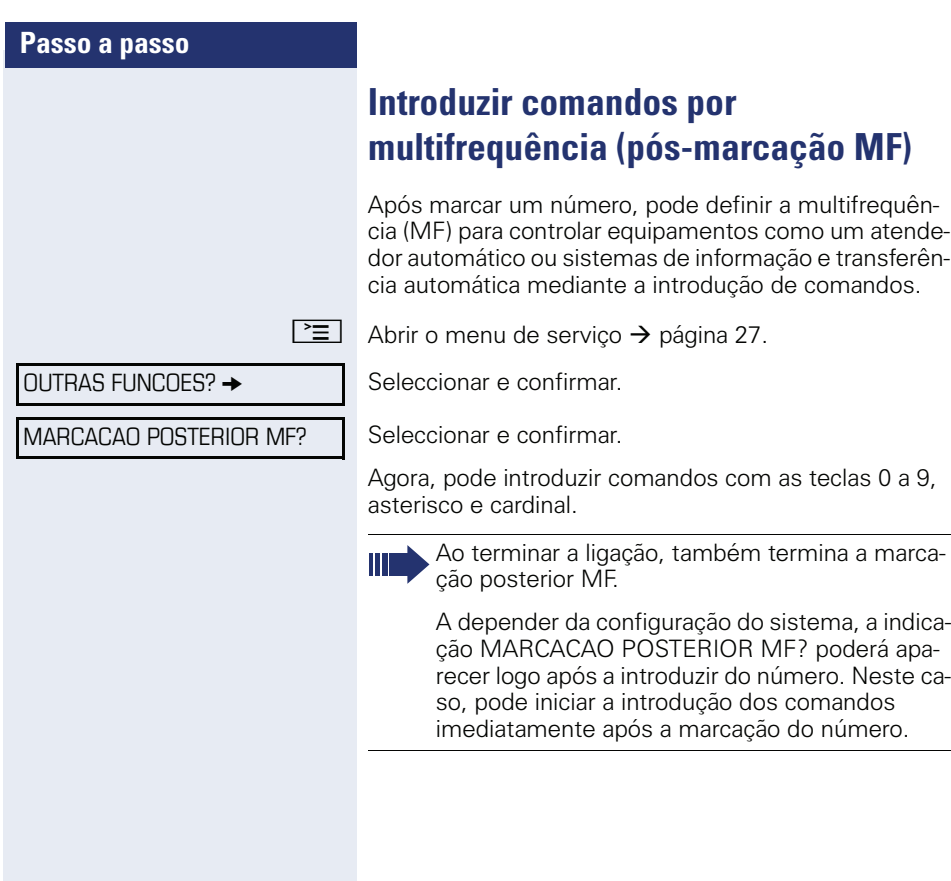

# **Parquear em todo o sistema**

No HiPath 4000 pode parquear até 10 chamadas internas e/ou externas e retomar noutro telefone.

Tem duas opções para parquear uma chamada:

- Parque automático
- Parque manual

Não é possível parquear, se:

- Todas as posições de parque estiverem ocupadas
- A posição de parque desejada estiver ocupada
- A extensão for posto de operadora
- A ligação for chamada de consulta
- A chamada for uma conferência

## **Parque de chamada automático**

Pode parquear uma chamada automaticamente numa posição livre no seu telefone e retomar no seu ou noutro telefone.

#### **Parquear**

Premir a tecla de contacto programada PARQUE SIST. A primeira posição de parque livre é ocupada e indicada no display. A chamada é parqueada.

Pode também colocar a chamada primeiro em "Retenção", se confirmar CONSULTA? e depois parquear a chamada.

Pousar o microtelefone.

#### **Retomar a chamada parqueada**

Premir a tecla de contacto programada PARQUE SIST.

 $\vert \Box + \vert$   $\Box$   $\vert$   $\Box$   $\vert$  Introduzir o número de posição de parque da chamada e continuar a chamada.

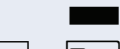

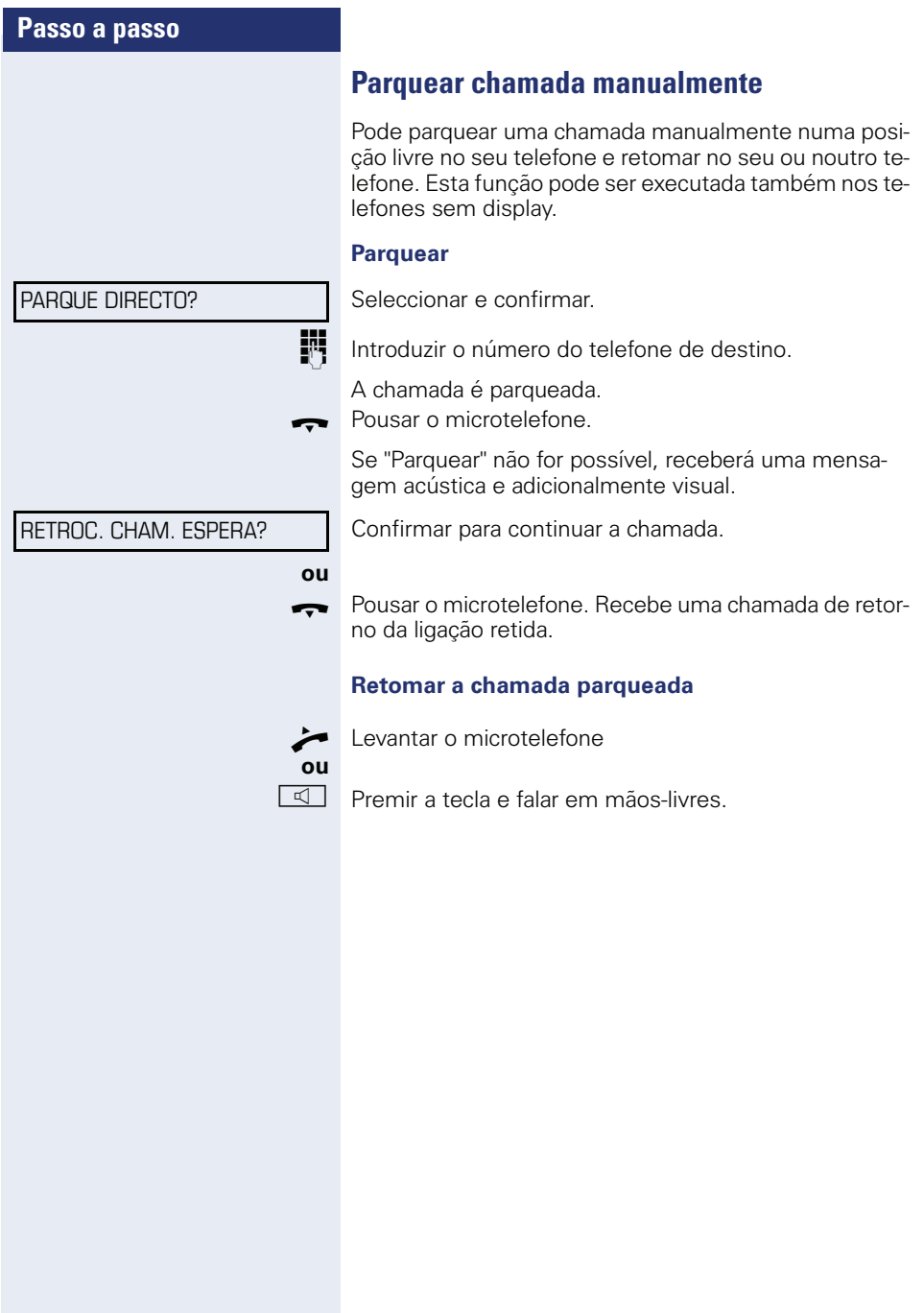

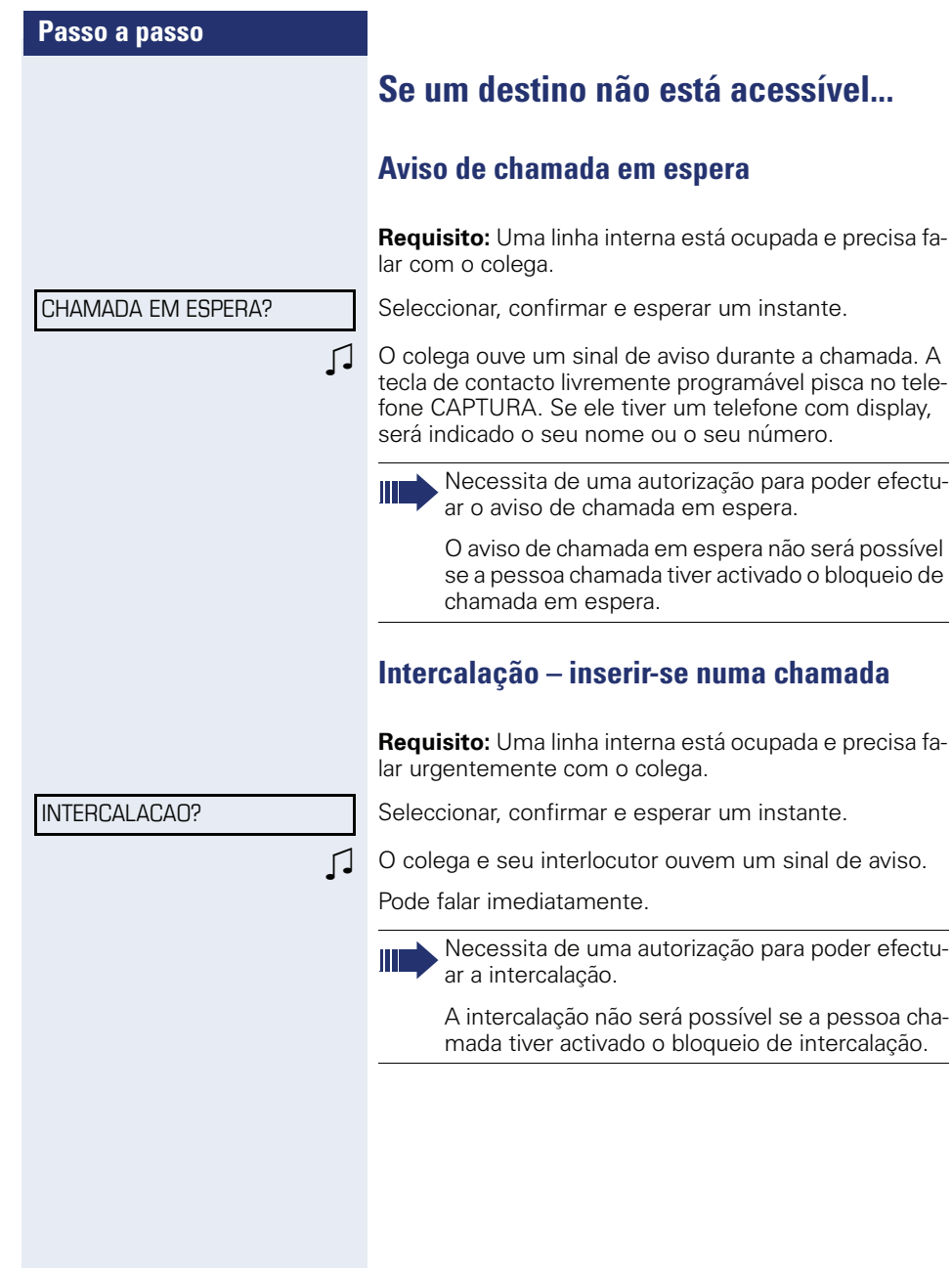

# <span id="page-64-0"></span>**HiPath 4000 como sistema intercomunicador**

Pode falar uma mensagem para uma extensão interna do HiPath 4000 directamente através do altifalante do telefone dela para estabelecer uma ligação. A mensagem directa por altifalante pode também ser iniciada a partir de uma consulta. São possíveis as seguintes funções:

- Mensagem directa para todo o sistema
	- Para um destino variável
	- Para um destino fixo
- Mensagem directa num grupo
	- Para um destino variável
	- Para um destino fixo
- Comunicação bidireccional no grupo
	- Para um destino variável
	- Para um destino fixo
- Anúncio por altifalante a todos os membros de um grupo de linhas

Para cancelar a mensagem directa ou o anúncio por altifalante, pode pousar o microtelefone ou retomar a chamada retida durante uma consulta.

Para todas as funções é necessário certificar-se de que o Bloqueio de mensagem directa dos respectivos telefones esteja desactivado  $\rightarrow$  [página 89.](#page-88-0)

Se uma extensão estiver com o bloqueio de mensagem directa activado, a mensagem directa será ignorada e a extensão receberá uma chamada normal.

<span id="page-65-0"></span>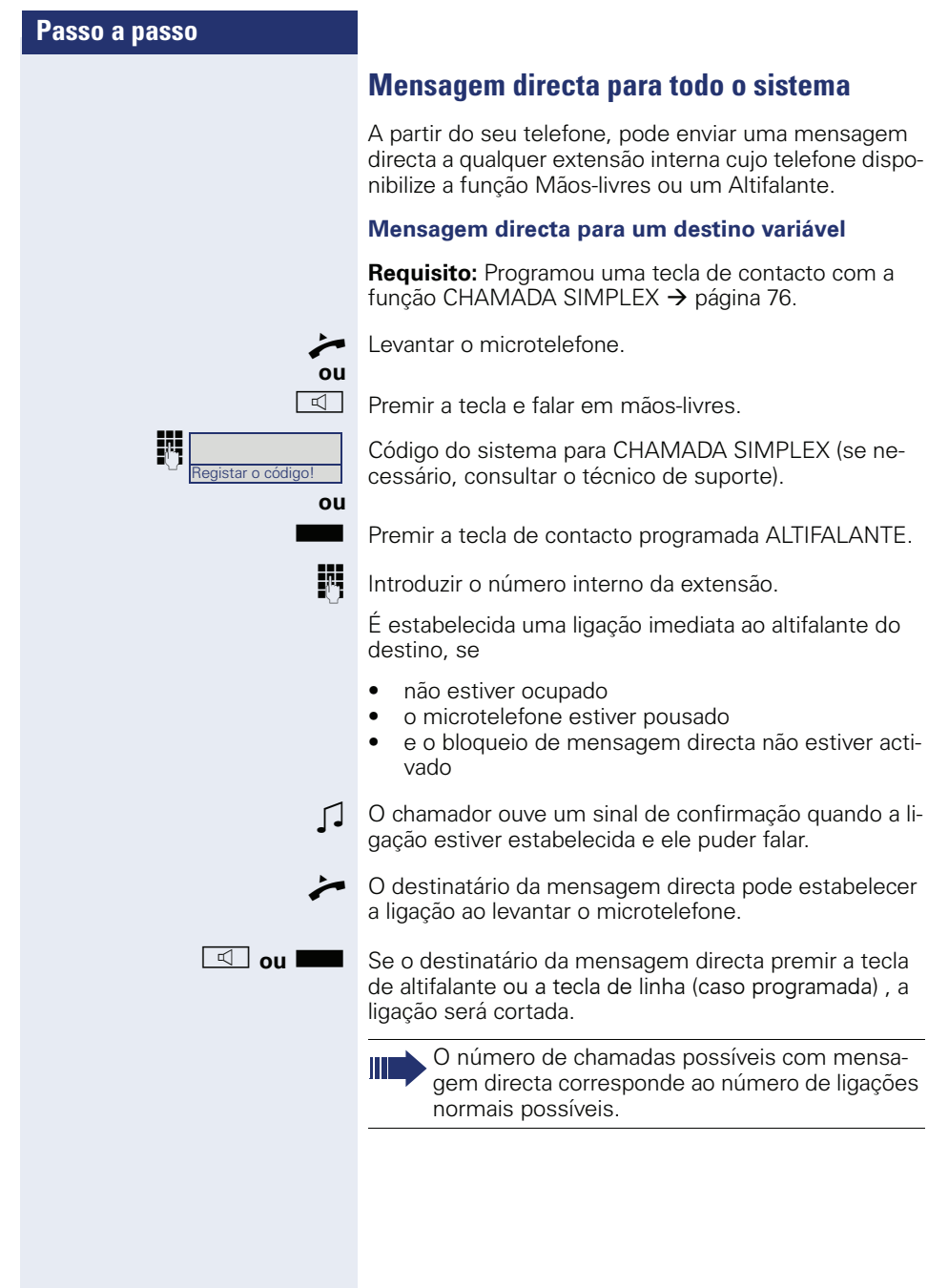

#### **Mensagem directa para um destino fixo**

O código do sistema para CHAMADA SIMPLEX e o número de destino estão programados numa tecla atribuída  $\rightarrow$  página 79.

Premir a tecla atribuída programada. É estabelecida uma ligação imediata ao altifalante do destino.

## **Mensagem directa num grupo**

O estabelecimento de uma ligação normal dentro de um grupo ou no team (com chamada de team = número abreviado para os membros do team 0-9 ou 00-99) apenas é possível com mensagem directa por altifalante. A mensagem directa é iniciada por um telefone do grupo.

A função CHAM.GRUPO ATENDIMENTO é baseada na linha – todos podem enviar mensagem directa a todos.

#### **Mensagem directa para um destino variável**

^ Levantar o microtelefone.

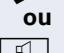

**ou**

Registar o código!

 $\boxed{\triangleleft}$  ou  $\boxed{\square}$ 

 $\overline{\mathbb{I}}$  Premir a tecla e falar em mãos-livres

Código do sistema para CHAM.GRUPO ATENDIMEN-TO (se necessário, consultar o técnico de suporte).

Premir a tecla de contacto programada para GRUPO COM.

**III** Introduzir o número abreviado para o respectivo membro do grupo.

É estabelecida uma ligação imediata ao altifalante do destino, se

- não estiver ocupado
- o microtelefone estiver pousado
- e Não incomodar não estiver activado

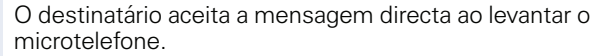

Se o destinatário da mensagem directa premir a tecla de altifalante ou a tecla de linha (caso programada) , a ligação será cortada.

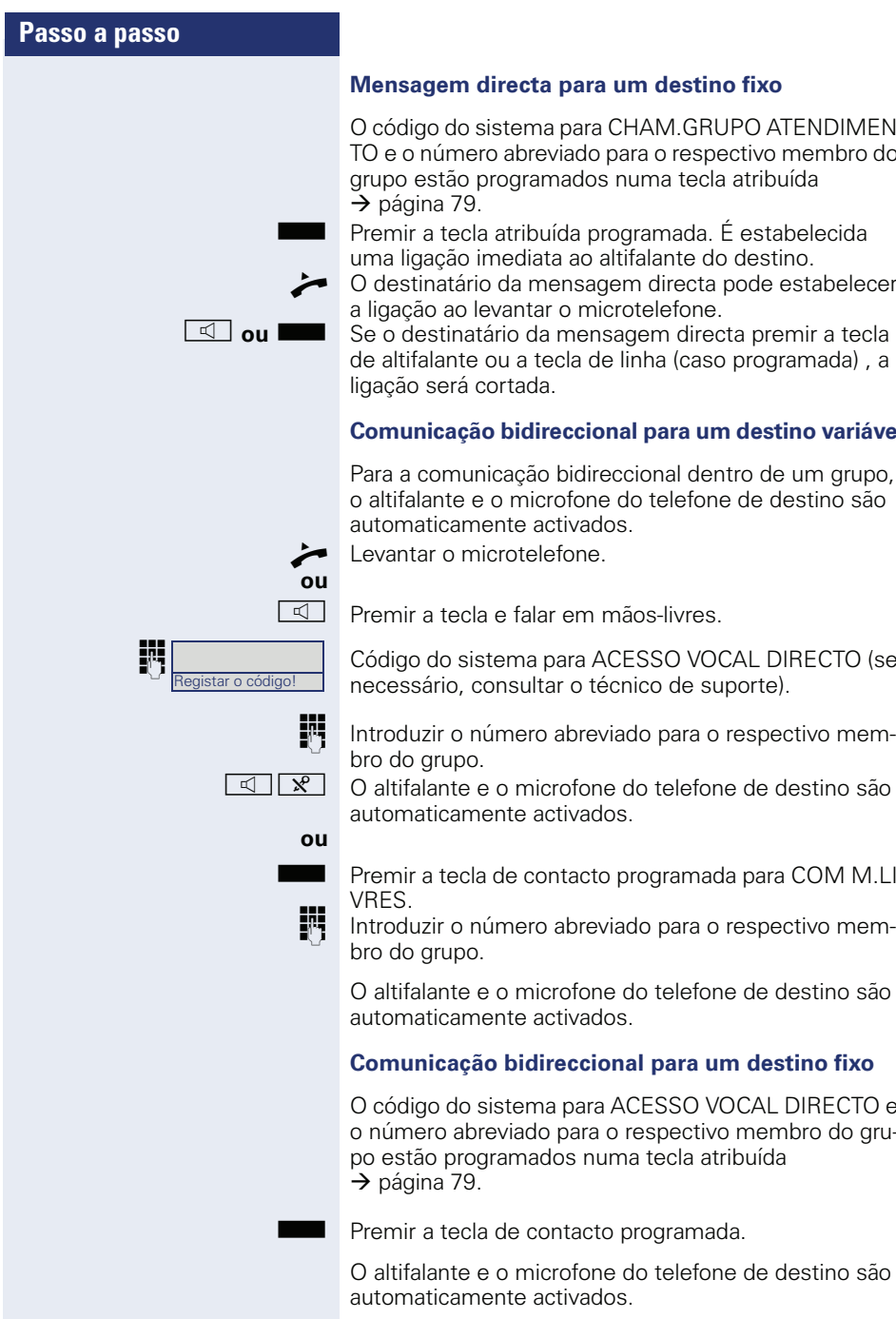

### **Mensagem directa para um destino fixo**

O código do sistema para CHAM.GRUPO ATENDIMEN-TO e o número abreviado para o respectivo membro do grupo estão programados numa tecla atribuída

Premir a tecla atribuída programada. É estabelecida uma ligação imediata ao altifalante do destino.

O destinatário da mensagem directa pode estabelecer<br>a ligação ao levantar o microtelefone.

de altifalante ou a tecla de linha (caso programada) , a

### **Comunicação bidireccional para um destino variável**

Para a comunicação bidireccional dentro de um grupo, o altifalante e o microfone do telefone de destino são automaticamente activados.

 $\overline{\mathbb{Q}}$  Premir a tecla e falar em mãos-livres

Código do sistema para ACESSO VOCAL DIRECTO (se necessário, consultar o técnico de suporte).

Introduzir o número abreviado para o respectivo mem-

 $\boxed{\mathcal{A} \times}$  O altifalante e o microfone do telefone de destino são automaticamente activados.

Premir a tecla de contacto programada para COM M.LI-

Introduzir o número abreviado para o respectivo mem-

O altifalante e o microfone do telefone de destino são automaticamente activados.

### **Comunicação bidireccional para um destino fixo**

O código do sistema para ACESSO VOCAL DIRECTO e o número abreviado para o respectivo membro do grupo estão programados numa tecla atribuída

Premir a tecla de contacto programada.

O altifalante e o microfone do telefone de destino são automaticamente activados.

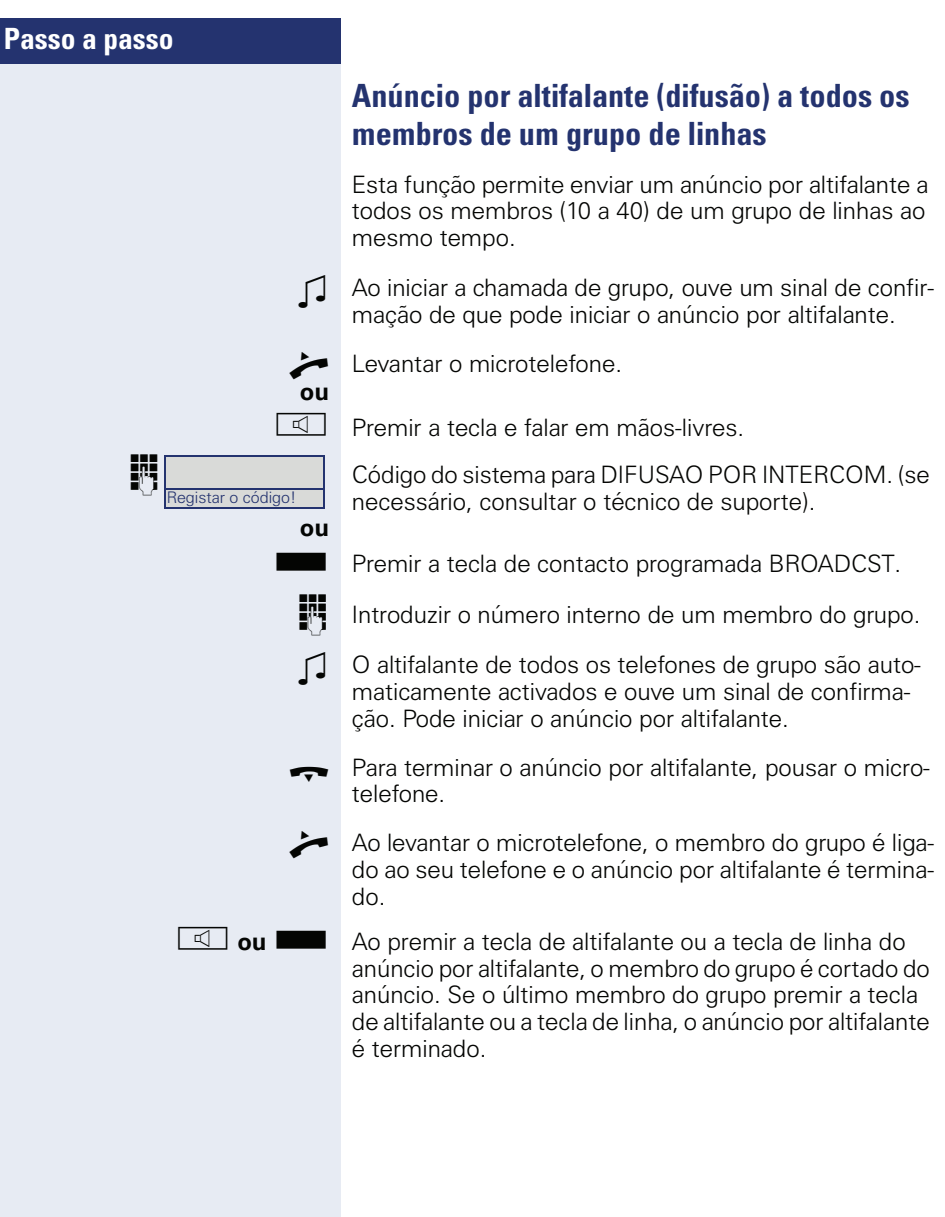

# <span id="page-69-0"></span>**Utilizar o desvio**

Observar a descrição para programar o desvio de chamadas  $\rightarrow$  [página 37.](#page-36-1)

## **Transferência automática de chamadas**

O técnico responsável pode configurar diferentes tipos de transferências no sistema para as chamadas internas e externas e activá-las para o seu acesso telefónico. Podem ser transferidas

- Todas as chamadas sem qualquer condição
- Chamadas em caso de ocupado
- Chamadas se não atende

A transferência para todas as chamadas sem qualquer condição só deve ser configurada, se a linha está prevista apenas para chamadas de saída (por ex., no elevador).

Se programou um desvio fixo ou variável e os destinos de desvio manuais não são acedidos (por ex., em caso de ocupado), então há uma transferência automática aos destinos de desvio do sistema.

### **Desvio de chamadas diferido**

Esta função é configurada para o sistema pelo técnico responsável.

**Requisito:** A segunda chamada deve estar ligada  $\rightarrow$  [página 53](#page-52-1).

Se ligou o "Desvio se ocupado/não atende" ou o "Desvio se não atende"  $\rightarrow$  [página 37](#page-36-2) para o seu telefone, ao entrar uma segunda chamada, receberá automaticamente o aviso de chamada em espera e também a informação sobre o chamador no display. Com isto, tem a possibilidade de atender esta chamada antes que seja desviada (por exemplo, se está a esperar uma chamada com urgência).

O chamador ouve o sinal de livre e só é desviado para outra extensão depois de um tempo programado.

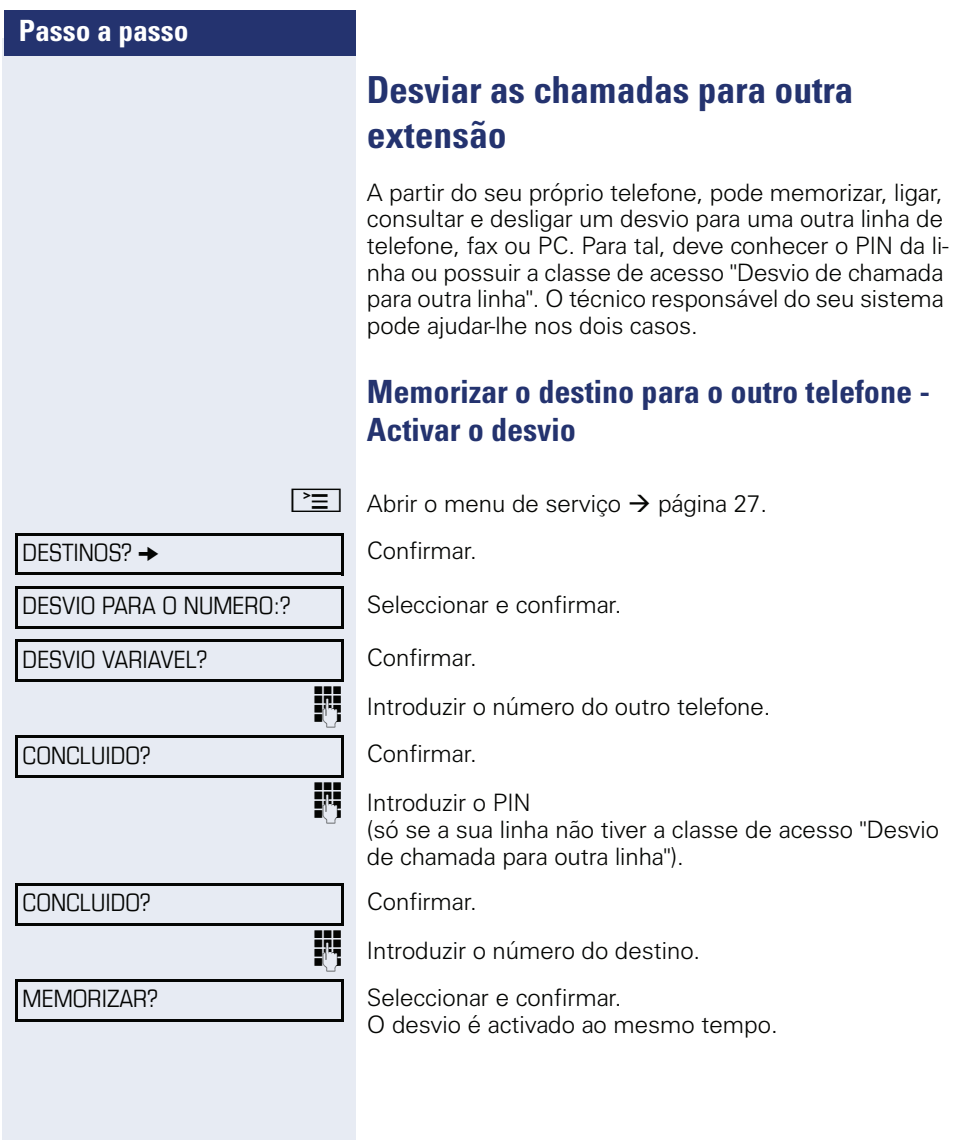

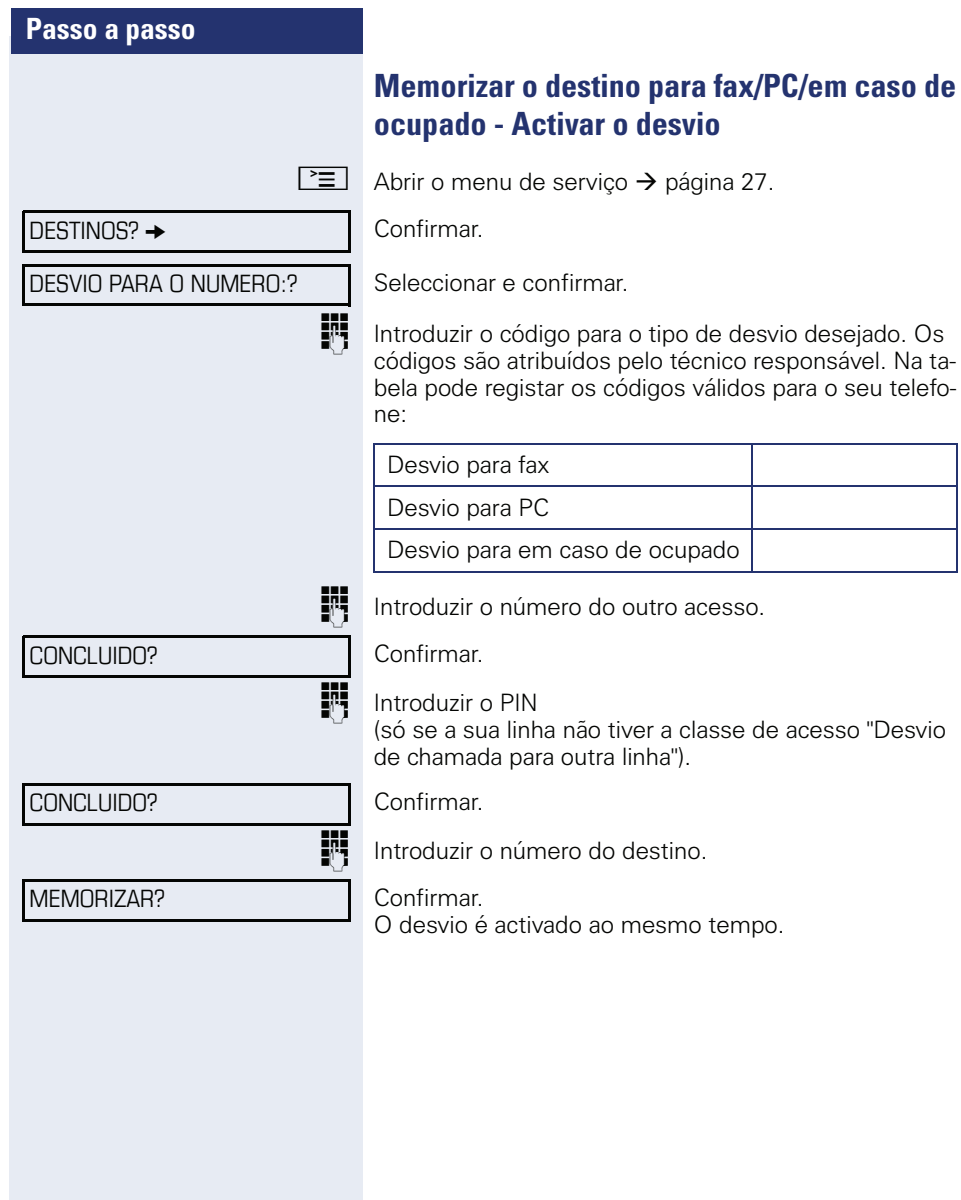
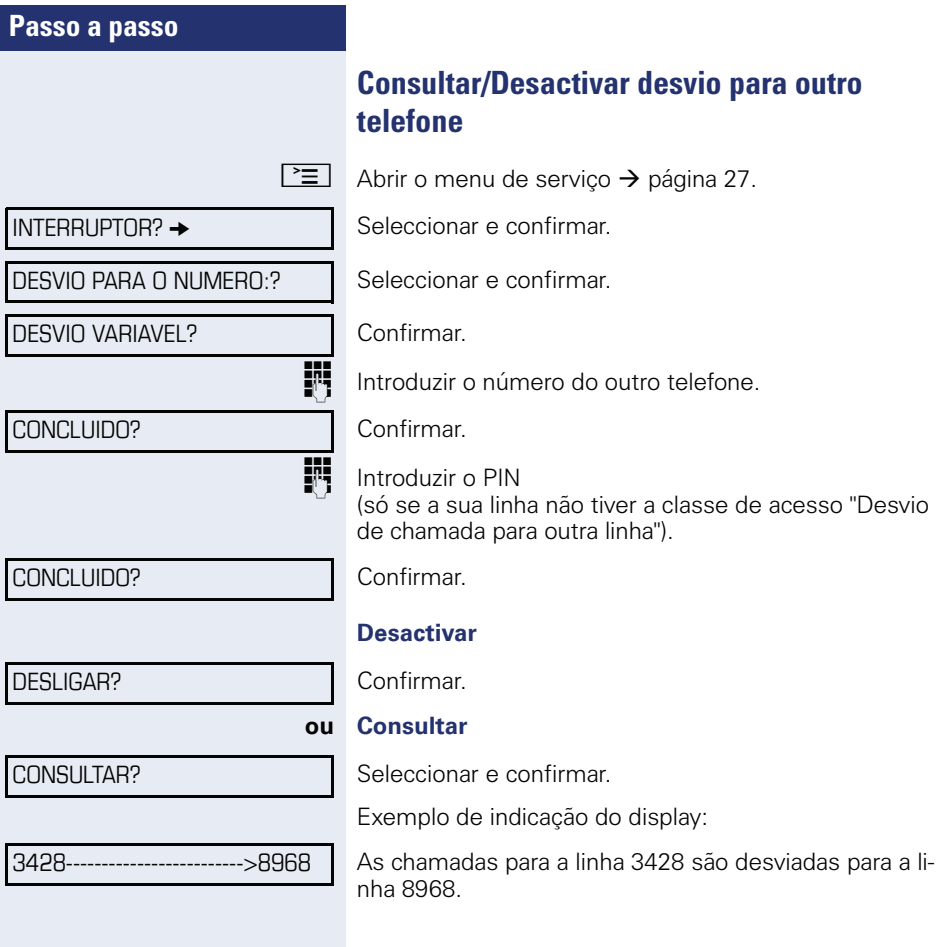

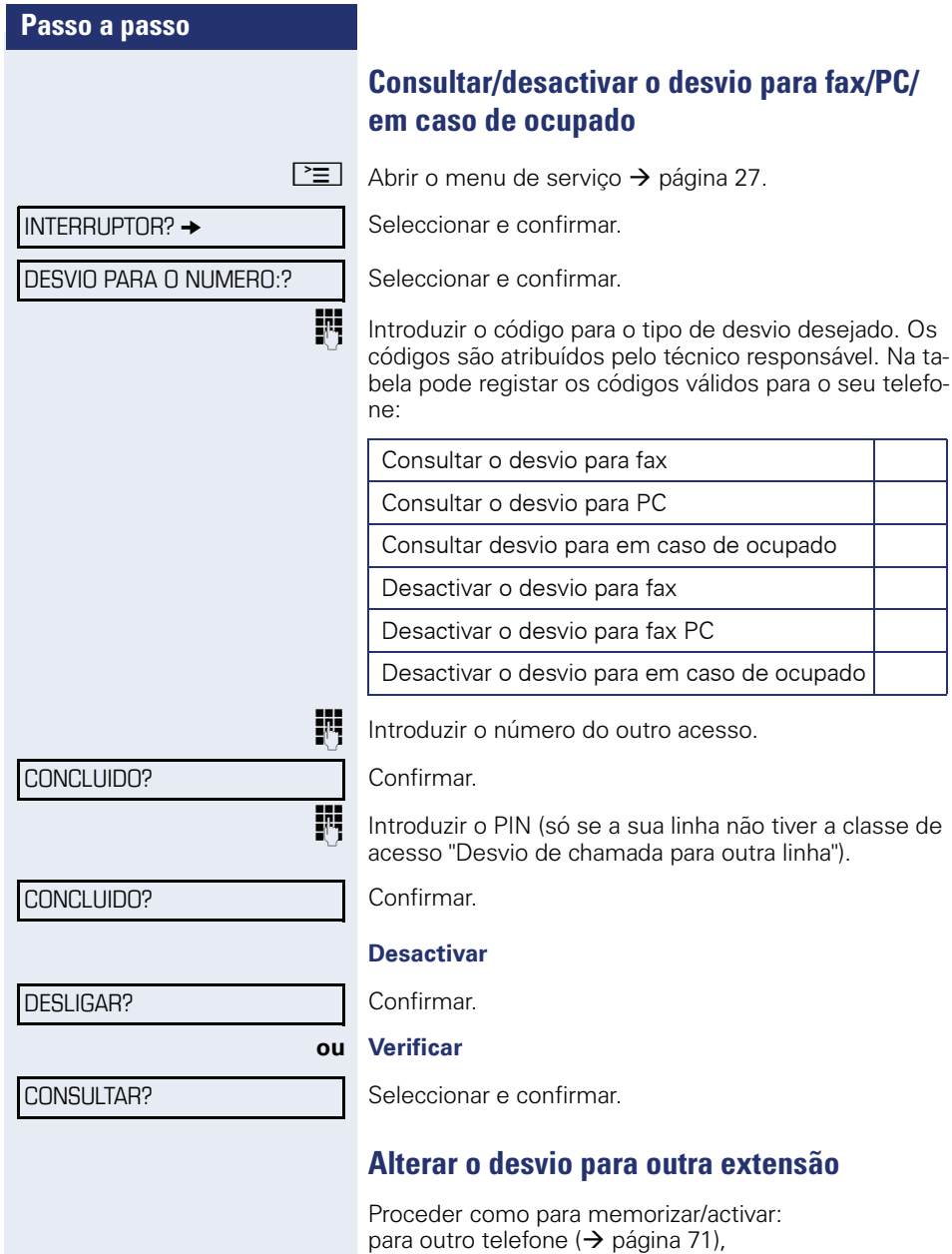

para Fax, PC ou Se ocupado (→ [página 72\)](#page-71-0).

programada para

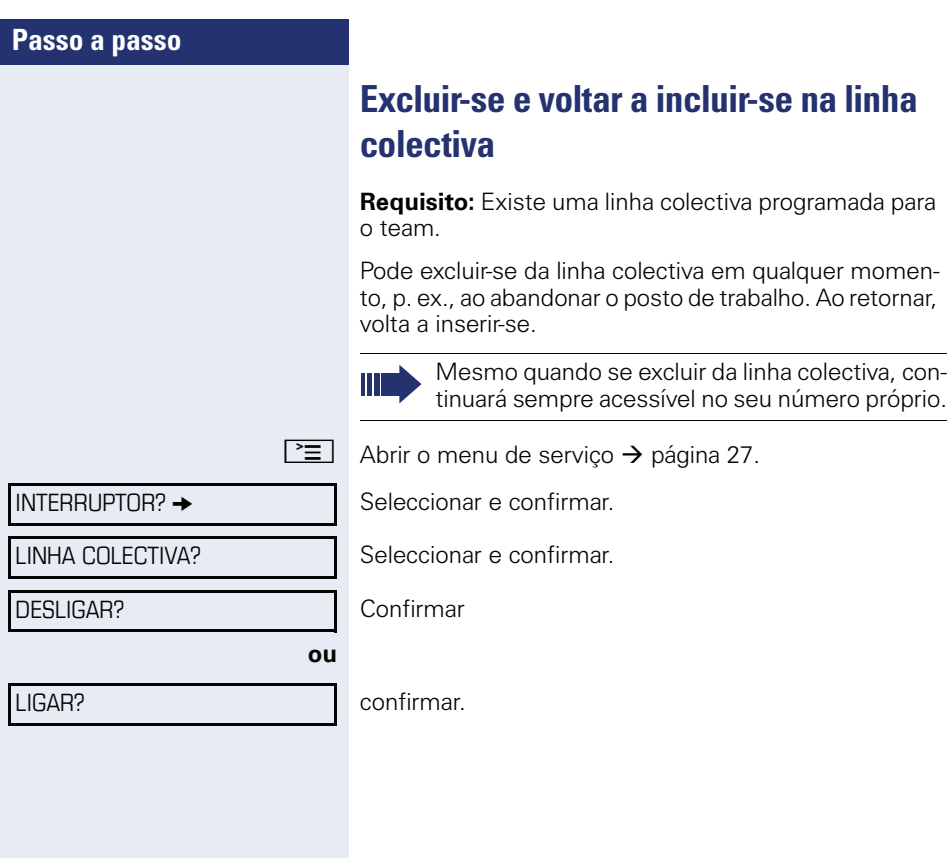

<span id="page-75-0"></span>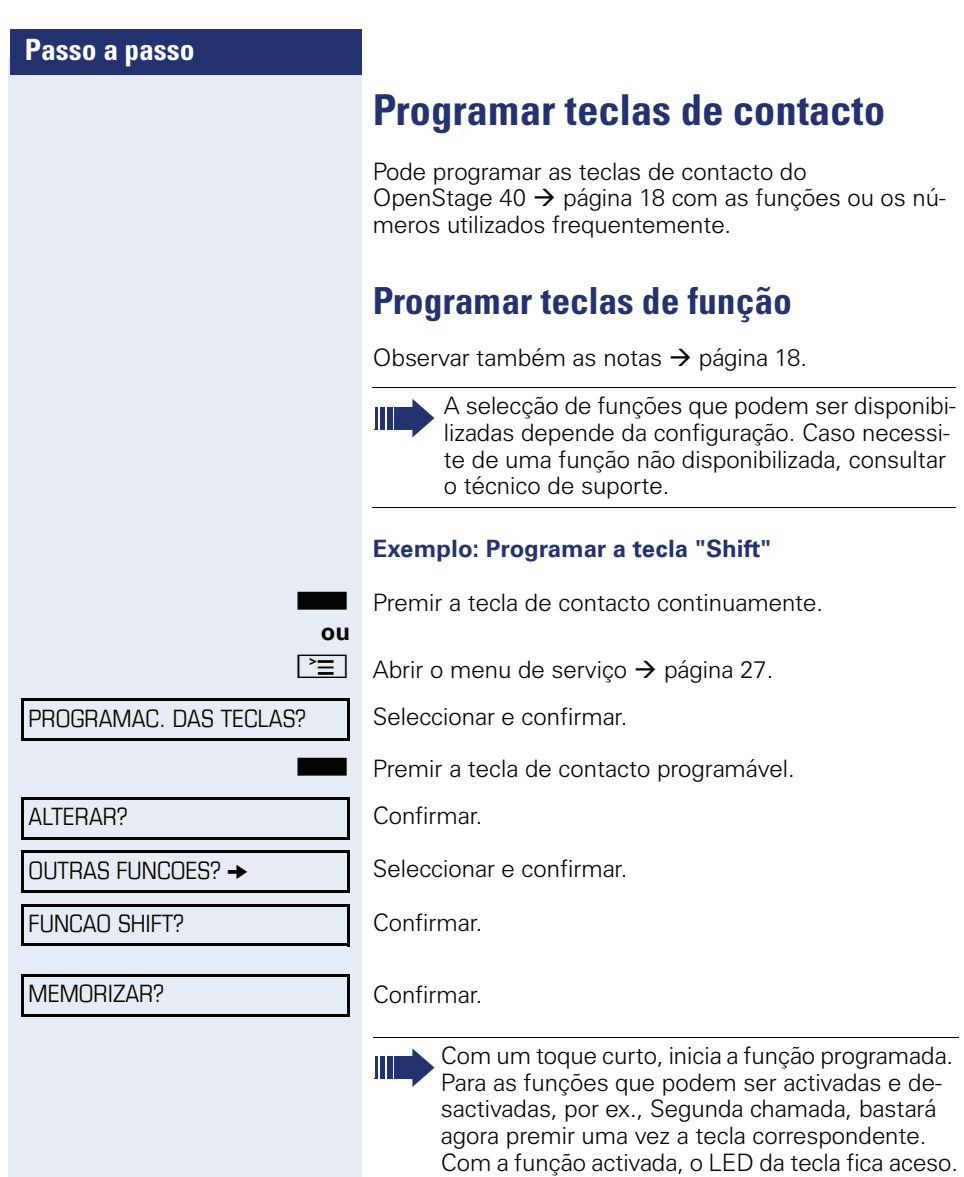

A inscrição aparece automaticamente e não pode ser alterada.

O estado de uma função é verificado pela indicação de LED  $\rightarrow$  [página 18](#page-17-1).

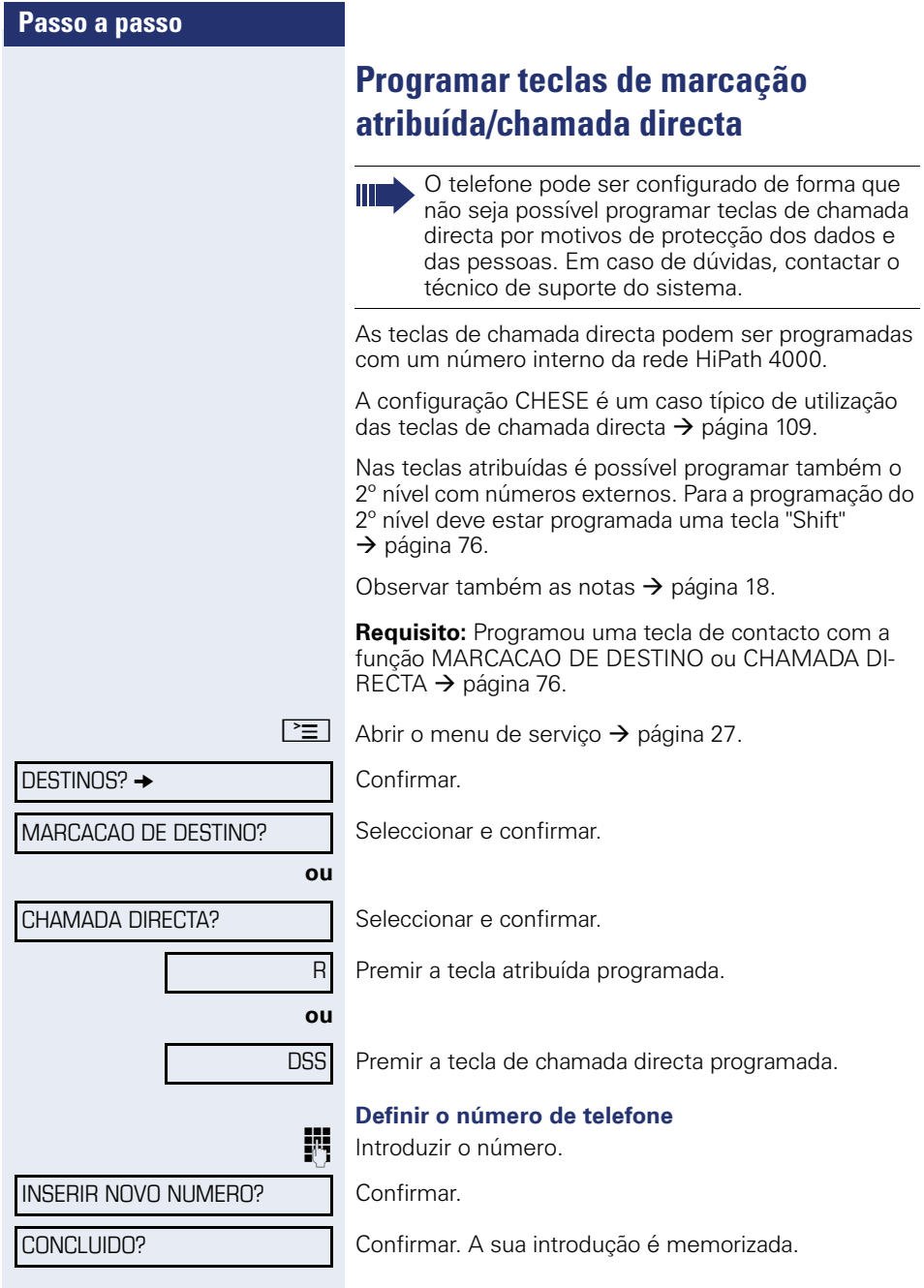

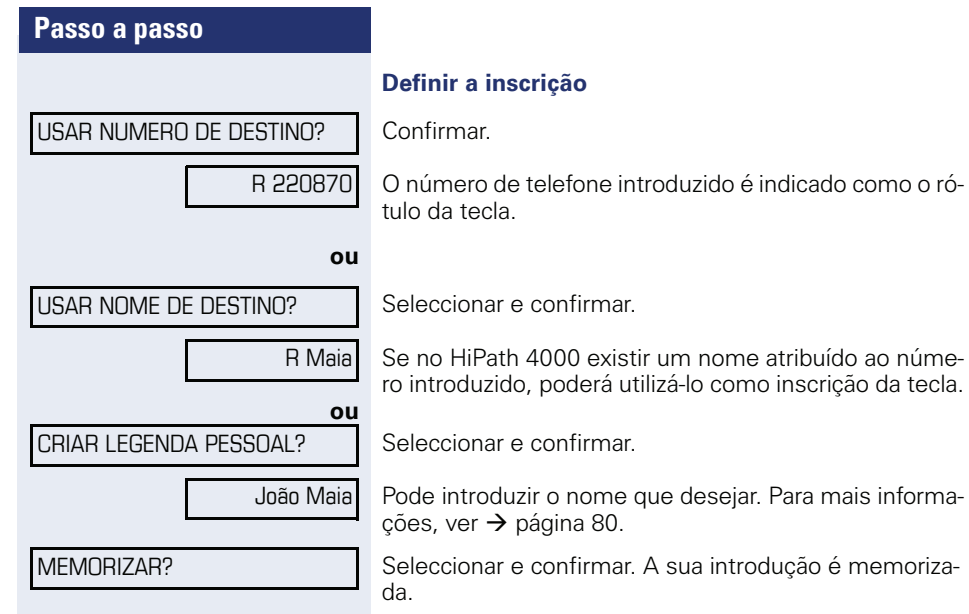

sua introdução é memoriza-

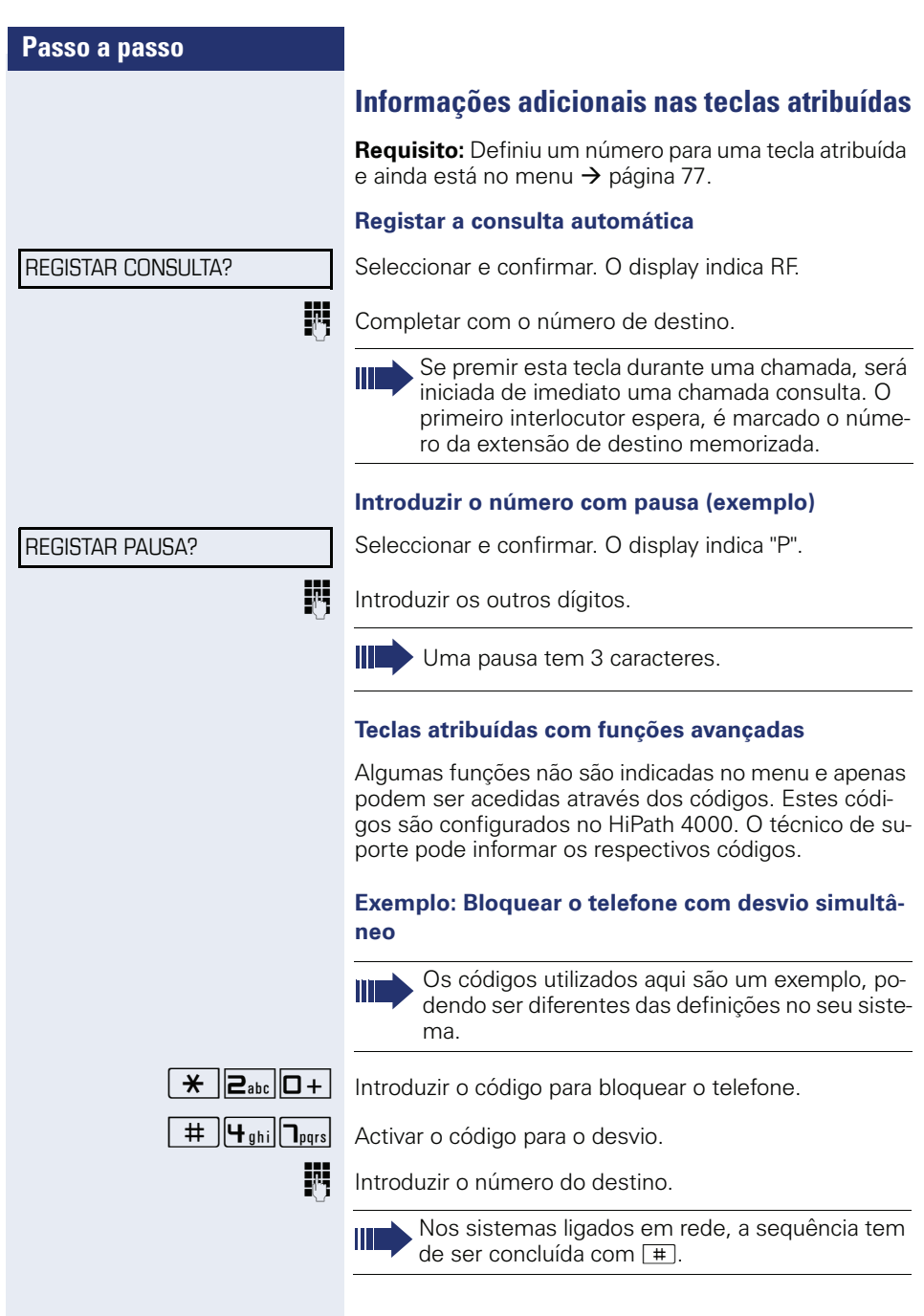

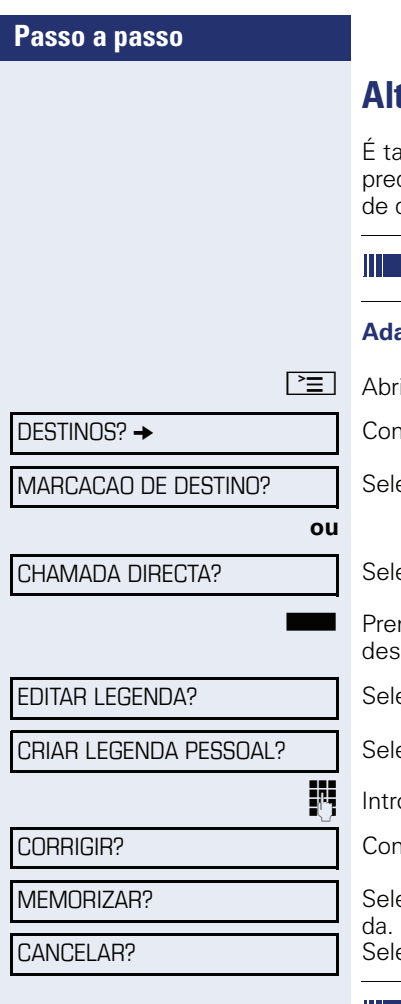

# <span id="page-79-0"></span>**Alterar a inscrição posteriormente**

imbém possível alterar posteriormente a inscrição definida na programação de uma tecla de marcação de destino/chamada directa.

A inscrição das teclas de função não pode ser alterada.

### **Adaptar a inscrição**

ir o menu de serviço  $\rightarrow$  [página 27](#page-26-0).

Confirmar.

eccionar e confirmar.

eccionar e confirmar.

mir a tecla de marcação atribuída/chamada directa ejada.

eccionar e confirmar.

eccionar e confirmar.

oduzir texto com o teclado  $\rightarrow$  [página 19](#page-18-0).

Confirmar. Elimina os caracteres à esquerda.

eccionar e confirmar. A sua introdução é memoriza-

eccionar e confirmar. Elimina a inscrição.

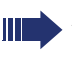

Ajustar o contraste da inscrição de teclas ao ambiente  $\rightarrow$  [página 114.](#page-113-0)

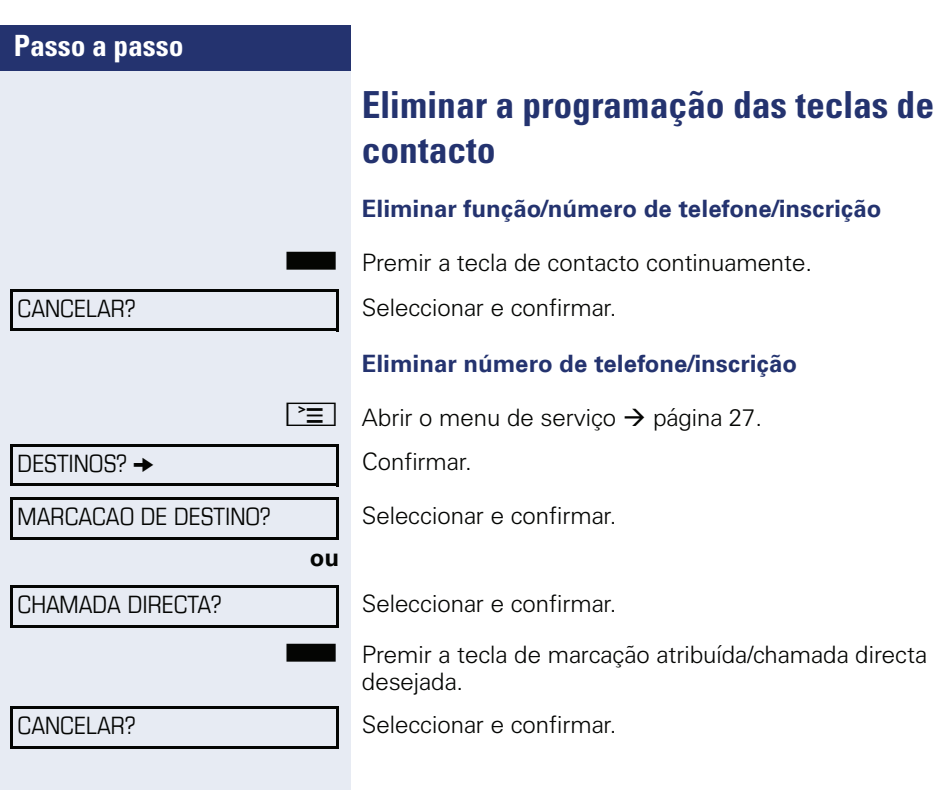

# **Memorizar a marcação abreviada e compromissos**

# **Números abreviados centrais**

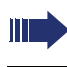

Os números abreviados são programados pelo técnico de suporte.

Os números abreviados são memorizados no sistema.

Solicitar uma impressão da lista de marcação abreviada central ao técnico de suporte.

Marcar com os números abreviados  $\rightarrow$  [página 51](#page-50-0).

## **Marcação abreviada ampliada**

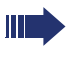

Os números abreviados com sequências são programados pelo técnico de suporte.

Num número abreviado podem ser memorizadas funções com números de telefone, bem como outros códigos de acesso.

Como o número de caracteres para um registo de marcação abreviada é limitado, é possível encadear os números abreviados (no máximo 10) para programar uma sequência maior.

Exemplo:

Pretende, ao sair do seu escritório, bloquear o seu telefone e ao mesmo tempo activar um desvio de chamadas. É possível memorizar essas duas acções como sequência num número abreviado.

Para suspender o bloqueio e desactivar o desvio, pode também memorizar um número abreviado.

Marcar com os números abreviados  $\rightarrow$  [página 51](#page-50-0).

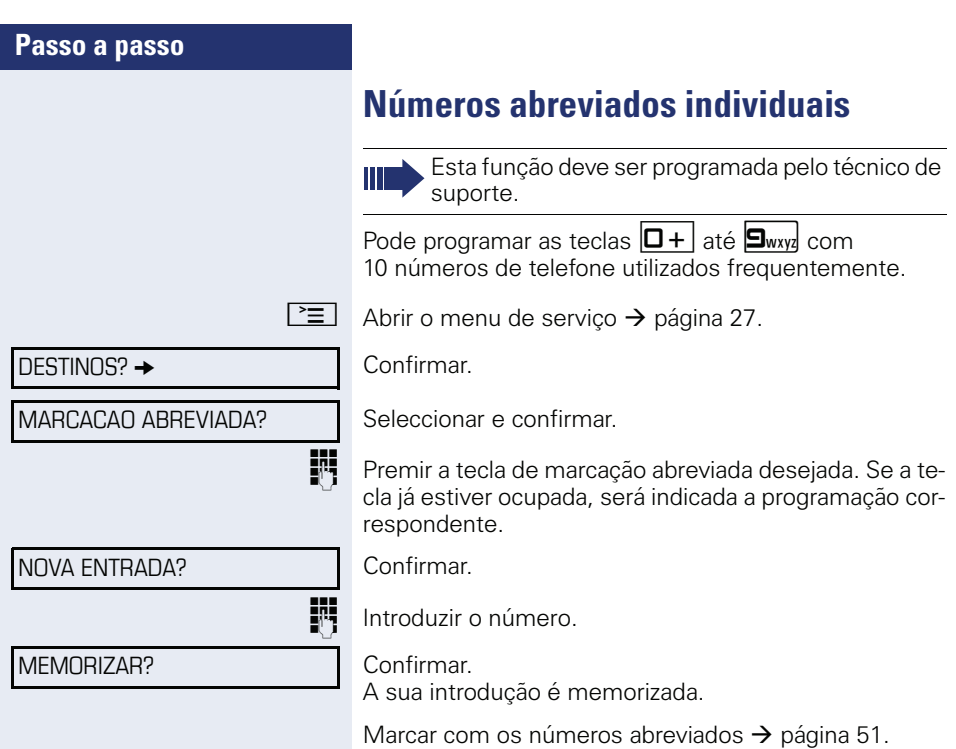

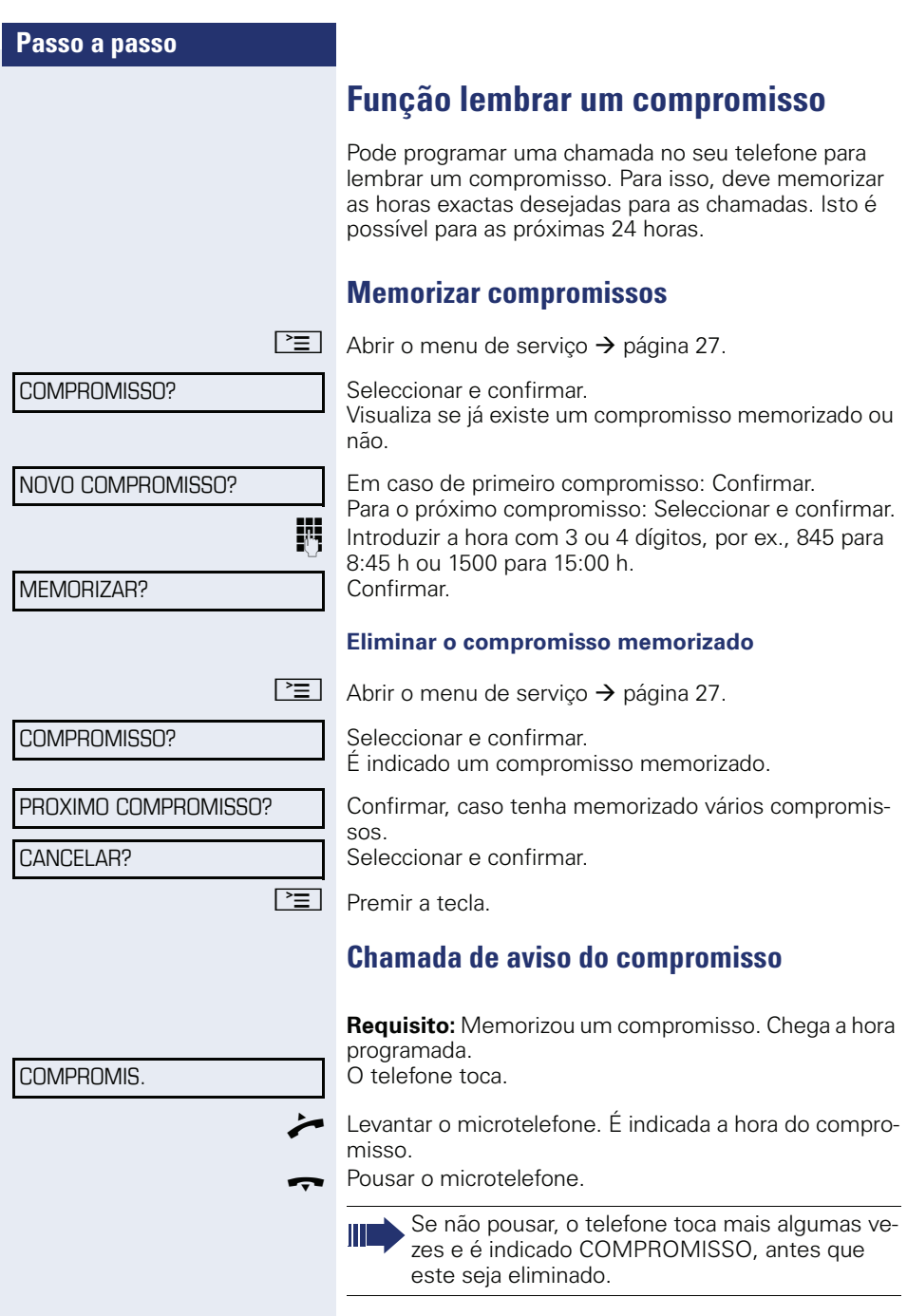

# **Efectuar chamadas com taxação**

Pode atribuir as chamadas de saída externas a determinados projectos.

**Requisito:** Foram configurados números de projecto (de 1 até 5) para determinados projectos e possui um código para o seu projecto.

# **Marcação com atribuição de projecto**

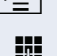

 $\boxed{\geq}$  Abrir o menu de servico  $\rightarrow$  [página 27.](#page-26-0)

III Introduzir um código de serviço entre 61 (para número de projecto 1) e 65 (para número de projecto 5).

 $\mathbf{F}$  Introduzir o PIN.

Confirmar.

**ou**

 $\boxed{\geq}$  Abrir o menu de serviço  $\rightarrow$  [página 27.](#page-26-0)

Seleccionar e confirmar.

PIN 1?

PIN 2?

PIN E CLASSE DE ACESSO?

**evtl.**

Seleccionar o PIN (de PIN 2 até PIN 5) e confirmar.

INT Introduzir o número externo.

Depois, telefonar normalmente ( $\rightarrow$  [página 28\)](#page-27-0).

A atribuição de projecto tem um limite de tempo, sendo automaticamente desactivada, por exemplo, se ficar cinco minutos sem utilizar o seu telefone.

# **Indicação da duração da chamada**

A indicação da duração da chamada é configurada pelo técnico responsável. Pode ser indicada a duração da chamada ou a taxação. Esta indicação também pode ser desligada.

A duração da chamada é indicada na primeira linha do display à direita, nos formatos HH:MM:SS e de 24 horas. A indicação é iniciada dez segundos depois do início da chamada.

A facilidade Indicação de taxação tem de ser solicitada ao operador da rede, e o técnico competente terá de proceder à respectiva configuração.

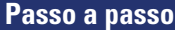

# **Privacidade / Segurança**

# **Bloquear o telefone contra o uso indevido**

Pode impedir que pessoas não autorizadas utilizem o seu telefone durante a sua ausência.

O símbolo correspondente na barra de estado do display informa se a função está activada ou desactivada  $\rightarrow$  [página 22](#page-21-0).

**Requisito:** Recebeu um Número de identificação pessoal (PIN) do técnico responsável.

#### **Bloquear o telefone contra a marcação não autorizada**

 $\boxed{\geq}$  Abrir o menu de servico  $\rightarrow$  [página 27.](#page-26-0)

Seleccionar e confirmar.  $PIN F CI ASSE DF ACFSSO?$   $\rightarrow$ 

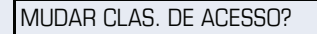

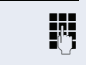

IN Introduzir o PIN (N° de código).

Seleccionar e confirmar.

Quando o telefone está bloqueado, ouve um sinal de marcar especial ao levantar o microtelefone. As chamadas internas no HiPath 4000 podem ser estabelecidas como habitualmente.

#### **Desbloquear o telefone**

 $\boxed{\geq}$  Abrir o menu de serviço  $\rightarrow$  [página 27.](#page-26-0)

 $PIN E CLASSE DE ACESSO?$   $\rightarrow$ 

MUDAR CLAS. DE ACESSO?

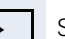

Seleccionar e confirmar.

Seleccionar e confirmar. Ouve o sinal de marcar.

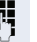

IN Introduzir o PIN (N° de código).

<sup>( $\odot$ </sup> Confirmar.

Após a introdução com êxito, é indicado EXECUTADO.

# **Ligar/Desligar a função Não incomodar**

Para não ser incomodado, pode bloquear temporariamente a recepção de chamadas. Os chamadores internos ouvirão o sinal de livre e visualizarão a mensagem NAO INCOMODAR.

Os chamadores externos serão desviados para o posto de operadora. O técnico responsável também pode programar destinos de desvio para o Não incomodar, para desviar as chamadas internas e externas.

Se o seu telefone pertencer a um grupo ONS (Chamada paralela  $\rightarrow$  [página 118\)](#page-117-0), deve observar as seguintes particularidades: O modo Não incomodar pode ser activado/de-

sactivado em qualquer telefone do grupo ONS e é válido para todos os telefones do grupo ONS.

**Requisito:** O técnico disponibilizou o Não incomodar para todas as extensões HiPath 4000 do sistema.

 $\boxed{\geq}$  Abrir o menu de servico  $\rightarrow$  [página 27](#page-26-0).

INTERRI IPTOR?  $\rightarrow$ 

NAO INCOMODAR?

LIGAR?

DESLIGAR?

Seleccionar e confirmar.

Seleccionar e confirmar. O display indica se o Não incomodar está ligado ou desligado.

Confirmar.

**ou**

#### confirmar.

Um símbolo é indicado na barra de estado  $\rightarrow$  [página 22](#page-21-0) para lembrar que o bloqueio de mensagem directa está activado.

O posto de operadora pode chamar o seu telefone apesar da função Não incomodar estar activada.

Se o técnico de suporte não disponibilizou a função Não incomodar para o HiPath 4000, a opção NAO INCOMODAR? não aparece no menu de serviço.

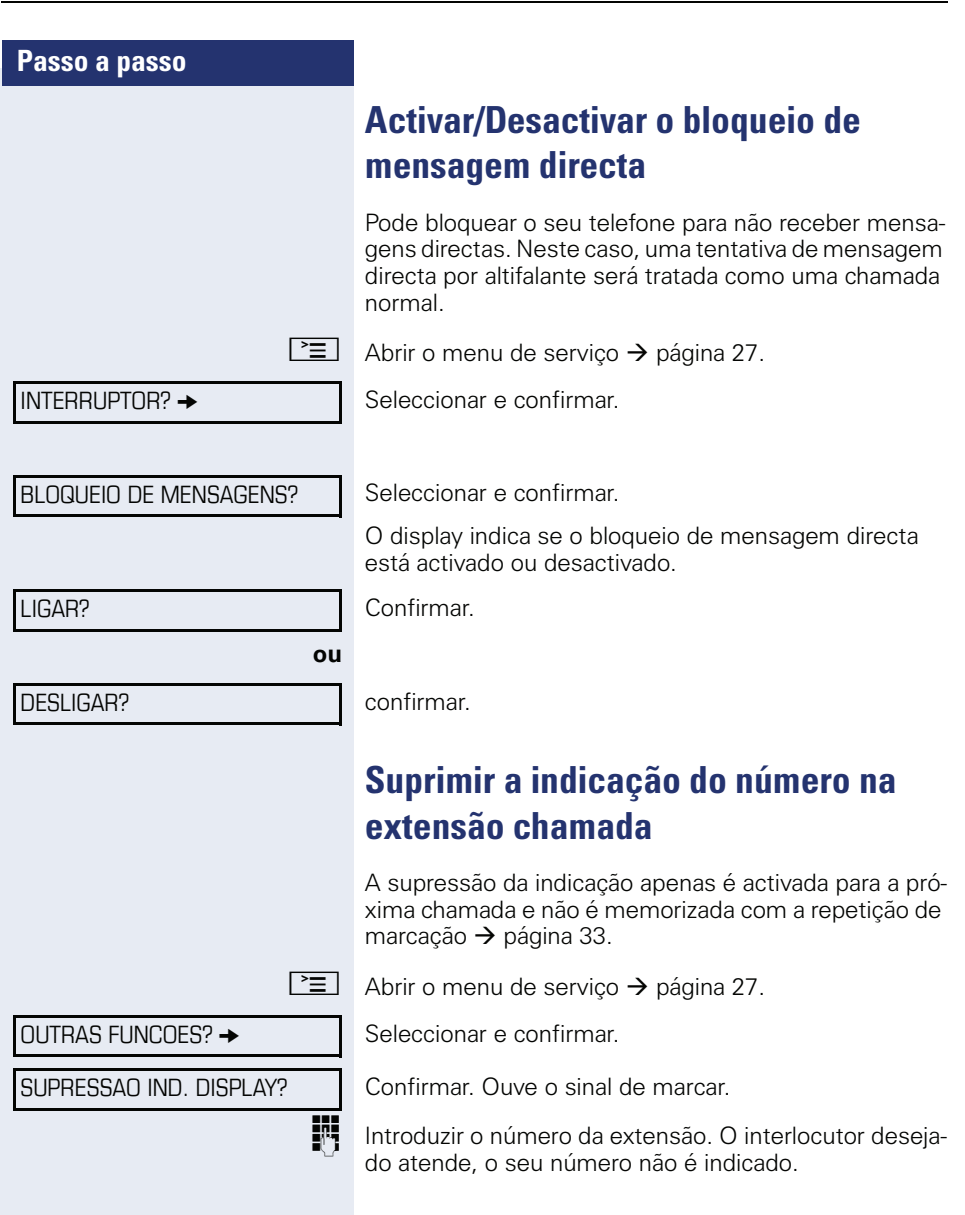

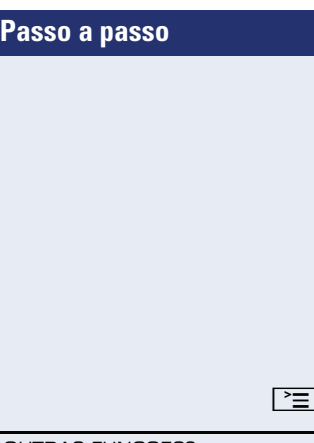

**Identificação de chamadores anónimos ("Trace")**

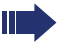

Esta função deve ser programada pelo técnico de suporte.

Pode identificar chamadores externos mal-intencionados. O número do chamador pode ser determinado durante a chamada ou até 30 segundos depois. Neste caso, o seu microtelefone não pode ser pousado.

 $\Box$  Abrir o menu de serviço  $\rightarrow$  [página 27](#page-26-0).

Seleccionar e confirmar.

Seleccionar e confirmar.

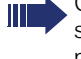

Os dados determinados através desta facilidade são memorizados pelo operador. Contactar o técnico de suporte do sistema!

OUTRAS FUNCOES?  $\rightarrow$ 

IDENTIFIC. CHAMADA?

# **Outras funções/serviços**

## **Utilizar o outro telefone como o próprio**

Pode identificar-se noutro telefone do sistema HiPath 4000 com o seu número de identificação pessoal (PIN) (também nos telefones de sistemas HiPath 4000 em rede, como por ex., noutras sedes da empresa). Em seguida, pode neste outro telefone

- Efectuar chamadas com atribuição de taxação
- Marcar com atribuição de projecto
- Consultar a sua caixa postal
- Utilizar os seus números abreviados individuais e um número memorizado no telefone próprio para a repetição de marcação
- Introduzir compromissos

Com um PIN interno pode desviar as chamadas destinadas ao seu telefone para uma outra extensão local ("Arrastar" o desvio).

## **Identificação num outro telefone**

**Requisito:** Recebeu um PIN do seu técnico responsável. Dentro do seu próprio sistema HiPath 4000, necessita de um PIN interno. Para outros sistemas HiPath 4000 em rede, necessita de um PIN válido para toda a rede.

 $\boxed{\geq}$  Abrir o menu de servico  $\rightarrow$  [página 27.](#page-26-0)

Seleccionar e confirmar.

Seleccionar e confirmar.

Se tiver diversos PINs e deseja utilizar um outro, pode seleccionar o PIN.

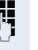

Com a indicação do display INTRODUZIR NUMERO: ou INTRODUZIR NO. CODIGO, é solicitado a introduzir o PIN.

 $PIN E CLASSE DE ACESSO?$   $\rightarrow$ 

PIN 1?

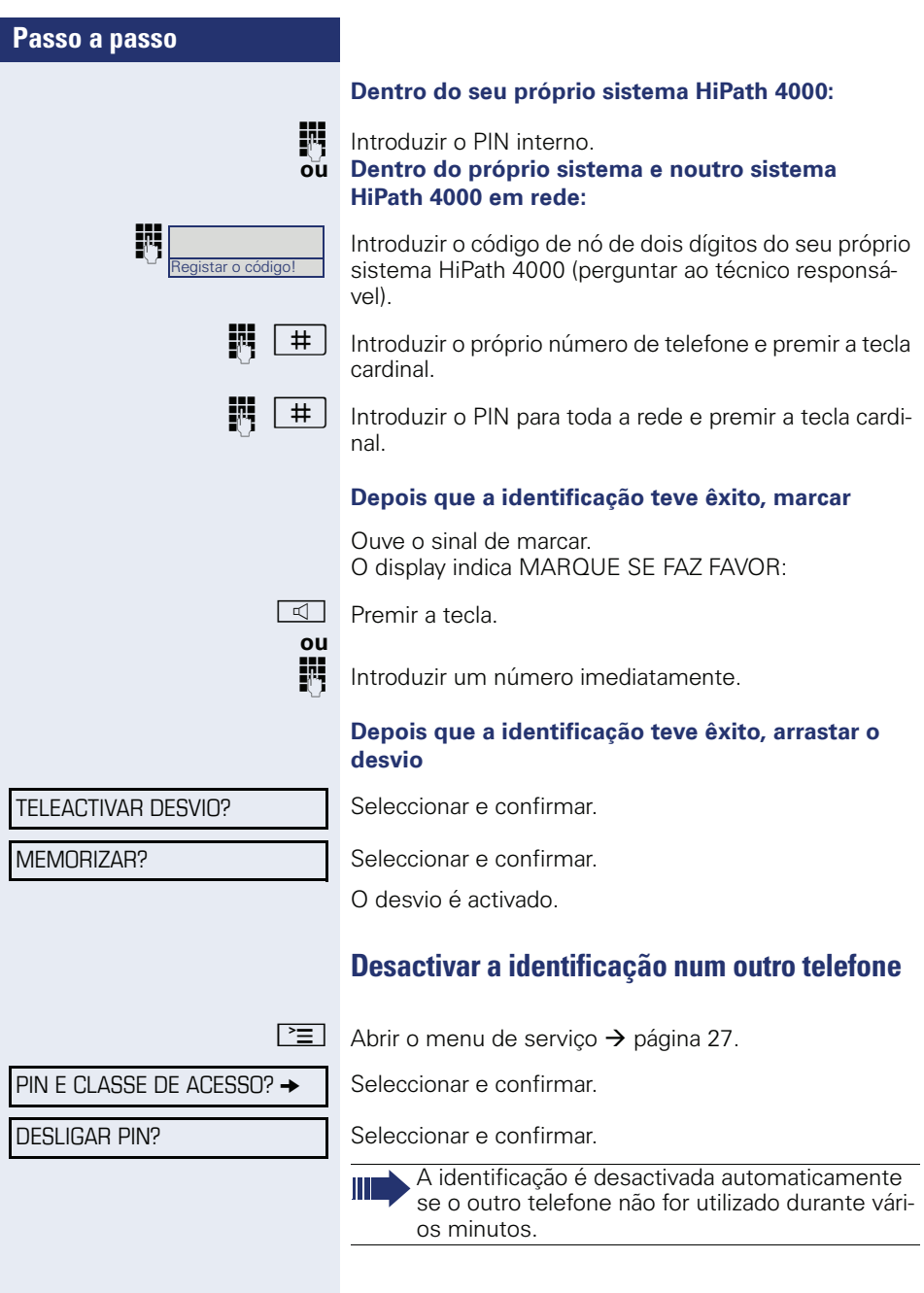

# **Efectuar chamadas através de várias linhas (MultiLine)**

# **Teclas de linha**

Num telefone MultiLine as teclas de contacto livremente programáveis funcionam como teclas de linha. Cada tecla programada com a função "Linha" corresponde a uma linha. Podem ser programadas até 6 linhas.

Diferencia-se entre linha principal e linha secundária. Cada um destes tipos de linha pode ser utilizado de modo privado ou comum  $\rightarrow$  [página 94](#page-93-0).

As teclas de linha são configuradas pelo técnico de suporte.

O seguinte exemplo gráfico mostra como os telefones com várias teclas de linha estão interligados dentro de um team.

3234 é a extensão do Sr. Maia, 3235 a do Sr. Sousa e 3236 a do Sr. Santos. Em qualquer um dos três telefones é possível efectuar chamadas através das três linhas. Mas a linha do número de extensão própria será sempre a linha primária.

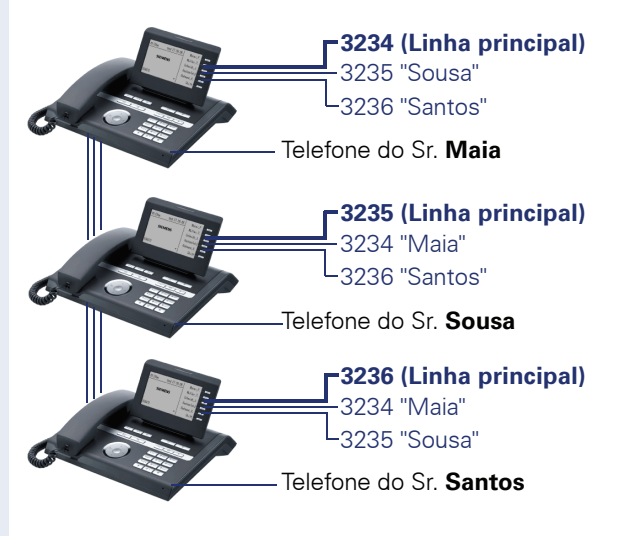

#### **Linha principal**

Cada telefone MultiLine tem uma linha principal. Essa linha é acedida normalmente através do seu número de telefone da rede pública. As chamadas de entrada para o seu número de telefone são sinalizadas nessa linha.

Para evitar conflitos entre os telefones MultiLine as funções "Não incomodar" e "Desvio de chamadas" apenas podem ser utilizadas para a linha principal.

#### **Linha secundária**

Uma linha secundária no seu telefone é utilizada como linha principal por uma outra extensão no sistema. Ao mesmo tempo, a sua linha principal, que está configurada noutro telefone no sistema, será aí a linha secundária.

## <span id="page-93-0"></span>**Utilização da linha**

#### **Linha privada**

Uma linha que é utilizada por um único telefone. Essa linha não pode ser utilizada como linha secundária por um outro telefone.

#### **Linha comum**

Uma linha programada em vários telefones. O estado da linha é indicado em todos os telefones que dividem esta linha (caso configurado). Por exemplo: quando uma linha comum é utilizada, em todos os outros telefones que compartilham esta linha é indicada a informação de estado 'ocupado' para esta linha.

#### **Linha de chamada directa**

Uma linha com uma ligação directa a um outro telefone.

O estado de uma linha é verificado na indicação de LED.

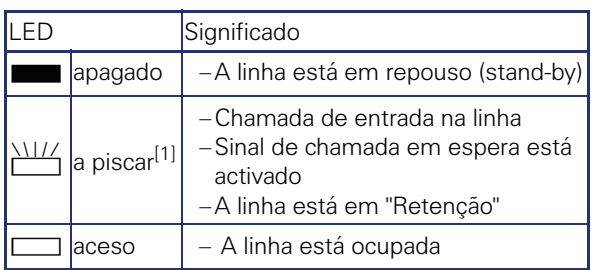

**Indicações de LED nas teclas de linha**

[1] As teclas de contacto a piscar são representadas neste manual por este símbolo, sem levar em consideração o intervalo de intermitência. O intervalo de intermitência representa diferentes estados, os quais são detalhadamente descritos nos respectivos capítulos do manual.

# **Pré-visualizar**

Está a falar numa linha. O LED de uma outra tecla de linha está a piscar rápido. Com a função VISUALIZACAO DA LINHA pode ver quem está a chamar nesta linha. As informações são indicadas no display. Além disso, pode verificar qual chamador está em espera numa tecla de linha, o qual colocou antes em "Retenção" ou "Retenção exclusiva". Pode também ver informações sobre o chamador da linha activa.

**Requisito:** Atendeu uma chamada numa tecla de linha. O LED de uma tecla de linha está a piscar rápido, a tecla de contacto VERIFICAR está programada.

#### **Activar a pré-visualização**

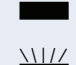

Premir a tecla de contacto programada VERIFICAR. O LED acende.

 $\frac{1117}{100}$  Premir a tecla de linha desejada.

São indicadas as informações relativas ao chamador ou ao interlocutor em espera/parqueado.

#### **Desactivar a pré-visualização**

Premir a tecla de contacto programada VERIFICAR. O LED apaga.

É novamente mostrada a barra de menus e a indicação da duração da chamada.

## <span id="page-95-0"></span>**Atender chamadas nas teclas de linha**

Se receber várias chamadas ao mesmo tempo, pode atender como de hábito na sequência proposta. Mas também é possível atender outras chamadas antes, de forma preferencial.

**Requisito:** O técnico de suporte definiu a sequência para as chamadas de entrada nas teclas de linha.

## **Atender chamadas na sequência proposta**

O seu telefone toca (sinal de chamar). É indicada a ID do chamador. O LED da tecla de linha proposta está a piscar rápido.

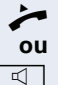

Levantar o microtelefone.

n Premir a tecla e falar em mãos-livres.

## **Atender chamadas de forma preferencial**

O seu telefone toca (sinal de chamar). É indicada a ID do chamador. O LED da tecla de linha proposta está a piscar rápido. Os LEDs das outras teclas de linha também estão a piscar rápido.

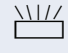

 $\frac{\text{NHA}}{\text{Premir a tecla de linha preferencial.}$ É indicada brevemente a ID do chamador.

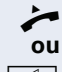

Levantar o microtelefone.

n Premir a tecla e falar em mãos-livres.

**Passo a passo Activar/Desactivar o toque (sinal de chamar)** Durante uma chamada, a sinalização das outras chamadas de entrada podem incomodar. Se activou a função SINALIZACAO CHAMADA?, o seu telefone não tocará. As chamadas de entrada serão apenas indicadas através das teclas de linha correspondentes a piscar. **Com a tecla de contacto programada CAMP DESLIG.** Desactivar o toque: Premir a tecla de contacto CAMP DESLIG. O LED acende. O telefone não toca ao receber chamadas.  $\Box$  Activar o sinal de chamar: Premir a tecla de contacto CAMP DESLIG. O LED apaga. O telefone toca ao receber chamadas. **Através do menu de serviço**  $\boxed{\geq}$  Abrir o menu de serviço  $\rightarrow$  [página 27.](#page-26-0) Seleccionar e confirmar. Seleccionar e confirmar. Confirmar **ou**  $INTERRUPTOR?$   $\rightarrow$ SINALIZACAO CHAMADA? DESLIGAR?

LIGAR?

confirmar.

<span id="page-97-0"></span>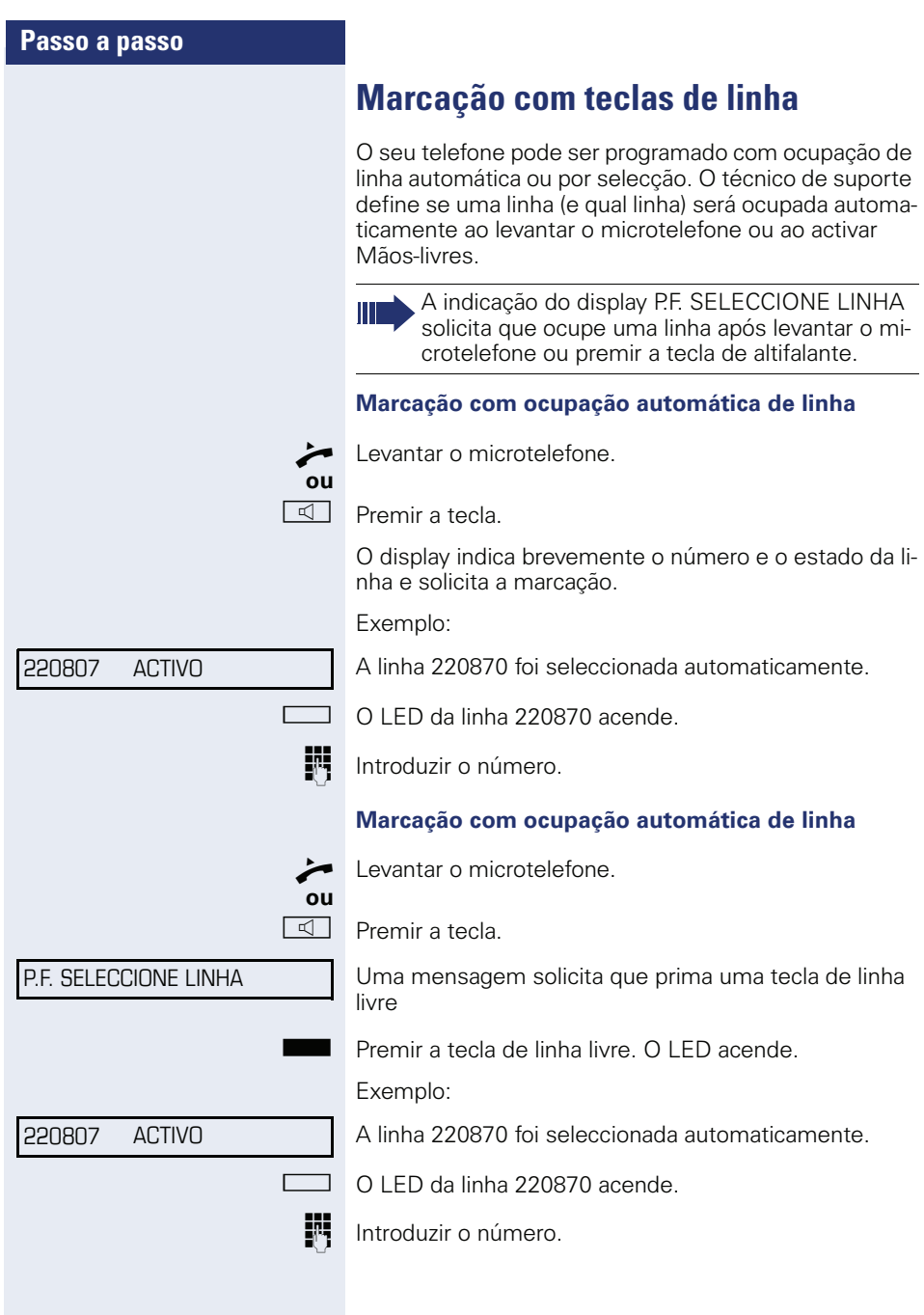

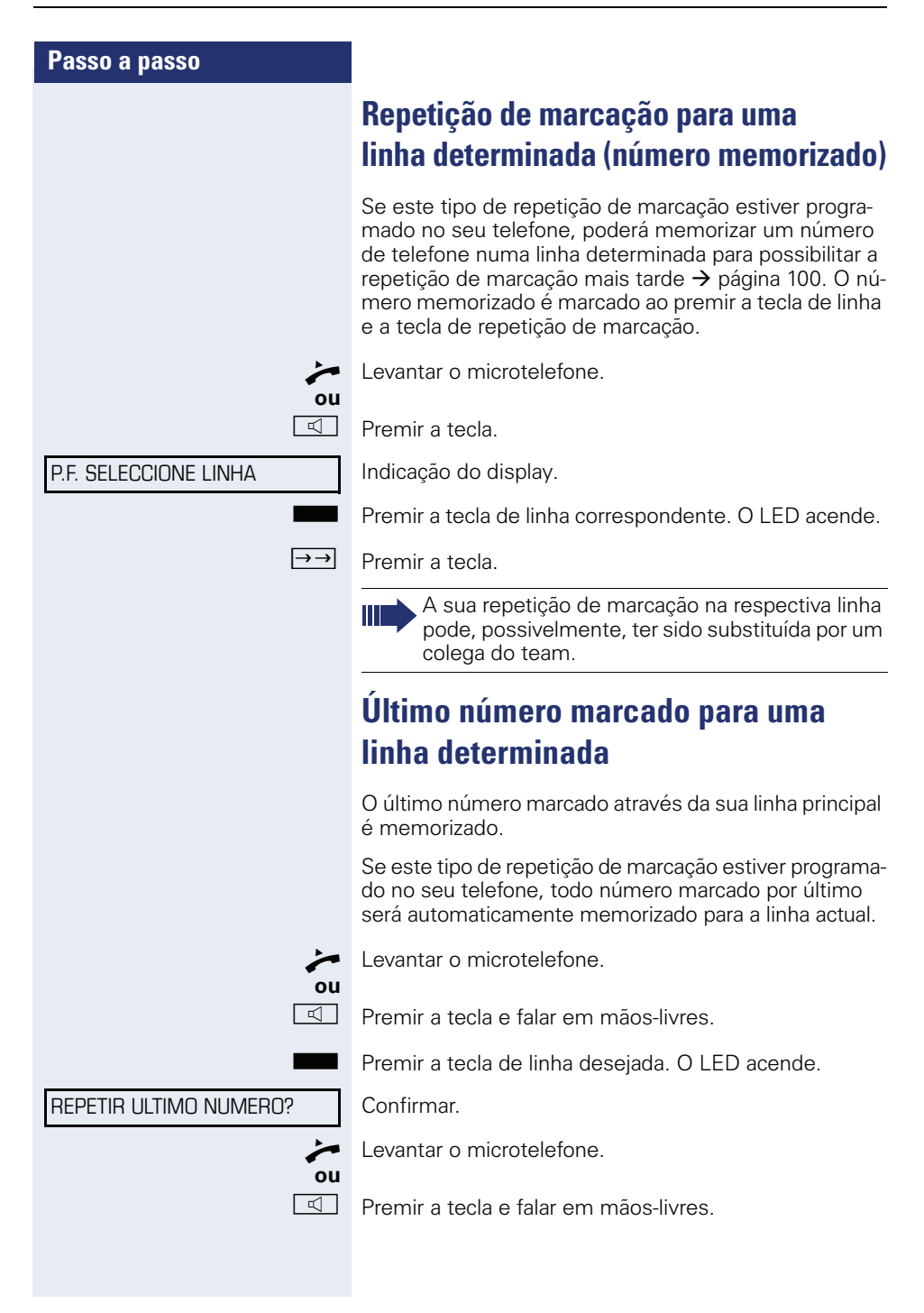

# <span id="page-99-0"></span>**Memorizar o número para "Repetição de marcação na linha"**

**Requisito:** A "repetição de marcação com o número memorizado" está programada, e não a "repetição de marcação com o último número marcado".

#### **Memorizar o número marcado ou o número de um chamador**

Chamou uma extensão numa determinada linha e ainda está a falar com o interlocutor. Ou foi chamado por uma outra extensão que permite a transmissão do número e ainda está a falar com o interlocutor.

 $\rightarrow$  Premir a tecla. O número é memorizado para a linha actual.

L⊴⊥ Premir a tecla. O LED apaga.

**ou**

Pousar o microtelefone.

# **Caixa de correio da linha**

Os chamadores que tentaram chamá-lo durante a sua ausência, podem deixar um pedido de rechamada na caixa de correio da respectiva linha.

Na caixa de correio também são deixadas mensagens de voz e fax do servidor de correio (caso instalado).

**Requisito**: Foi programada uma caixa de correio para uma ou várias linhas.

A mesma caixa de correio não pode ser utilizada por mais de um utilizador ao mesmo tempo.

Se o seu telefone pertencer a um grupo ONS (Chamada paralela  $\rightarrow$  [página 118\)](#page-117-0), deve observar as seguintes particularidades:

Está disponível uma sinalização de mensagens na caixa de correio (MWI) para todos os telefones de um grupo ONS.

![](_page_100_Picture_106.jpeg)

![](_page_101_Picture_164.jpeg)

# **Identificação da linha utilizada**

so de várias linhas ocupadas ao mesmo tempo, verificar em qual linha está a falar no momento.

#### **Com a tecla de contacto programada**

ir a tecla de contacto programada LINHA EM USO.

#### **Através do menu**

o menu de servico  $\rightarrow$  [página 27](#page-26-0).

cionar e confirmar.

Seleccionar e confirmar.

São indicados o número e o estado da linha utilizada no ento  $\rightarrow$  [página 24.](#page-23-0)

# **Chamadas alternadas com várias linhas**

**isito 1:** O técnico de suporte definiu que as linhas retidas ao mudar de linha e só poderão ser termiao pousar o microtelefone ou com a tecla "Cor-

**isito 2:** Está numa chamada através de duas ou mais linhas com diversos interlocutores. Estes podem ser chamadores ( $\rightarrow$  [página 96\)](#page-95-0) ou pessoas chamadas  $\leftrightarrow$  [página 98\)](#page-97-0).

Está a falar, por exemplo, na linha 1. A tecla de linha da extensão retida está a piscar lentamente.

![](_page_101_Figure_15.jpeg)

Premir a tecla de linha 2 que está a piscar lentamente. O primeiro interlocutor fica em espera na linha 1.

Premir a tecla de linha 1 que está a piscar lentamente. O segundo interlocutor fica em espera na linha 2.

Pode alternar quantas vezes desejar.

## **Terminar a ligação na tecla de linha**

 $\overline{\mathbb{I}}$  Premir a tecla. O LED apaga.

**ou**

Pousar o microtelefone.

## **Intercalar-se numa chamada na linha (Conferência tripartida)**

**Requisito:** Uma chamada numa linha. O LED da tecla de linha acende.

 $\Box$  Premir a tecla de linha. Ouve-se um sinal de conferência. Os três interlocutores podem falar entre si. O LED continua aceso.

> A intercalação não é possível se a função "CHA-MADA Privada" estiver activada para esta linha.

Se um dos três interlocutores desligar os outros dois permanecem ligados.

Se as duas extensões restantes forem a sua, que intercalou, e a do interlocutor que ocupou a linha primeiro, não será mais possível efectuar consulta.

# **Autorizar ou bloquear a intercalação**

## **Autorizar a intercalação**

Pode definir um bloqueio de intercalação para quando a sua linha primária estiver ocupada. Neste caso, poderá autorizar a intercalação quando desejar. A autorização terá efeito para a chamada actual ou para a próxima chamada.

![](_page_102_Picture_15.jpeg)

Já está numa chamada através de uma linha.

Levantar o microtelefone.

#### **Com a tecla de contacto programada**

Premir a tecla de contacto programada CONFIDENCI-AL.

![](_page_103_Picture_136.jpeg)

# **Ligação de testemunha**

Durante uma chamada, uma extensão previamente definida como "testemunha" pode ser solicitada a intercalar-se na ligação através de uma tecla de contacto TRTR programada. O interlocutor não é informado sobre a inclusão da "testemunha". A testemunha não pode participar da chamada, mas apenas ouvir a conversa.

![](_page_104_Picture_4.jpeg)

Para a programação e utilização da ligação de testemunha devem ser observadas as disposições válidas da protecção de dados.

**Requisito:** A ligação de testemunha é programada no seu sistema e a tecla de contacto TRTR no seu telefone. Está numa chamada. "CHAMADA Privada" deve estar desactivada.

Premir a tecla de contacto programada TRTR duas vezes brevemente. O telefone da "testemunha" emite um sinal especial e a mensagem INTRODUCAO DE TESTE-MUNHA é indicada no seu display e no display da testemunha.

![](_page_104_Picture_8.jpeg)

A "testemunha" levanta o microtelefone,

#### **ou**

 $\frac{111}{11}$  e preme a tecla de linha da chamada em curso.

A "testemunha" pode ouvir a conversa sem ser percebida.

![](_page_104_Picture_14.jpeg)

Apenas a "testemunha" pode terminar a escuta pousando ou premindo a tecla de linha.

![](_page_105_Picture_113.jpeg)

CAPTURA SELECTIVA?

## **Captura selectiva da linha retida**

Dentro de um escritório colectivo, um(a) colega parqueou uma chamada numa tecla de linha e solicita que a capture. Não tem acesso a esta linha.

Levantar o microtelefone.

Seleccionar e confirmar.

Introduzir o número do telefone no qual a chamada foi parqueada. Capturou a chamada.

## **Desviar chamadas para linhas**

Se activar um desvio para uma linha comum  $\rightarrow$  [página 94](#page-93-0), a linha será desviada em geral, também para os outros telefones.

O procedimento para a programação de um desvio para uma linha determinada é idêntico ao do desvio já descrito. Certificar-se de que a linha desejada já tenha sido ocupada.

Premir a tecla da linha desejada. O LED acende.

Para continuar, ver as instruções na  $\rightarrow$  [página 37.](#page-36-0)

## **Transferir chamada**

Se deseja ausentar-se temporariamente do posto de trabalho ou não quer ser incomodado, pode activar o desvio de chamadas de entrada com um telefone de destino para a linha. Pode ser programada uma tecla de contacto ACT SL. MON. (desvio/linha) para cada linha.

#### **Activar**

Premir a tecla de contacto programada ACT SL. MON. Os LEDs do seu telefone e do telefone de destino acedem. No caso de uma chamada, a tecla de linha pisca, mas o telefone não toca. A chamada é sinalizada em todos os outros telefones do team.

#### **Desactivar**

Fremir a tecla de contacto programada ACT SL. MON. O LED apaga. As chamadas são novamente sinalizadas no telefone.
# <span id="page-108-0"></span>**Efectuar chamadas no team "Chefe-Secretária"**

O team "Chefe-Secretária" é programado pelo técnico de suporte e pode ser composto de até 4 telefones de chefe e até 2 telefones de secretária.

Observar o significado das indicações de LED das teclas de chamada directa  $\rightarrow$  [página 18.](#page-17-0)

## **Chamada para o chefe ou a secretária**

### **Chamada para o chefe/a secretária**

No telefone da secretária está programada uma tecla de chamada directa "Chefe" e no telefone do chefe está programada uma tecla de chamada directa "Secretária".

Exemplo de uma chamada do chefe para secretária:

#### **LED apagado - A secretária não está numa chamada**

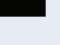

S Premir a tecla de chamada directa "Secretária".

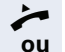

**Levantar o microtelefone.** 

 $\overline{\mathbb{Q}}$  Premir a tecla e falar em mãos-livres

#### **LED aceso - A secretária está numa chamada**

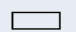

R Premir a tecla de chamada directa "Secretária".

A secretária ouve o seu aviso de chamada em espera A pessoa que está a telefonar ouve um sinal e a tecla de contacto programada CAPTURA está a piscar.

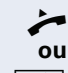

Levantar o microtelefone.

 $\overline{\mathbb{Q}}$  Premir a tecla e falar em mãos-livres

O procedimento para a chamada directa da secretária para o chefe é igual - com a tecla de chamada directa "Chefe".

<span id="page-109-0"></span>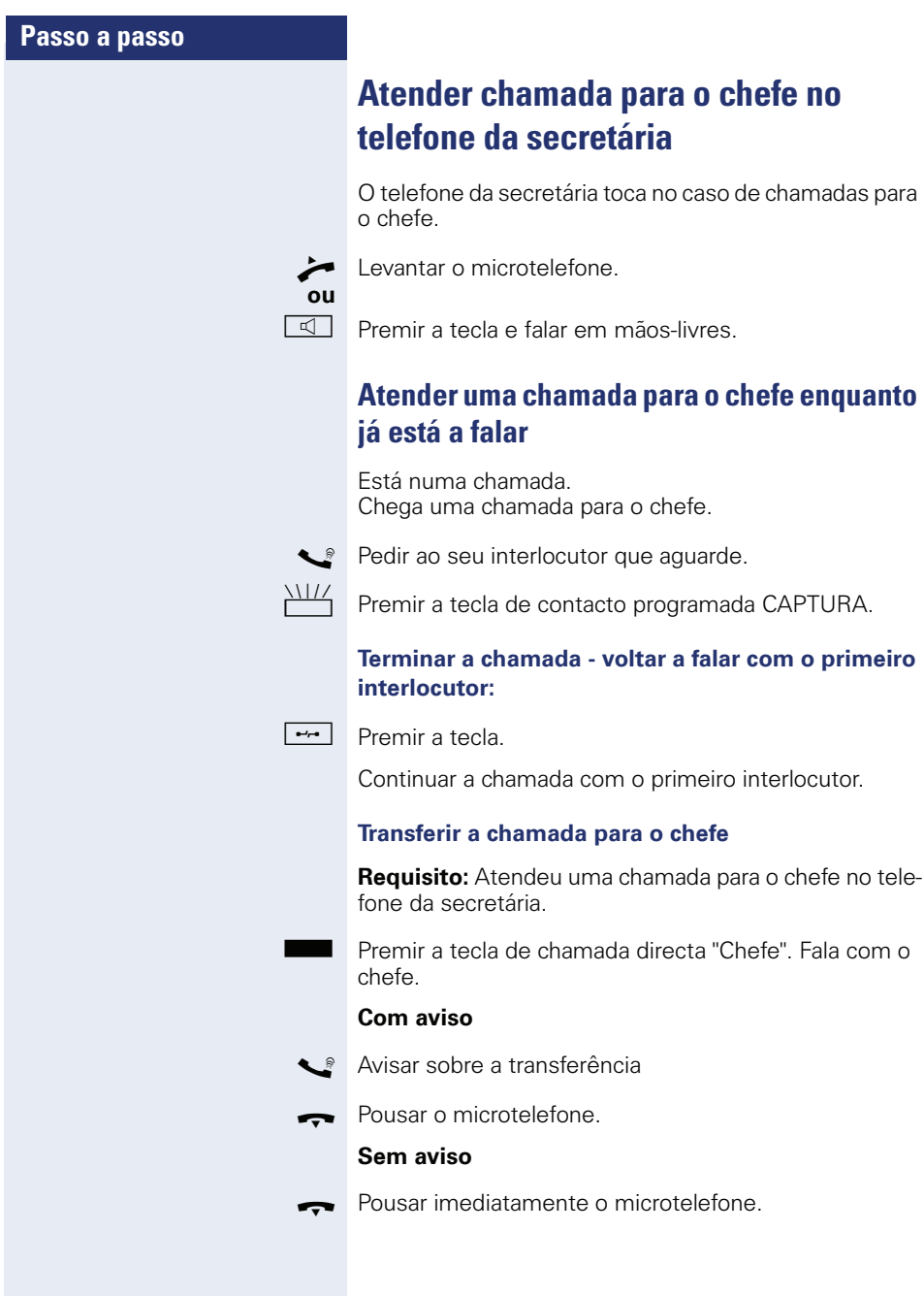

## <span id="page-110-0"></span>**Transferência directa para o chefe**

Na ausência da secretária, é possível desviar as chamadas do chefe directamente para o telefone deste. A transferência é possível tanto no telefone da secretária como no telefone do chefe.

#### **Activar**

Premir a tecla de contacto programada "TT Chefe". O LED acende.

#### **Desactivar**

Premir a tecla de contacto programada "TT Chefe". O LED apaga.

As chamadas para o telefone da secretária não serão transferidas, mas apenas as chamadas do chefe.

## **Atender chamadas no telefone do chefe**

Uma chamada sinalizada para o chefe não é atendida no telefone da secretária. Após 15 segundos (depende do sistema), ouve um sinal de aviso no telefone do chefe. No display é indicado o número/nome do chamador.

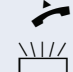

Levantar o microtelefone.

Premir a tecla de contacto programada CAPTURA.

## **Atender chamadas para um outro team "Chefe-Secretária"**

Se estiverem programados vários teams "Chefe/Secretária", pode também atender chamadas para outros teams.

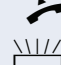

Levantar o microtelefone.

Premir a tecla de contacto programada, por exemplo, "Chefe 3".

A captura também é possível durante uma chamada. Antes de premir a tecla de contacto programada a piscar, pedir ao interlocutor que aguarde um momento.

<span id="page-111-1"></span><span id="page-111-0"></span>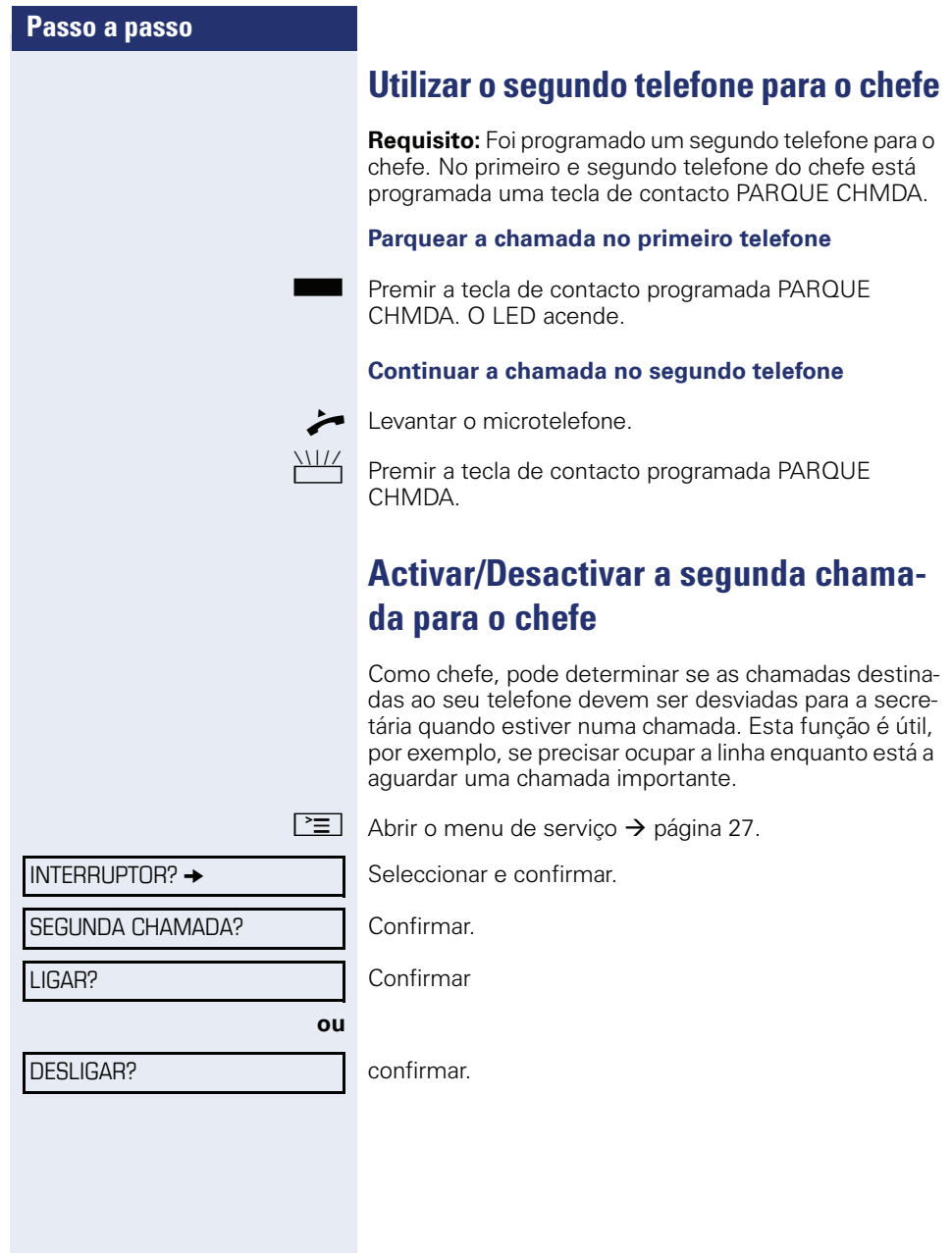

## <span id="page-112-1"></span>**Utilizar a sinalização**

Se no telefone do chefe estiver programada uma tecla de contacto BUZZ, poderá emitir um sinal num determinado telefone (por ex., na secretaria) premindo uma tecla. No telefone de destino, é também brevemente indicado o número do telefone que emitiu a sinalização.

A tecla de contacto programada pode ser premida em stand-by bem como durante uma chamada (uma vez ou várias vezes).

Se não existir uma tecla de contacto BUZZ programada, pode levantar o microtelefone e introduzir o código da sinalização. Assim, envia uma sinalização ao telefone de destino.

## <span id="page-112-0"></span>**Chamar mensageiro**

Se programou uma tecla com esta função no telefone do chefe, poderá chamar mensageiros ao premi-la. Programar a tecla de contacto com uma função  $\rightarrow$  [página 76.](#page-75-0)

## <span id="page-112-2"></span>**Definir suplente para a secretária**

As chamadas do chefe sinalizadas no telefone da secretária podem ser desviadas para um outro telefone. Para isso, deve programar uma tecla de contacto ATEND AL-TERN. O procedimento para isso é igual ao descrito no capítulo ["Programar teclas de função"](#page-75-1)  $\rightarrow$  página 76 (aqui: SUPLENTE).

#### **Activar suplente:**

Premir a tecla de contacto programada ATEND AL-TERN. O LED acende.

#### **Desactivar suplente:**

Premir a tecla de contacto programada ATEND AL-TERN. O LED apaga.

# **Passo a passo Definir displays no OpenStage Key Module** Pode regular o contraste de um OpenStage key module ligado em oito níveis para adaptá-lo à iluminação da sala. CONTRASTE DO DISPLAY?

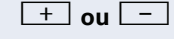

CONTRASTE ROTULO TECLA?

 $\boxed{+}$  **ou**  $\boxed{-}$  Em stand-by  $\rightarrow$  [página 21,](#page-20-1) premir uma das teclas.

Seleccionar e confirmar.

<sup>+</sup> **ou**  $\boxed{-}$  Premir as teclas até que tenha regulado o contraste desejado.

**68** Memorizar

<span id="page-113-0"></span>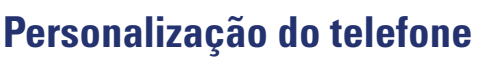

## **Ajustar as propriedades do display**

## <span id="page-113-1"></span>**Ajustar a inclinação do display à posição de trabalho**

Pode girar o display, orientando-o para a melhor posição de leitura da sua posição de trabalho.

## **Definir o contraste**

Pode regular o contraste do display em 8 níveis para adaptá-lo à iluminação da sala.

**E bu E** Em stand-by → [página 21,](#page-20-0) premir uma das teclas.

Seleccionar e confirmar.

<sup>+</sup> ou  $\boxed{-}$  Alterar o contraste do display Premir as teclas tantas vezes até definir o contraste desejado.

**68** Memorizar

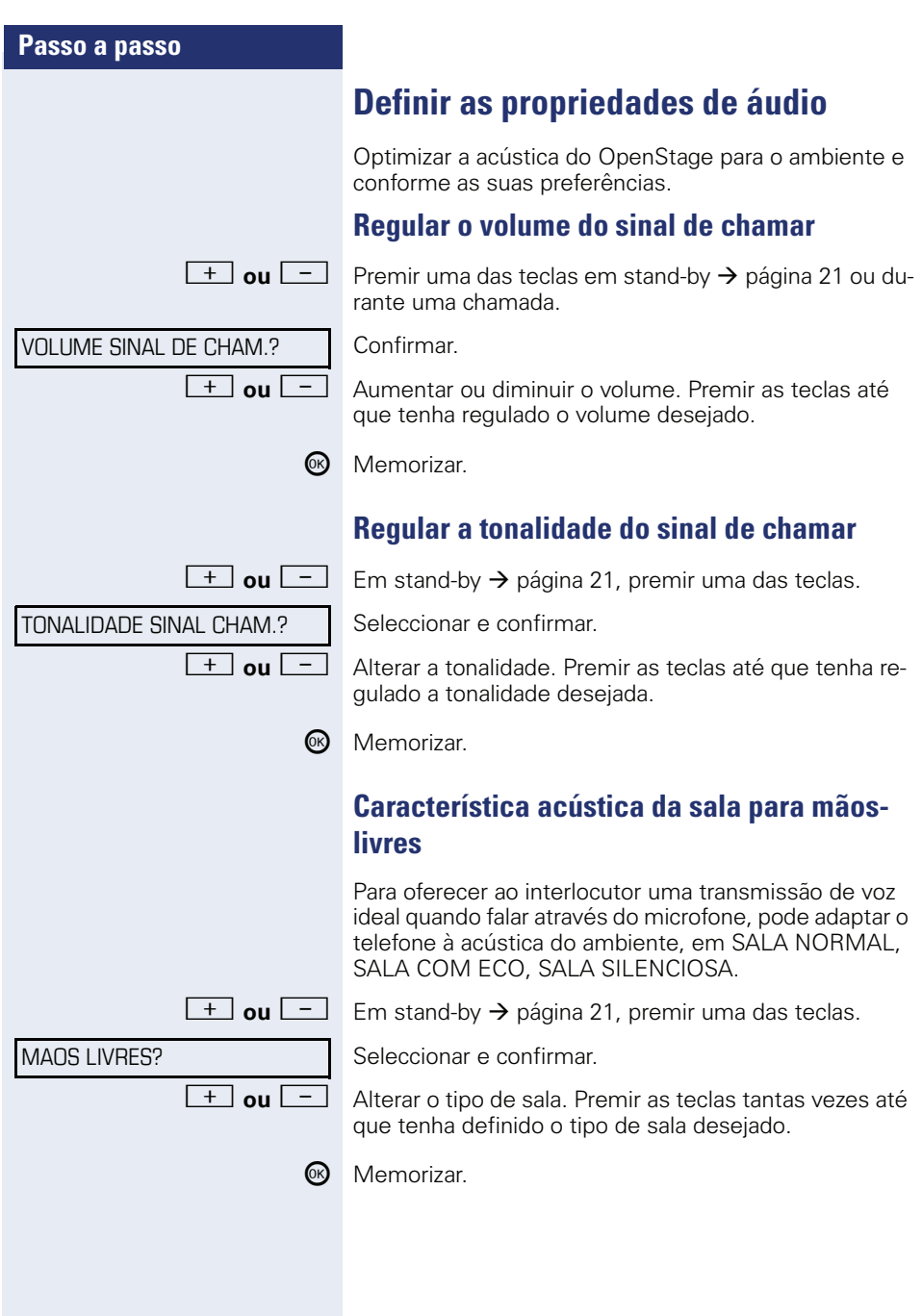

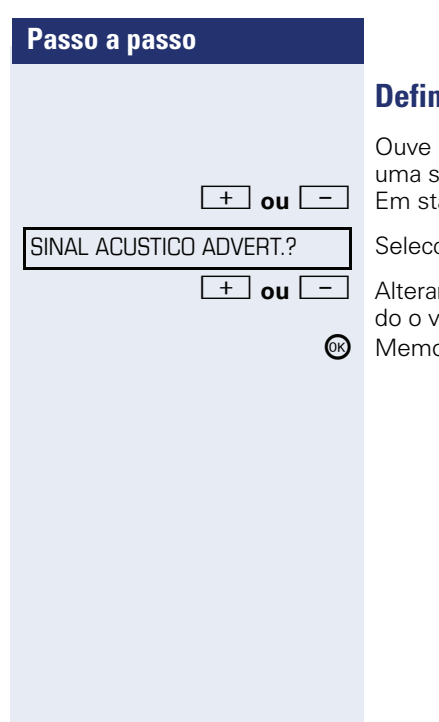

## **Definir o volume do sinal de aviso**

um sinal de aviso, por exemplo, quando recebe **uma segunda chamada enquanto está a falar.**<br> **idade Em stand-by → [página 21,](#page-20-1) premir uma das teclas.** 

cionar e confirmar.

r o volume. Premir as teclas até que tenha regulavolume desejado.

orizar.

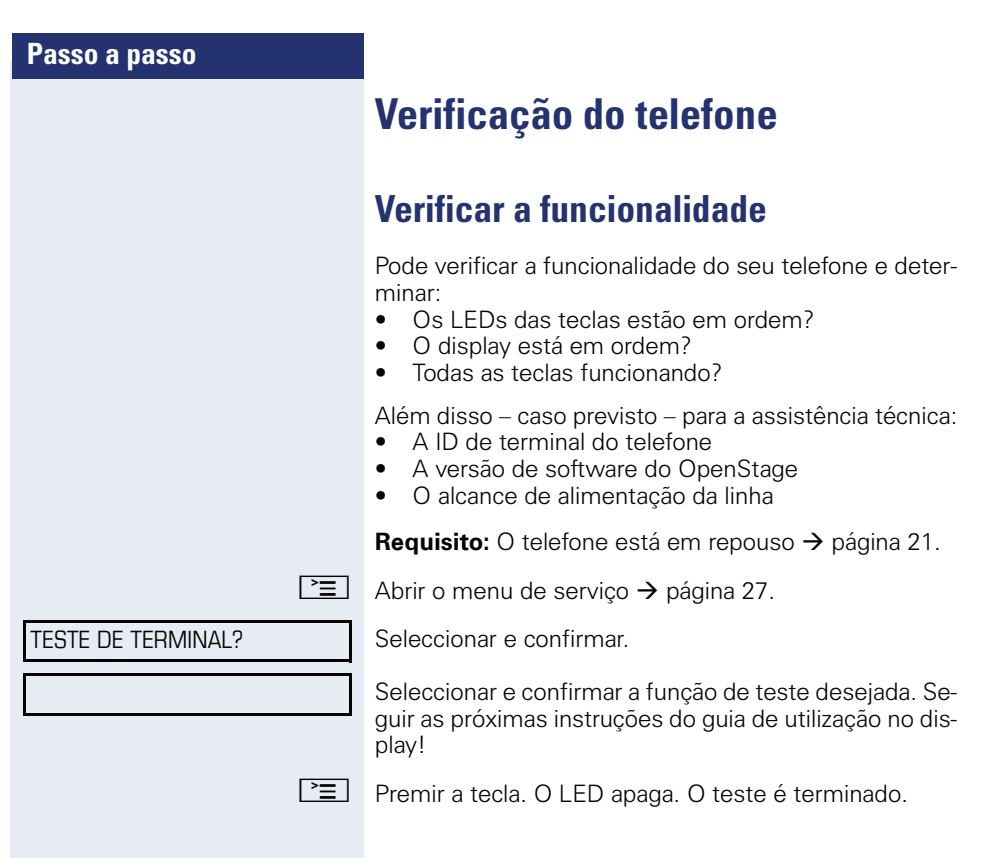

# **Funções especiais na Chamada paralela (ONS)**

Se o telefone do utilizador integrar um grupo ONS (ONS = "One Number Service"), o utilizador está contactável em todos os outros telefones do grupo como no seu próprio telefone. Para configurar o grupo ONS, consultar o técnico responsável.

Um grupo ONS pode ser constituído, no máximo, por 3 telefones (números de telefone).

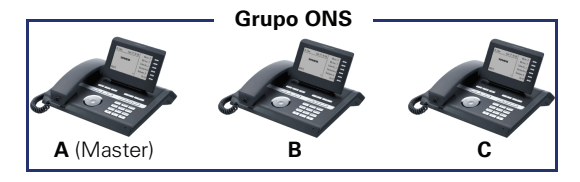

No máximo um membro do grupo pode ser um telefone externo (por exemplo, um telemóvel). Um dos telefones do grupo é o "Master" (**A**), cujo número de telefone também é atribuído às restantes extensões ( **B**, **C**) do grupo ONS.

Se for recebida uma chamada para **A**, **B** ou **C**, tocam todos os telefones do grupo ONS. Se **A**, **B** ou **C** estiverem ocupados, estão ocupados todos os telefones do grupo ONS (sinal de ocupado para um chamador externo ao grupo ONS). Todavia, dentro do grupo ONS, os telefones estão contactáveis através dos seus números de telefone originais.

As facilidades que se seguem produzem efeitos adicionais sobre os telefones das extensões internas de um grupo ONS:

- Aviso de chamada em espera → [página 53](#page-52-0)
- Desvio → [página 37](#page-36-0)
- Não incomodar → [página 88](#page-87-0)
- Caixa de correio (MWI) → [página 25](#page-24-0)
- Rechamada → [página 43](#page-42-0)
- $\bullet$  Lista de chamadas  $\rightarrow$  [página 49](#page-48-0)

Se um grupo ONS contiver um telemóvel, é importante que esteja sempre disponível (ligado). Caso contrário, o rápido atendimento das chamadas pela caixa de correio do telemóvel pode causar problemas para a sinalização de chamadas junto das restantes extensões do grupo ONS.

<span id="page-118-0"></span>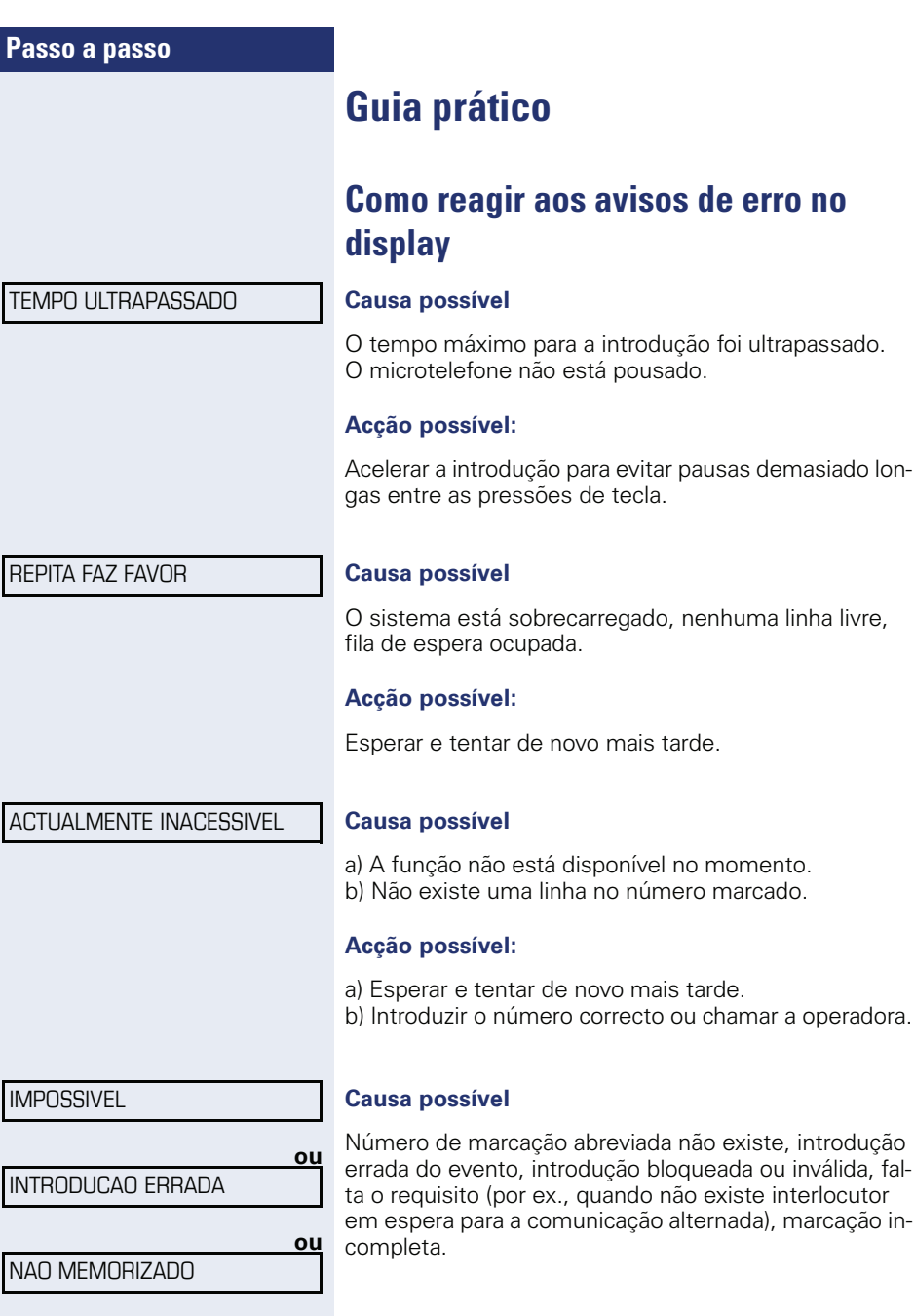

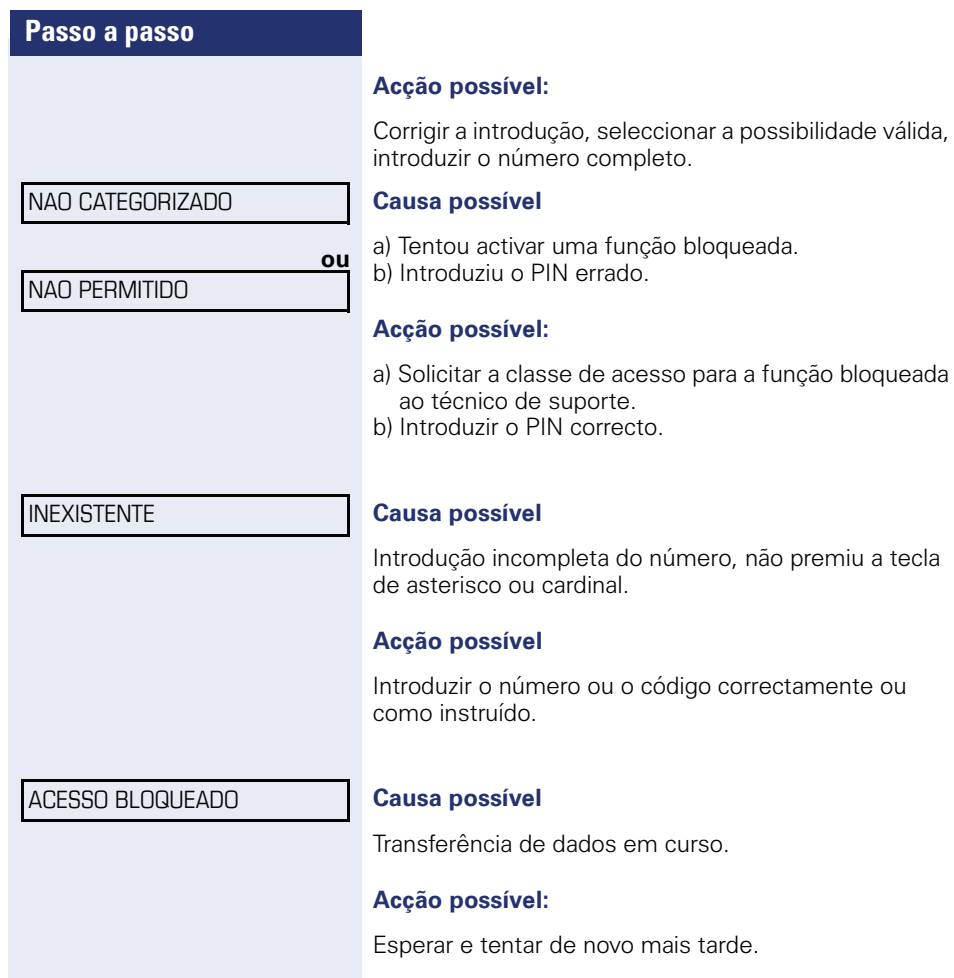

## <span id="page-119-0"></span>**Pessoa de contacto em caso de problemas**

Em caso de falhas de longa duração, por exemplo, acima de 5 minutos, contacte o técnico de suporte do sistema.

mais tarde.

código correctamente ou

## <span id="page-120-1"></span>**Eliminar falhas de funcionamento**

#### **Não há reacção ao premir tecla:**

Verificar se a tecla está presa.

#### **O telefone não toca ao receber chamadas:**

Verificar se a função Não incomodar está activada para o seu telefone ( $\rightarrow$  [página 88](#page-87-1)). Em caso afirmativo, desactivar.

#### **Não é possível marcar um número externo:**

Verificar se o telefone está bloqueado. Em caso afirmativo, desbloquear o telefone  $\rightarrow$  [página 87](#page-86-0).

#### **A hora indicada no display não está correcta:**

Passadas no máximo 24 horas, a hora será automaticamente corrigida durante a noite.

#### **Em caso de outras falhas de funcionamento:**

Contactar primeiro o técnico de suporte do sistema. Se não for possível eliminar a falha, contactar a Assistência técnica.

## <span id="page-120-0"></span>**Cuidados com o telefone**

- Evitar o contacto do telefone com substâncias corantes, lubrificantes ou agressivas.
- Para limpar o telefone, passar um pano ligeiramente húmido ou um pano antiestático. Nunca utilizar um pano seco!
- Em caso de maior sujidade, utilizar um detergente neutro tensioactivo diluído (do tipo comercial). Após limpar, remover o detergente sem deixar restos, usando para isso um pano húmido (só água).
- Não utilizar detergentes com álcool ou produtos abrasivos!

# **Índice remissivo**

## **A**

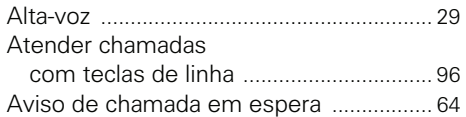

## **B**

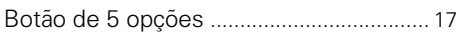

## **C**

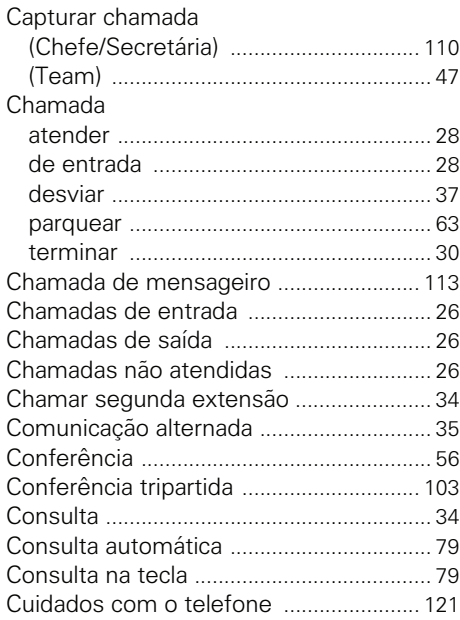

## **D**

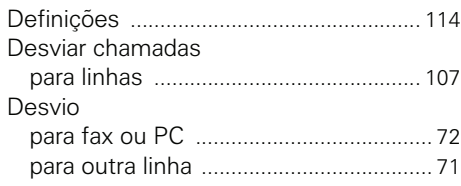

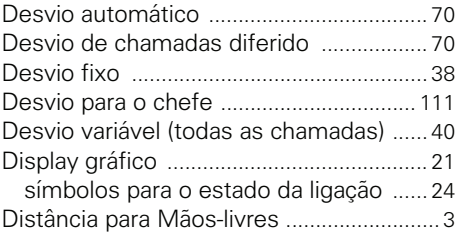

## **E**

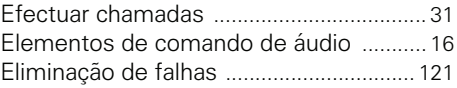

## **F**

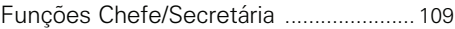

## **H**

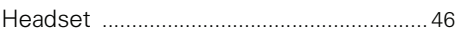

## **I**

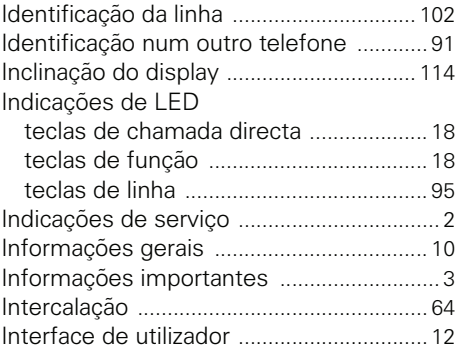

## **L**

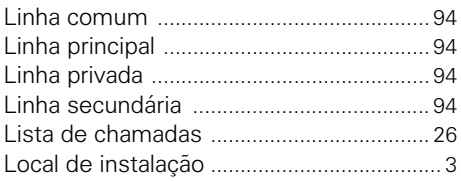

## **M**

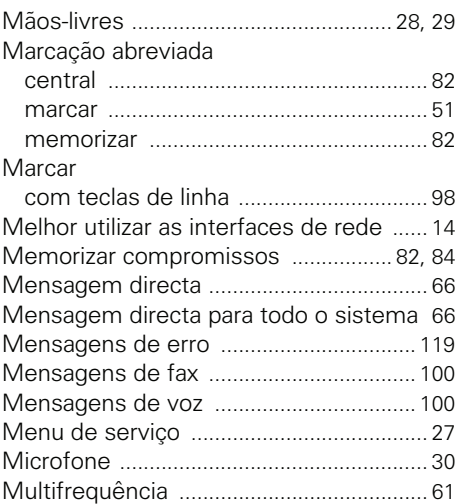

## **N**

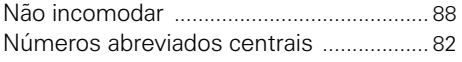

# **O**

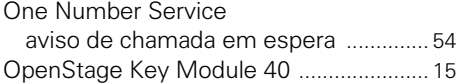

## **P**

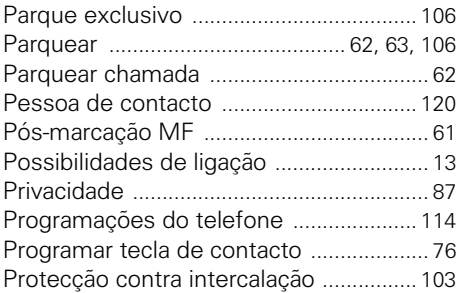

## **R**

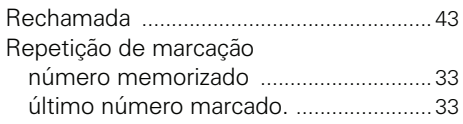

## **S**

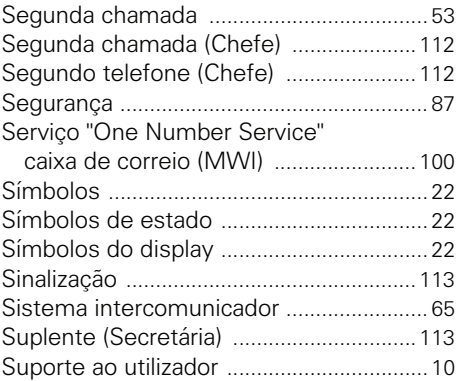

## **T**

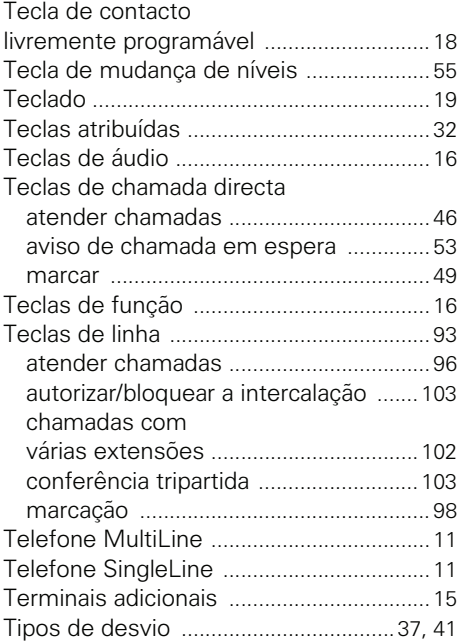

## **Índice remissivo**

## **U**

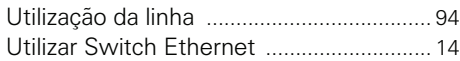

## **V**

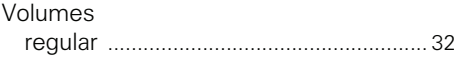

No para pedido: A31003-S2000-U105-3-7619

## **Communication for the open minded**

**Siemens Enterprise Communications www.siemens.com/open**

**© Siemens Enterprise Communications GmbH & Co. KG Hofmannstr. 51, D-81359 München**

As presentes informações contidas neste documento contêm apenas descrições gerais ou indicações de facilidades, as quais, em caso de uso concreto, nem sempre coincidem exactamente com a descrição, ou que podem ter sido alteradas por meio de novo desenvolvimento dos produtos. Por conseguinte, as facilidades desejadas apenas serão vinculativas, se tiverem sido estabelecidas por expresso nos. termos do contrato. Reserva-se a possibilidade de entrega e o direito de modificações. As marcas comerciais usadas são propriedade da Siemens Enterprise Communications GmbH & Co. KG ou do respectivo proprietário.